# MATH 10041 Introductory **Statistics**

## **ACTIVITY BOOK**

3<sup>rd</sup> edition

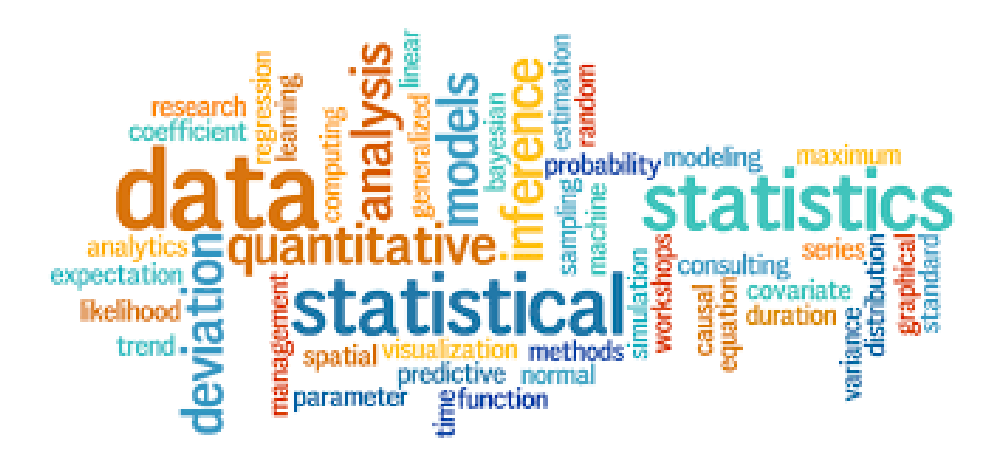

## **Revised Fall 2018**

**Department of Mathematical Sciences**

**Kent State University**

ii

## Table of Contents

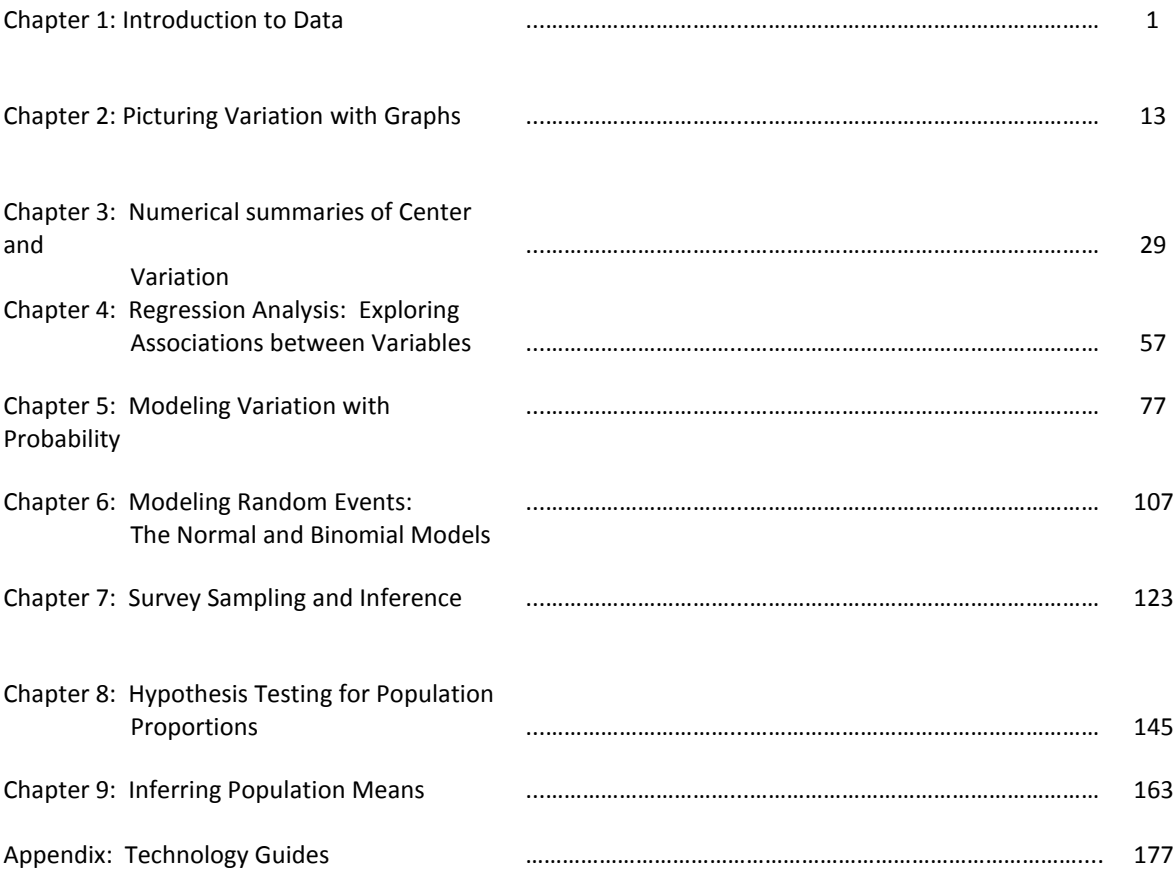

iv

## Chapter 1

## Introduction to Data

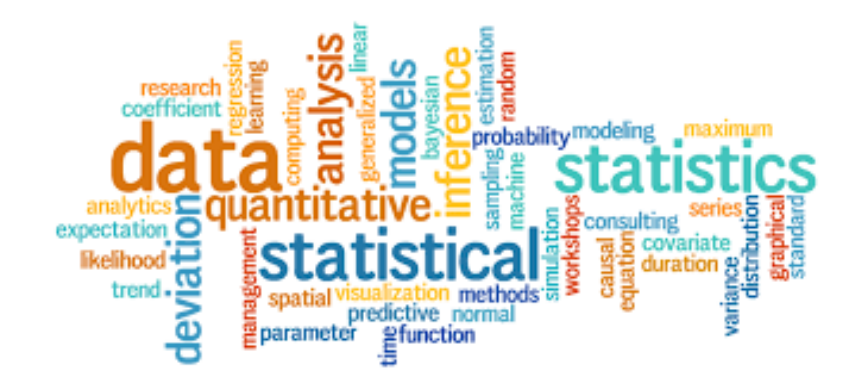

*Chapter 1* **2**

### Developing a Class Survey

We are going to learn about students in this class by gathering some data on a survey. You get to contribute to this survey, so this is your opportunity to think about questions that will produce some interesting data about your classmates!

In your small group, discuss and write five, carefully worded items for a class survey. We want these items to be clear and unambiguous, so try them out on yourselves before writing down the final version, and see if modifications are needed.

But, before you begin, there are some rules:

1. Make sure at least one of your five questions asks for **numerical** or **quantitative** data (e.g., a number).

2. Make sure at least one of your five questions asks for binary data (e.g., yes/no, M/F, etc).

3. Make sure at least one of your five questions asks for **categorical** or **qualitative** data (e.g., names, categories, etc.).

4. Don't produce boring questions! Try to create five interesting items that we can use to find out what students in this class are like.

5. Write or type your questions on the next page and submit them before you leave class.

Table Number:\_\_\_\_\_\_\_\_\_\_ Group Name: \_\_\_\_\_\_\_\_\_\_\_\_\_\_\_\_\_

Group Members:\_\_\_\_\_\_\_\_\_\_\_\_\_\_\_\_\_\_\_\_\_ \_\_ \_\_\_\_\_\_\_\_\_\_\_\_\_\_\_\_\_\_ \_\_\_\_\_\_\_\_\_\_\_\_\_\_\_\_\_\_\_\_

### Developing a Class Survey

#### **Five questions**:

In your small group, discuss and write five, carefully worded items for a class survey. We want these items to be clear and unambiguous, so try them out on yourselves before writing down the final version, and see if modifications are needed. Please TYPE or WRITE THEM below.

Numerical (Quantitative):

Binary:

Categorical (Qualitative):

*Chapter 1* **5**

Table Number:\_\_\_\_\_\_\_\_\_\_ Group Name: \_\_\_\_\_\_\_\_\_\_\_\_\_\_\_\_\_

Group Members:

### Gettysburg Address

One of the most important ideas in statistics is that we can learn a lot about a large group (called a population) by studying a small piece of it (called a sample). Consider the population of 268 words in the following passage:

*Four score and seven years ago, our fathers brought forth upon this continent a new nation: conceived in liberty, and dedicated to the proposition that all men are created equal.* 

*Now we are engaged in a great civil war, testing whether that nation, or any nation so conceived and so dedicated, can long endure. We are met on a great battlefield of that war.* 

*We have come to dedicate a portion of that field as a final resting place for those who here gave their lives that that nation might live. It is altogether fitting and proper that we should do this.* 

*But, in a larger sense, we cannot dedicate, we cannot consecrate, we cannot hallow this ground. The brave men, living and dead, who struggled here have consecrated it, far above our poor power to add or detract. The world will little note, nor long remember, what we say here, but it can never forget what they did here.* 

*It is for us the living, rather, to be dedicated here to the unfinished work which they who fought here have thus far so nobly advanced. It is rather for us to be here dedicated to the great task remaining before us, that from these honored dead we take increased devotion to that cause for which they gave the last full measure of devotion, that we here highly resolve that these dead shall not have died in vain, that this nation, under God, shall have a new birth of freedom, and that government of the people, by the people, for the people, shall not perish from the earth.*

(a) Select a sample of ten *representative* words from this population by circling them in the passage above.

The authorship of several literary works is often a topic for debate. Were some of the works attributed to William Shakespeare actually written by Francis Bacon or Christopher Marlowe? Which of the anonymously published Federalist Papers were written by Alexander Hamilton, which by James Madison, which by John Jay? Who were the authors of the writings contained in the Bible? The field of "literary computing" began to find ways of numerically analyzing authors' works, looking at variables such as sentence length and rates of occurrence of specific words.

The above passage is, of course, Lincoln's Gettysburg Address, given November 19, 1863 on the battlefield near Gettysburg, PA. In characterizing this passage, we could have asked you to examine every word. Instead, we asked you to look at a sample of the words of the passage. We are considering this passage a **population** of words, and the 10 words you selected are considered a **sample** from this population. In most studies, we do not have access to the entire population and can only consider results for a sample from that population. The goal is to learn something about a very large population (e.g., all American adults, all American registered voters) by studying a sample. The key is in carefully selecting the sample so that the results in the sample are **representative** of the larger population (i.e., has the same characteristics).

The **population** is the entire collection of observational units that we are interested in examining. A **sample** is a subset of observational units from the population. Keep in mind that these are objects or people, and then we need to determine what variable we want to measure about these entities.

(b) Do you think the ten words in your sample are representative of the 268 words in the population? Explain briefly.

(c) Record the length for each of the ten words in your sample:

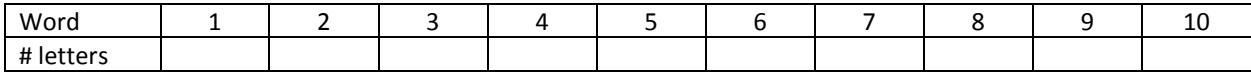

(d) Determine the average (mean) number of letters in your sample (the ten words).

(e) List the average (mean) number of letters of the samples of each of the other two groups at your table and also at one neighboring table. List those averages (means) here:

\_\_\_\_\_\_\_\_\_\_ \_\_\_\_\_\_\_\_\_\_ \_\_\_\_\_\_\_\_\_\_ \_\_\_\_\_\_\_\_\_\_\_\_ \_\_\_\_\_\_\_\_\_\_\_ \_\_\_\_\_\_\_\_\_\_\_

- (f) The population average number of letters for all 268 words is 4.295 letters. Were most of the samples' means *near* the population mean? Explain.
- (g) For how many groups did the sample average exceed the population average? What proportion of the six groups is this?
- (h) Explain why this sampling method (asking people to choose ten "representative "words) is **biased** and how this bias is exhibited. Also identify the *direction* of the bias. In other words, does the sampling method tend to overestimate or underestimate the average length of the words in the passage?

A **simple random sample** (SRS) gives every observational unit in the population the same chance of being selected. In fact, it gives every sample of size *n* the same chance of being selected. In this example we want every set of ten words to be equally likely to be the sample selected. While the principle of simple random sampling is probably clear, it is by no means simple to implement.

(i) Use the app in the link below to generate 6 random samples of size 10, one at a time, and write the mean of each sample here:

You'll need to click on "Show Sampling Options"  $\overline{M}$  in order to choose the number of samples and the sample size. Choose one at a time and note the mean of each sample.

Show Sampling Options:

Number of Samples: 1

\_\_\_\_\_\_ \_\_\_\_\_\_ \_\_\_\_\_\_ \_\_\_\_\_\_ \_\_\_\_\_\_ \_\_\_\_\_\_

<http://www.rossmanchance.com/applets/OneSample.html?population=gettysburg>

(j) Compare the results of part (i) to part (e). Comment on the randomness and reliability of your samples in part (e) to those in part (i).

(k) Compare the means you obtained from the 6 samples from part (e) and part (i) to the population mean. Justify and explain the differences you observe from part (e) and part (i).

#### **Other Sampling Methods**

- (l) A **systematic sample** is obtained by selecting every *k th* individual from the population. The first individual selected corresponds to a random number between 1 and *k.*
	- i. Choose an arbitrary value for *k* and write it here:\_\_\_\_\_\_\_\_\_
	- ii. Use the random number generator on your calculator to choose a value between 1 and *k.* Suppose this value is 4. You will then start with the 4<sup>th</sup> word in the Gettysburg address and choose every *k*<sup>th</sup> word for your sample. Write your value of *k* here:\_\_\_\_\_\_\_\_\_\_\_.
	- iii. Underline each word in your systematic sample.
	- iv. Find the mean of your sample and write it here: \_\_\_\_\_\_\_\_
	- v. How does this mean compare to the population mean?
- (m) A **stratified sample** is obtained by separating the population into non-overlapping groups called *strata* and then obtaining a simple random sample from each stratum. The individuals within each stratum should be similar in some way. How might you collect a stratified sample of ten words from the Gettysburg address? Write your plan here:

(n) A **cluster sample** is obtained by selecting all individuals within a randomly selected collection or group of individuals. How might you collect a cluster sample of ten words from the Gettysburg address? Write your plan here:

Table Number:\_\_\_\_\_\_\_\_\_\_ Group Name: \_\_\_\_\_\_\_\_\_\_\_\_\_\_\_\_\_

Group Members:\_\_\_\_

### Random Sampling Methods

**Key Understanding**: Every member is equally likely to be chosen

**Simple Random Sampling** – Use a random number generator or a random number table to determine which members are chosen.

**Cluster Sampling** – Population is divided into clusters reflecting the variability within population and then a certain number of clusters are randomly selected and every member of the selected cluster is surveyed.

**Systematic Sampling** – Sampling every *k*<sup>th</sup> member of a population after randomly determining the first individual by selecting a random number between 1 and *k.*

**Stratified Random Sampling** – The population is divided into two or more groups (strata) according to some criterion and subsamples are randomly chosen from each strata.

Identify the type of sampling used in each of the following vignettes and explain your choice:

- 1. Ohio wants to gauge public reaction to a proposed tax increase. They randomly select individuals from rural areas, randomly select individuals from suburban areas, and randomly select individuals from urban areas. Type of sampling: Explain:
- 2. Bauman's Orchard wants to determine the approximate yield of its peach trees. They divide the orchard into 25 subsections and randomly select 4. They sample all the trees within the 4 subsections to approximate the yield of the orchard. Type of sampling: \_\_\_\_\_\_\_\_\_\_\_\_\_\_\_\_\_\_\_\_ Explain:
- 3. Every hundredth hamburger manufactured is checked to determine its fat content. Type of sampling: \_\_\_\_\_\_\_\_\_\_\_\_\_\_\_\_\_\_\_\_ Explain:
- 4. Design consultants are selected using random numbers in order to determine annual salaries. Type of sampling: \_\_\_\_\_\_\_\_\_\_\_\_\_\_\_\_\_\_\_\_ Explain:
- 5. A survey regarding download time on a certain web site is administered on the internet by a market research firm to anyone who is willing to respond to the survey. Type of sampling: \_\_\_\_\_\_\_\_\_\_\_\_\_\_\_\_\_\_\_\_\_\_\_\_\_\_ Explain:

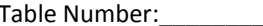

Group Members:

Group Name:

### Beethoven and Intelligence

#### **Part I: Designing an observational study**

1. With your group, design an observational study to compare the intelligence of infants who listen to Beethoven and those who don't. Consider an infant as being age birth to one year. Explain in significant detail how you would run this study. Refer to pages 14 – 19 in your text as needed.

STATUS QUO: *There is no difference in intelligence of infants who listen to Beethoven and those that do not.* 

WHAT WE THINK IS TRUE: *There is a difference in intelligence between infants who listen to Beethoven and those who do not.* 

2. Assuming that infants who listen to Beethoven do have higher intelligence scores, would you be able to conclude that listening to Beethoven affects intelligence? Explain

3. Is there a confounding variable that might affect the outcome of the study?

#### **Part II: Designing a controlled experiment**

4. With your group, design a controlled experiment to compare the intelligence of infants who listen to Beethoven and those who don't. Consider an infant as being age birth to one year. Explain in significant detail how you would run this study. Refer to the gold standard for experiments on p. 19 in your text.

5. Each group is to critique the study of another group. Share your file with another group at your table. You might want to just shift one group over at the table. Please type your critique in red or blue and list your table and group number by your critique. Comment on each of the elements of a good research design. Which were met in the study? Which weren't? Explain. Return the study to its original writers.

6. Comment on the critique from the other group. Do you agree or disagree with their comments? Would your study be a better one if you followed their suggestions? Explain.

## Chapter 2

## Picturing Variation with Graphs

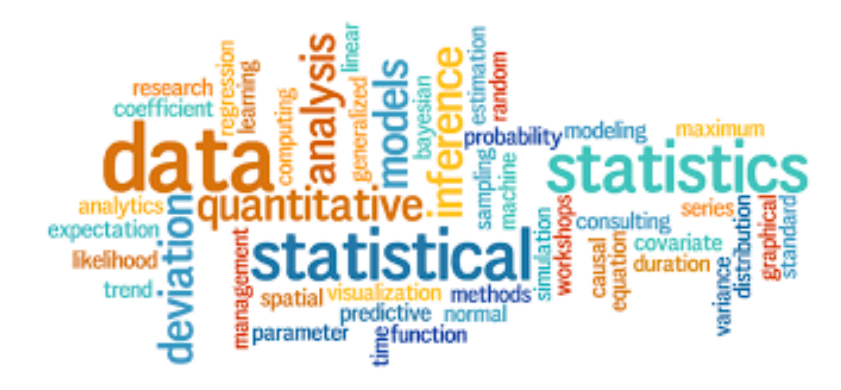

Table Number:\_\_\_\_\_\_\_\_\_\_ Group Name: \_\_\_\_\_\_\_\_\_\_\_\_\_\_\_\_\_

Group Members:\_\_\_\_\_\_\_\_\_\_\_\_\_\_\_\_\_\_\_\_\_ \_\_ \_\_\_\_\_\_\_\_\_\_\_\_\_\_\_\_\_\_ \_\_\_\_\_\_\_\_\_\_\_\_\_\_\_\_\_\_\_\_

## Stem and Leaf Plots

A random group of 22 college students took a standardized aptitude test. Their scores were:

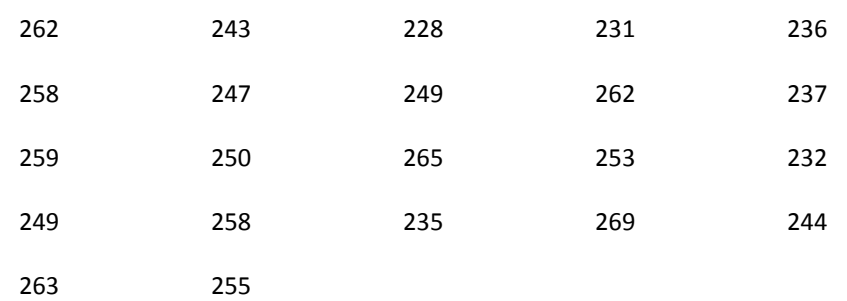

Construct a stem-and-leaf display for this data. Be sure to include a key. Summarize the important features of the numerical distribution.

Table Number:\_\_\_\_\_\_\_\_\_\_ Group Name: \_\_\_\_\_\_\_\_\_\_\_\_\_\_\_\_\_

Group Members:

Constructing a Two-Way Table

Two rival television stations conducted a random survey of residents in the area. The data table below summarizes the findings.

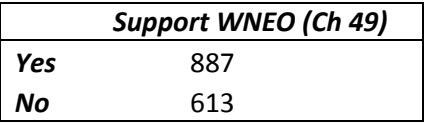

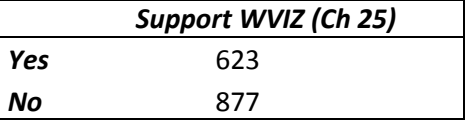

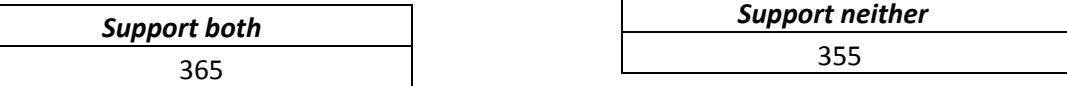

1. Construct a two-way table below to organize the data.

- 2. What percent of the participants in the survey support WNEO only? Please show your set up as well as your answer as a percent.
- 3. What percent of the participants in the survey support WVIZ only? Please show your set up as well as your answer as a percent.

Group Members:

Table Number:\_\_\_\_\_\_\_\_\_\_ Group Name: \_\_\_\_\_\_\_\_\_\_\_\_\_\_\_\_\_

### Distinguishing Distributions

Refer to the dot plots on the document, DOT PLOTS FOR "DISTINGUISHING DISTRIBUTIONS" ACTIVITY on pp. 21 - 22 in this activity book or in the Chapter 2 folder on Blackboard to answer the questions below. Each dot plot depicts the distribution of hypothetical exam scores in various classes.

1. For classes A, B and C, what is the main characteristic that distinguishes the distributions of exam scores from each other? What might explain this difference?

2. For classes D, E, and F, what is the main characteristic that distinguishes the distributions of exam scores from each other? What might explain these differences?

3. For classes G, H, and I, what is the main characteristic that distinguishes the distributions of exam scores from each other? What might explain these differences?

- 4. What strikes you as the most distinctive features of the distribution of exam scores in class J? What might be an explanation for this characteristic?
- 5. What strikes you as the most distinctive feature of the distribution of exam scores in class K? What might be an explanation for this characteristic?

6. Look again at the graph for class D. If you wanted to tell someone about how the students did on this exam, what would you say?

7. What if we tried to look at the "bulk" of the data? Now, what would you say?

8. What about the graph for class E?

9. What if you were told that most exam scores for a class were between 65 and 85, and that the overall range of scores for that class was between 30 and 100? Can you imagine what that distribution would look like? Sketch it below.

#### **Reference**

Rossman, A., & Chance, B. (2002). A data-oriented, active-learning, post-calculus introduction to statistical concepts, applications, and theory. In B. Phillips (Ed.), *Proceedings of the Sixth International Conference on Teaching of Statistics,* Cape Town. Voorburg, The Netherlands: International Statistical Institute. Retrieved September 28, 2007, from [http://www.stat.auckland.ac.nz/~iase/publications/1/3i2\\_ross.pdf](http://www.stat.auckland.ac.nz/~iase/publications/1/3i2_ross.pdf)

### Dot Plots for "Distinguishing Distributions" Activity

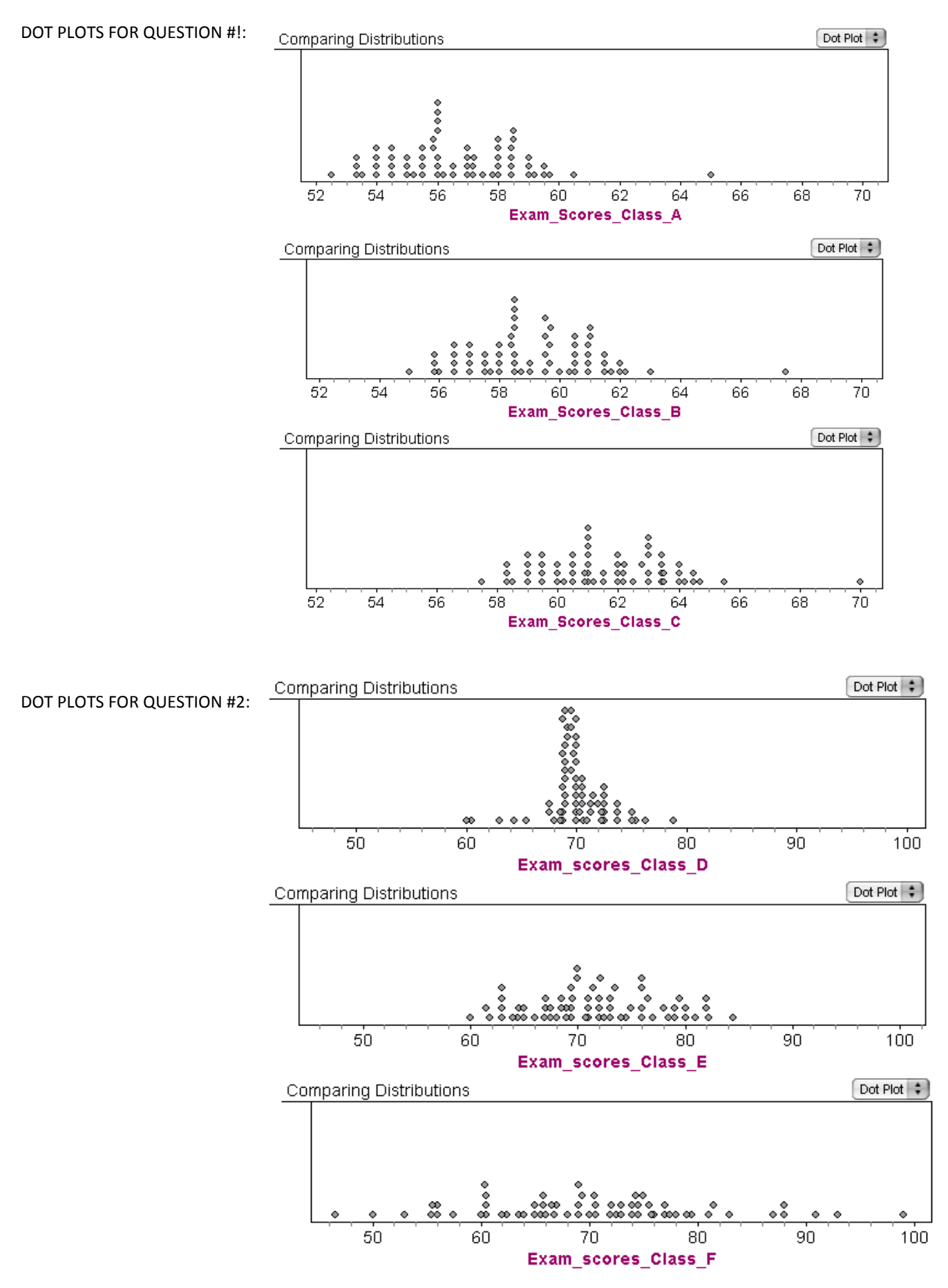

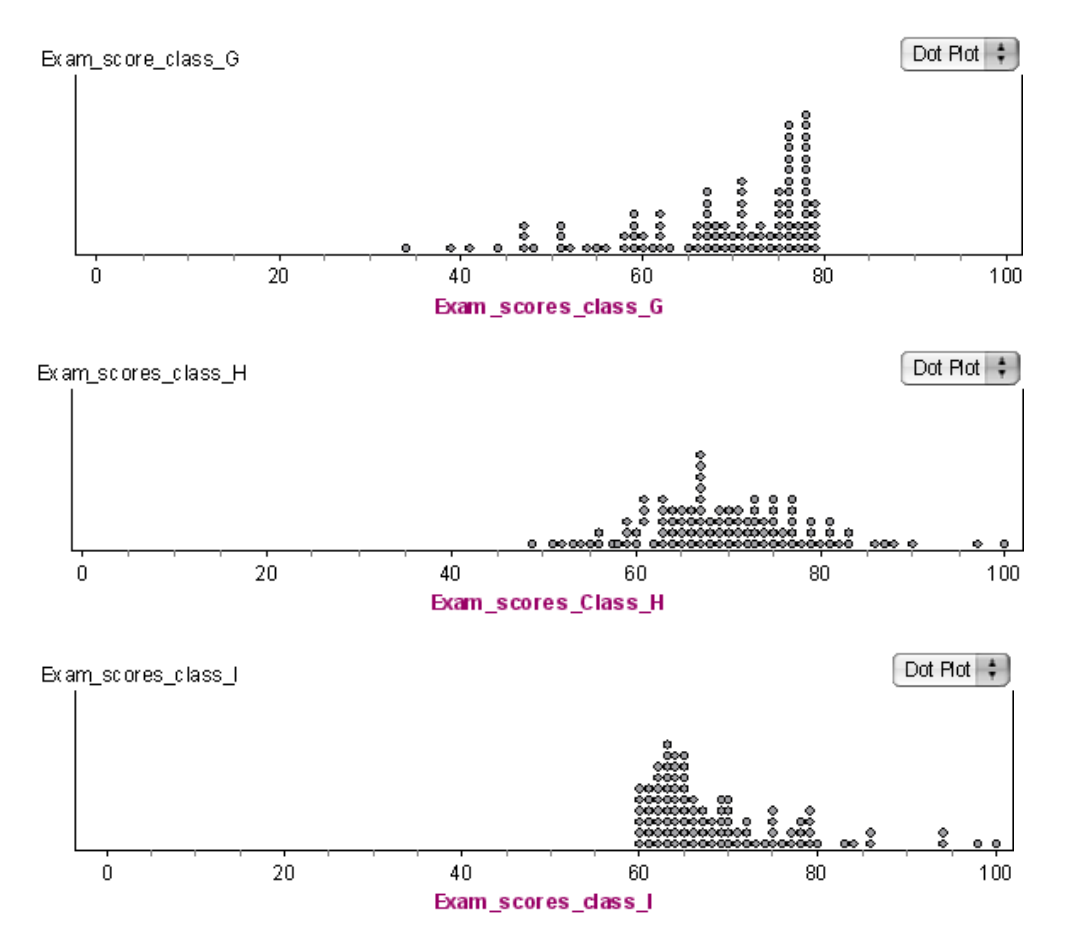

#### DOT PLOT FOR QUESTION #4:

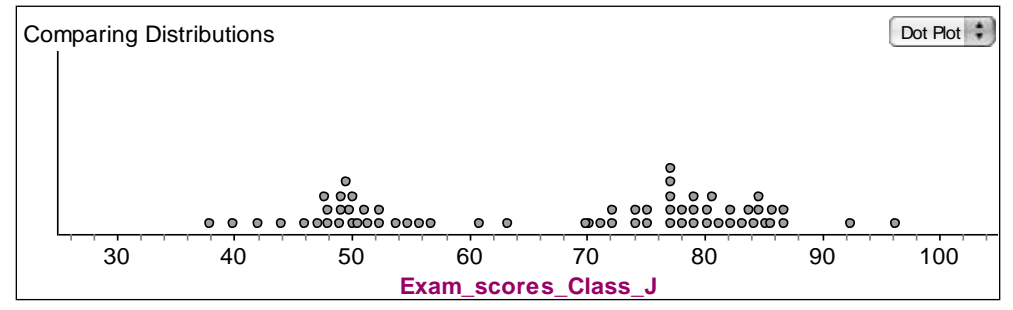

#### DOT PLOT FOR QUESTION #5:

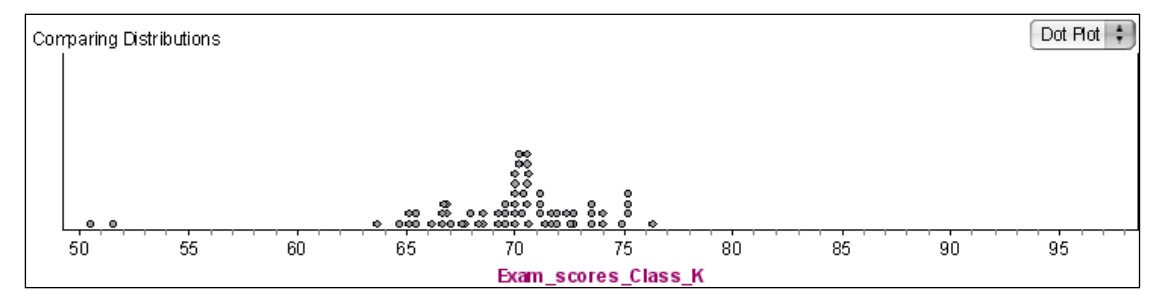

Group Members:\_\_\_\_\_

## Age of Presidents at Inauguration

How old are presidents at their inauguration? Was Bill Clinton, at age 46, unusually young?

Enter the following ages of presidents at inauguration into StatCrunch. Label the column **Age.** This data is also available on our Blackboard course as an Excel file so that you can upload the data to Stat Crunch directly.

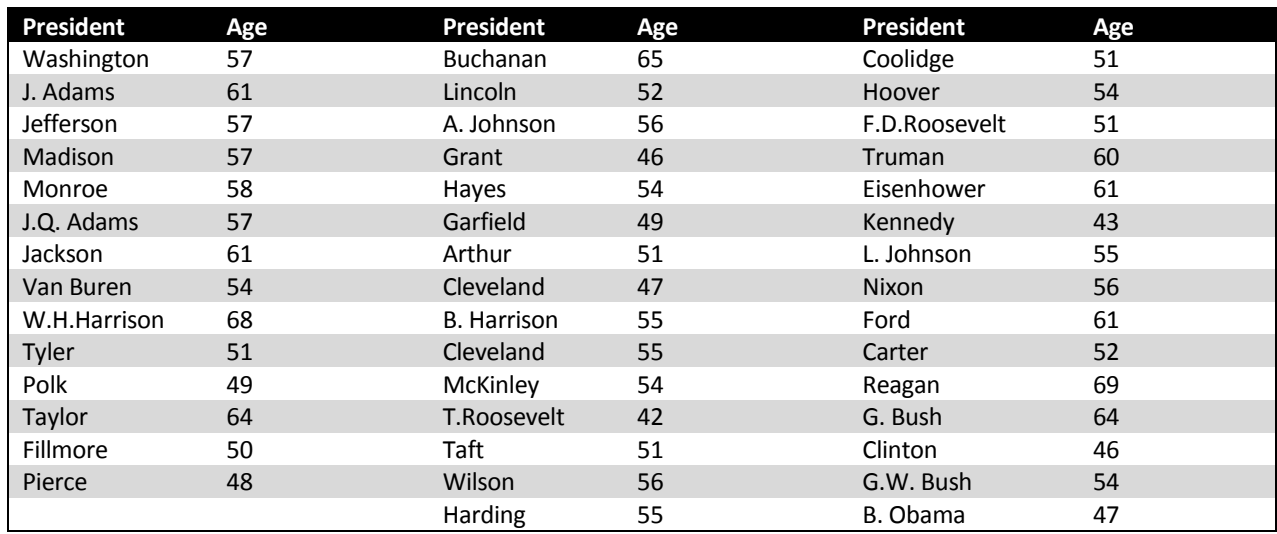

1. Construct a histogram on StatCrunch , choosing **Frequency** under the **Type** drop-down menu. Let StatCrunch decide upon the number of bins. Leave that field blank. Be sure to name the histogram and to label the axes. Copy and paste your histogram here:

2. a) Is the distribution symmetric or skewed? Explain

b) Is the data concentrated in one or two bins or is it evenly spread? If it is concentrated, what bins are the areas of concentration? Does this seem to characterize a "typical" value? Explain your reasoning.

3. Write a brief description of the distribution you created, describing its shape, center, and spread.

4. Now create another StatCrunch histogram, but this time let the bin width = 3. Copy and paste it in the space below, then describe how this new histogram differs from your first one. Describe its shape, center, and spread.

5. Experiment with two other bin widths (but not a bin width of 1), copying and pasting your histograms below. How are your new histograms different from the original? How might the differences affect your ability to determine the average age of the presidents?

Group Members:

### Matching Histograms to Variable Descriptions

#### **Part I: Warm-Up Example**

Below are two histograms (the scales have been left off intentionally). One corresponds to the age of people applying for marriage licenses, the other corresponds to the last digit of a sample of social security numbers. Label the horizontal axis of each graph with either AGE or LAST DIGIT, and write an explanation of why you made each choice.

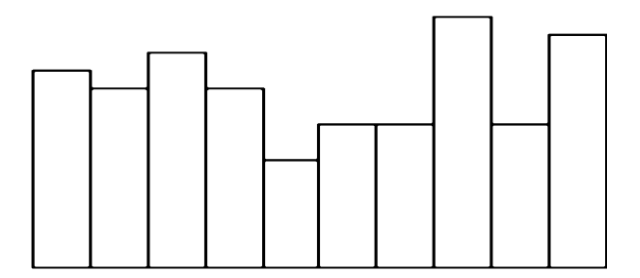

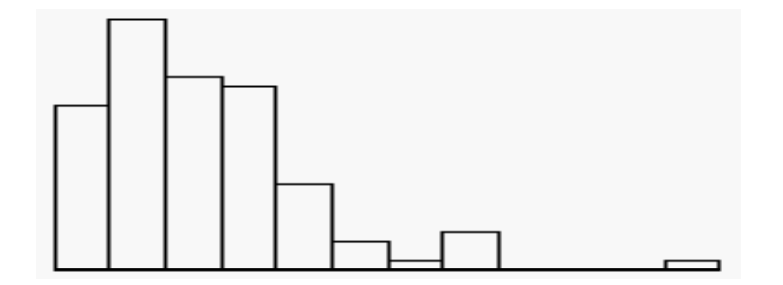

#### **Part II**

Match each of the following variable descriptions with one of the histograms given below. *Give your reason for each of your matches.* Discuss your answers and justifications with other students in your group.

- 1. The height of college students in a class. Write the letter under the graph here: \_\_\_\_\_\_\_\_\_ Explain:
- 2. Number of siblings of college students in a class. Write the letter under the graph here: \_\_\_\_\_\_\_ Explain:
- 3. Amount paid for last haircut by college students in a class. Write the letter under the graph here: \_\_\_\_\_\_\_ Explain:
- 4. Students' guesses of their professor's age on the first day of class. Write the letter under the graph here: Explain:

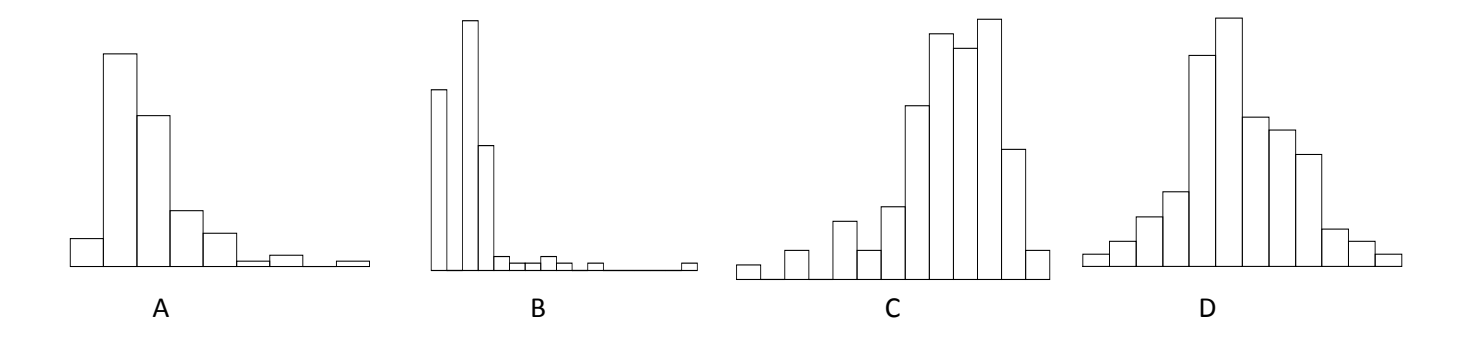

#### **References**

Rossman, A., Chance, B., & Lock, R. (2001). *Workshop statistics: Discovery with data and Fathom*. Emeryville, CA: Key College Publishing. Scheaffer, R.L., Watkins, A. Witmer, J., & Gnanadesikan, M., (2004a). *Activity-based statistics: Instructor resources* (2nd edition, Revised by Tim Erickson). Key College Publishing

 *Chapter 2* **27**

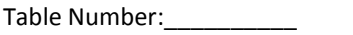

Group Members:\_\_\_\_\_\_\_\_\_\_\_\_\_\_\_\_\_\_\_\_\_ \_\_ \_\_\_\_\_\_\_\_\_\_\_\_\_\_\_\_\_\_ \_\_\_\_\_\_\_\_\_\_\_\_\_\_\_\_\_\_\_\_

Table Number:\_\_\_\_\_\_\_\_\_\_ Group Name: \_\_\_\_\_\_\_\_\_\_\_\_\_\_\_\_\_

#### Oil Consumption

The **total world-wide** barrels of oil used per day is **82,234,918**. The **top five** countries in terms of oil consumption per day are listed in the table below. Complete the table by finding the number of barrels per day consumed by the "Other" countries.

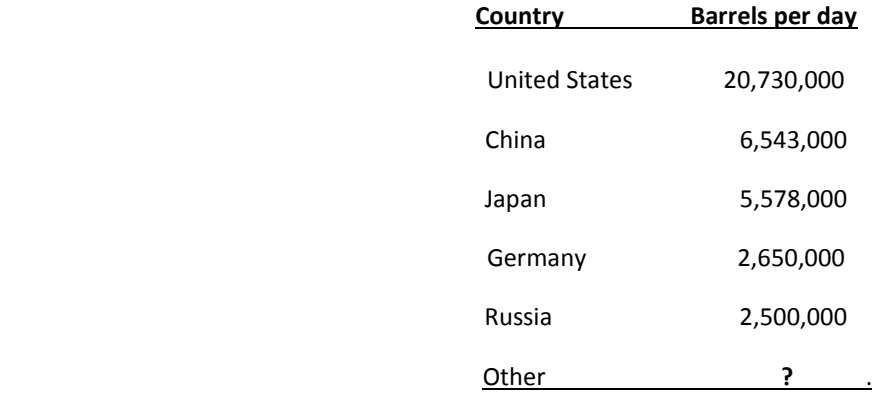

1. Using StatCrunch, create two different graphical displays for world-wide oil consumption. Remember to include a category entitled "other" in your graphs so that you include the **total** world-wide production, not just the five countries listed in the table. Copy your graphs and paste them below.

2. Why might we use one type of graph instead of the other? What are some key differences that distinguish the different types of graphs? Explain how each gives different information or a different impression.

## Chapter 3

## Numerical Summaries of Center and Variation

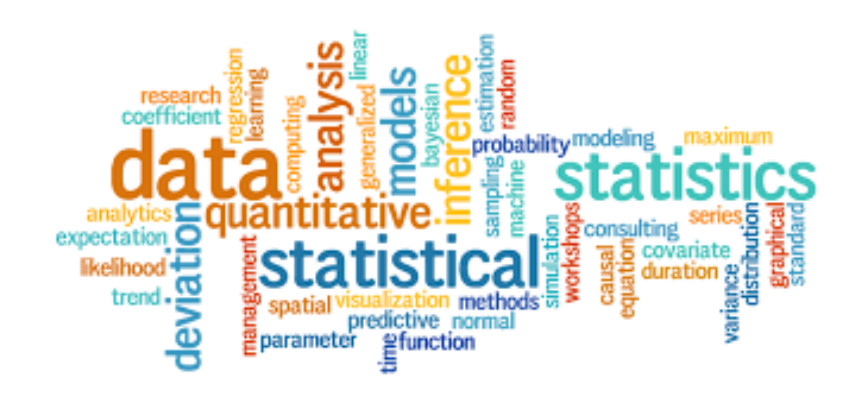

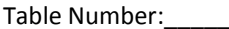

Group Members:

Group Name:  $\Box$ 

## What is Typical?

#### **Part I: Making Predictions**

For each of the following variables measured on the *Student Survey* (your section), make a prediction for a *typical value for all students enrolled in your statistics class this term*. A typical value is a single number that summarizes the class data for each variable.

1. Write that prediction in the *First Prediction* column.

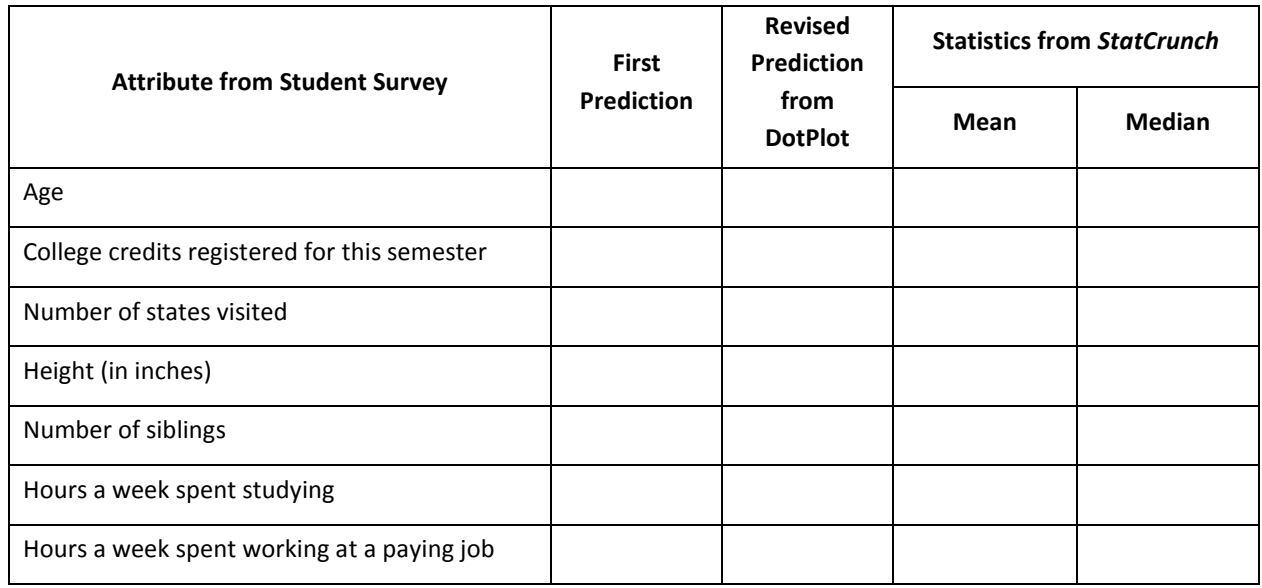

Open MyMathLab and click on the *StatCrunch* link in the menu on the left. Click on the link

"Stat Crunch Website,"

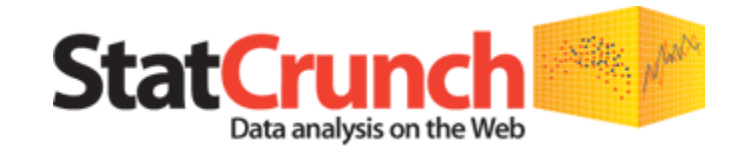

View the [data sets from your textbook](http://statcrunch.pearsoncmg.com/statcrunch/gould_ges1e/dataset/index.html) in StatCrunch.

Visit the **StatCrunch website** to perform complex analyses with the StatCrunch statistical software, search shared data sets, take online surveys, and more.

then "**My Groups."** Click on our group, then under the "Preview Data," click on "Class data."

- 2. Now use *StatCrunch* to create dot plots of each variable to see if your original predictions seem reasonable. Based on the dotplots, make revised predictions for the typical value for each of the variables.
- 3. To make a dot plot in *StatCrunch*, click on the **Graph** button at the top of the spreadsheet, choose Dotplot.

 $\overline{\mathbf{C}}$ 

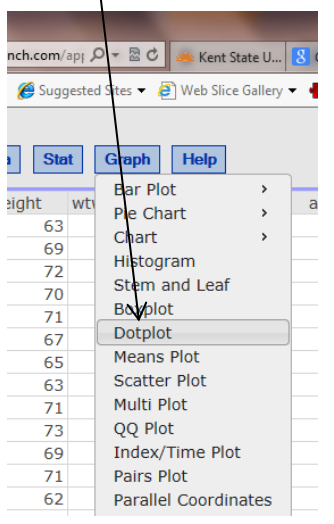

page.

.

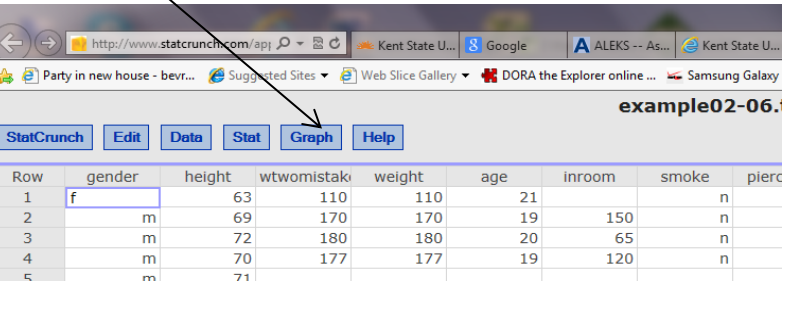

- 4. Choose the column of interest, label the axes, then click on "Compute!" at the bottom of the
	- C 3 Kent State U... 8 Go A ALEKS -- As... & Kent State U... 34 Department nt... StatCrunch StatCru **P** Web Slice Gallery **N** DOR the Explorer online ... > Samsung Galaxy Stratosp. å example02-06.txt  $\overline{\phantom{a}}$  Hel **Dotplot**  $\mathbf{x}$ aki  $\wedge$  tircum wei Select column(s) 10 height<br>wtwomistake<br>weight  $\hat{\phantom{a}}$ 70  $\overline{1}$  $\overline{80}$ age<br>inroom  $\checkmark$ 77 27 Where: **Build** 80 --optional  $\overline{2}$  $\overline{30}$ **Group by:** 65 --optional  $\checkmark$ 80  $\overline{\mathbf{3}}$  $\frac{1}{39}$ Grouping options:<br>Plot groups for each column 75<br>35 80  $\overline{2}$  $07$ Point size:  $\blacktriangledown$ 33  $\overline{4}$  $\overline{15}$ **Graph properties:**  $\frac{50}{40}$ 3 Default Color scheme: 4000 23 X-axis label: 35  $\overline{3}$ Y-axis label: --optional-30 Title: --optional--85  $\overline{40}$  $\overline{15}$ 1200 ? Cancel Compute!  $\mathbf{C}^{\mathbf{0}}$ 叵  $\mathbf{C}$ **FFG**  $\bullet$ U...  $\boxed{C}$  example02-...  $\boxed{C}$  MyMathLab... S. Skype<sup>n</sup> [26]...  $\boxed{D}$  Blackboard ... What is typi... G Inbox - bree...  $\boxed{C}$
- 5. Write these new predictions in the *Revised Prediction* column in the table.
### **Part II: Test Your Conjectures**

Use *StatCrunch* to find the mean and median for each of these variables. (Follow the directions below.)

1. Click the Stat button.

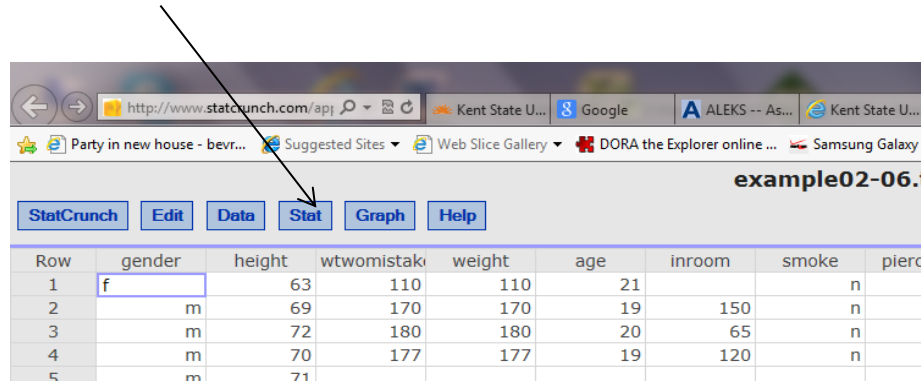

2. Click on "Summary Stats," then "Columns." Choose the columns of interest. You can select more than one by holding down the Ctrl key on your keyboard.

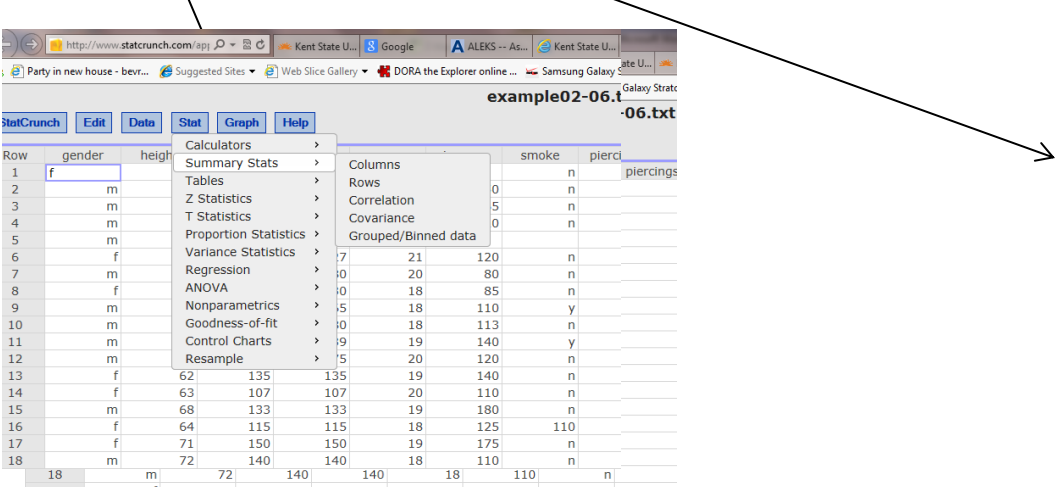

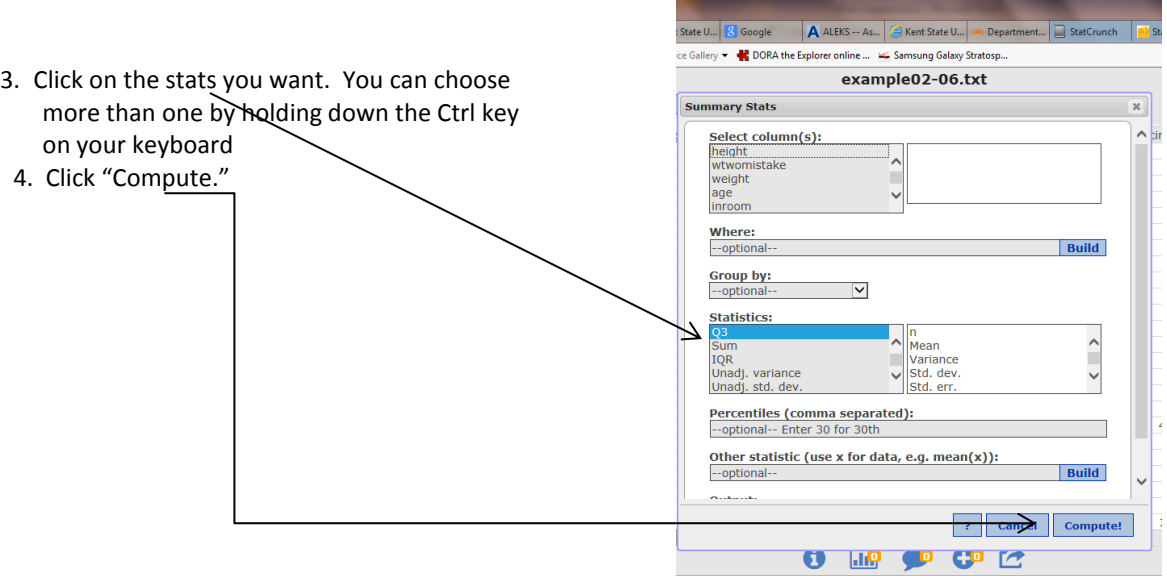

6. How close were your *revised predictions* to the "typical" values produced in *StatCrunch*? For which attributes were your predictions most accurate?

- 7. What was most surprising to you? Why?
- 8. In general, were your *revised predictions* closer to the means or medians?

### **Things to Consider**

- How close were your predicted typical values?
- Which measure of center were your guesses closer to, the mean or median?
- What information do means and medians tell us about a distribution?
- How do we decide whether to use the mean or median to summarize a data set?
- In statistics, what do we mean by what is typical?

**Reference**

Table Number:\_\_\_\_\_\_\_\_\_\_ Group Name: \_\_\_\_\_\_\_\_\_\_\_\_\_\_\_\_\_\_\_\_\_\_\_\_

Group Members:

### What does a *Mean* Mean?

### **Things to Think About: Discuss with your group:**

• Suppose the average age (mean) for students in the class is 21 years. Then what do we know about the distribution of students' ages for this class (e.g., Are they all about 21 years old?)? Explain.

Where does that number (21) come from? Explain.

#### **Dot Plots**

In your small group, open the applet "Mean and Median" located in the Chapter 3 folder in Blackboard and type in "17" for lower limit and "25" for upper limit. Click "Update." Click above the axis and find a point as close to 21 as possible. If you put the cursor on your dot, you can move it from left to right. Then form dot plots according to the directions below. Each dot plot will be created so that 10 dots average to 21 years.

1. Of course, the easiest way to do this is to stack them all above the value of 21. If we do this first, what does the plot look like in terms of shape, center, and spread?

2. Move one dot to 24 years. How can you move *one or more* of the other dots so that you keep the mean at 21 years? Is there more than one way to do this? Give at least three different ways. Explain in detail.

3. Now, clear the graph by clicking "Trash" and start with the original distribution with all dots on (or near) 21. Next, move one dot to 17 years. Describe what else you had to do to keep the mean at 21 years.

4. Next, move all the dots so that none of the ages are 21 years, yet the mean age is still 21 years. Describe what you did.

### **Part II**

Draw graphs of *tw*o different dot plots below such that:

- Each graph has 10 values (10 dots).
- The mean of the values in each dot plot is 21.
- One dot plot has a *little spread* and the other dot plot has *a lot of spread*.

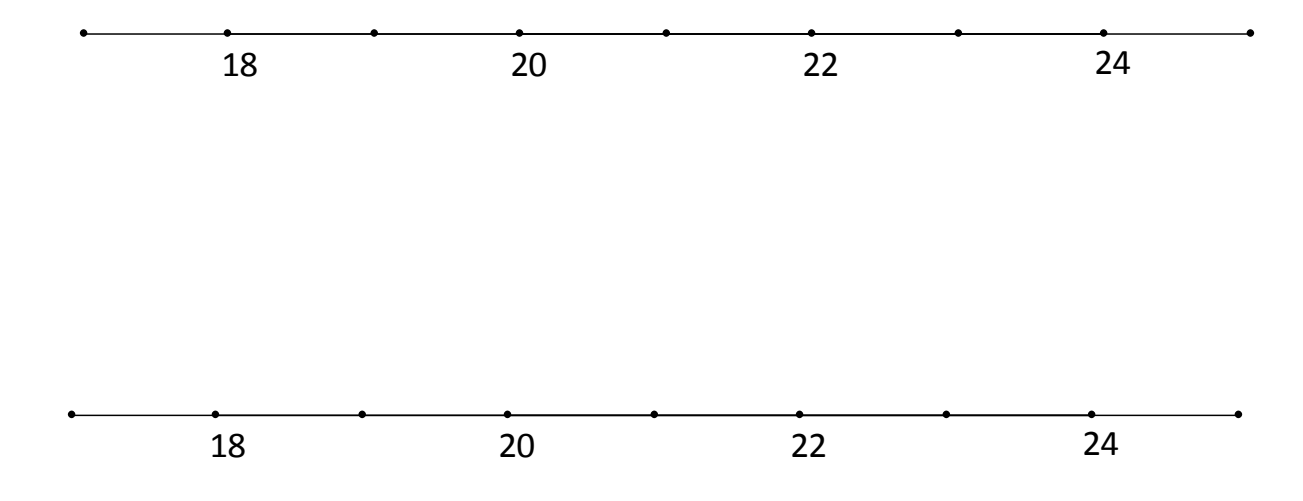

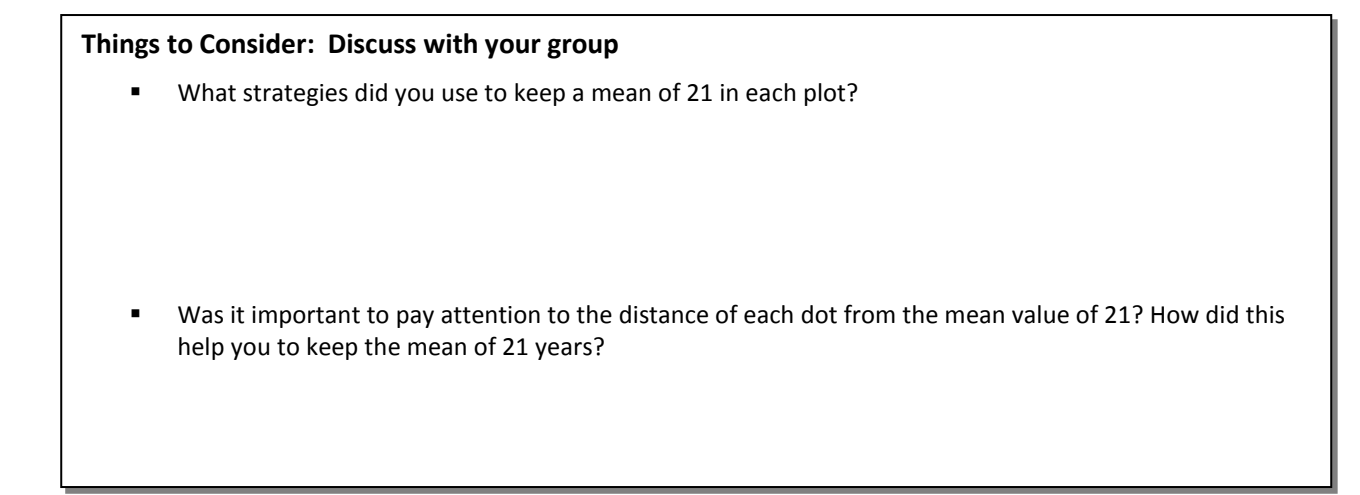

#### **Part III**

We will use the term "**deviation**" to represent the distance of each data value from the mean. This can also be viewed as the number of units to the left or right of the mean for each data value.

1. Look at your last dot plot, and write down the deviations for each data point on the graph. List the deviations neatly, separated by a comma.

2. If you change one value so it has a deviation of  $-3$ , what do you have to do one or more values to keep the mean at 21 years?

Table Number:\_\_\_\_\_\_\_\_\_\_ Group Name: \_\_\_\_\_\_\_\_\_\_\_\_\_\_\_\_\_\_\_\_\_\_\_\_

Group Members:

### Standard deviation – The Basics

1. Find the Deviations. Given  $x = 2.8$ 

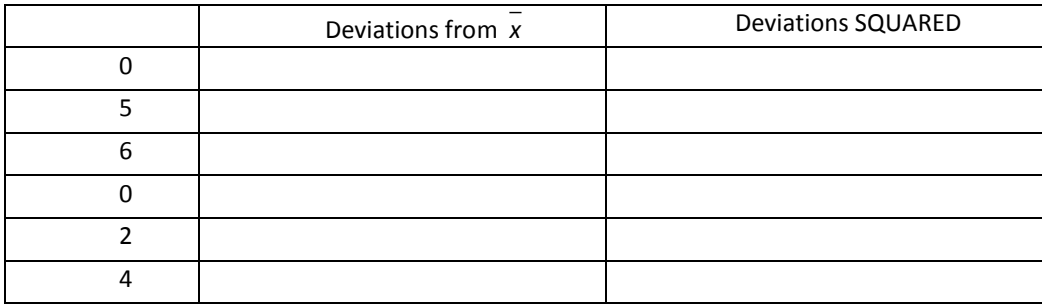

2. The top speeds (in mph) for a sample of five new automobile brands are listed below. Calculate the standard deviation of the speeds.

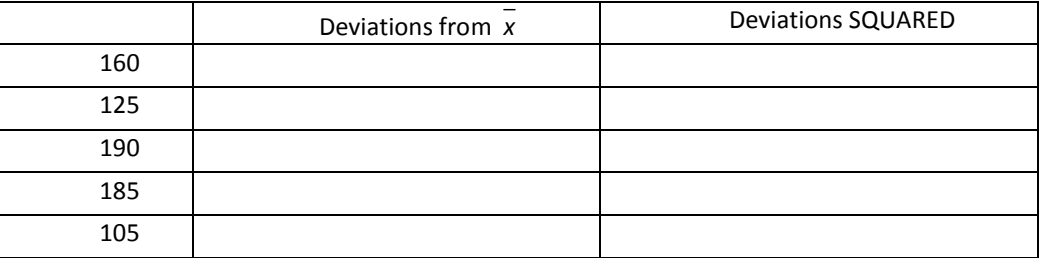

3. The book cost (in dollars) for one semester's books are given below for a sample of five college students. Calculate the sample standard deviation of the book costs.

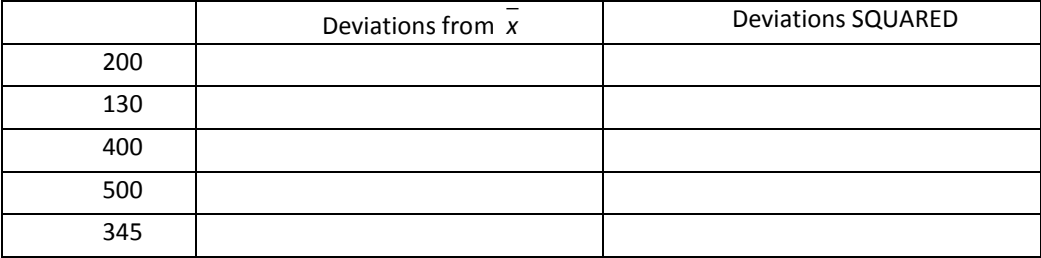

4. Each of the following distributions have a mean of 60. Without calculating the standard deviation, decide which of the following data sets has the largest standard deviation. Which has the smallest? Explain to your group members WHY you think so. Then check with your graphing calculator.

a) 60 60 60 60 60 60

b) 10 20 25 95 100 110

c) 50 50 55 65 70 70

**The following list shows the age at appointment of U.S. Supreme Court Chief Justices appointed since 1900. Use the data to answer the question.**

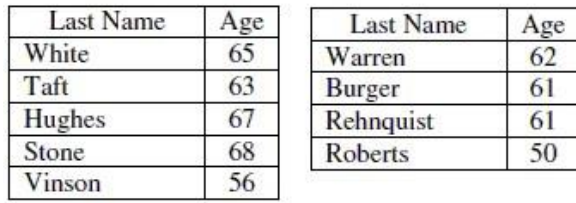

5. The US Supreme Court Chief Justice data was used to create the following output in an Excel spreadsheet. Choose the statement that best summarizes the variability of the dataset.

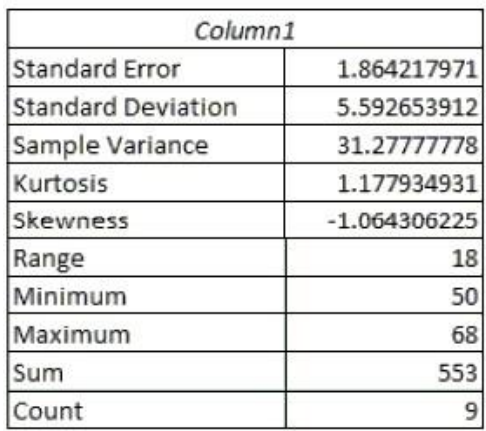

- a. The ages of most of the US Supreme Court Chief Justices are between 50 and 68 years.
- b. The age of most of the US Supreme Court Chief Justices since 1900 are within 5.6 of the mean age.
- c. The age of most of the US Supreme Court Chief Justices since 1900 are within 31.3 years of the mean age.
- d. None of these.
- 6. The top nine scores on the organic chemistry midterm are as follows: 74, 39, 80, 57, 43, 69, 21, 34, 69. Christine is currently taking college astronomy. The instructor often gives quizzes and the following are the top seven scores on the last quiz: 44 20 37 28 19 52 55. Which set of scores is shows more variation and why?
- 7. Below is the standard deviation for extreme 10K finish times for a randomly selected group of women and men. Which statement best summarizes the meaning of standard deviation?

Women: *s* = 0.16 Men: *s* = 0.25

- e. The distribution of women's finish times is less varied than the distribution of men's finish times.
- f. The distribution of men's finish times is less varied than the distribution of women's finish times.
- g. On average, men's finish times will be 0.25 hours faster than the overall average finish time.
- h. On average, women's finish times will be 0.16 hours less than men's finish times.
- 8. Which of the following measurements is likely to have the **most** variation?
- i. The volume of individual pop cans measured in fluid ounces from a randomly selected twenty-four pack.
- j. The individual weights in ounces of tennis balls in a randomly selected can of tennis balls.
- k. The individual weights in ounces of potatoes in a randomly selected crate of potatoes.

Group Members:

## What makes the standard deviation larger or smaller?

#### **Part I**

Before we begin the attached worksheet, we are going to think about the meaning of typical, or standard, deviation from the mean. First, examine the following dot plot which has the mean marked in the plot. Think about how large the deviations would be for each data point (dot).

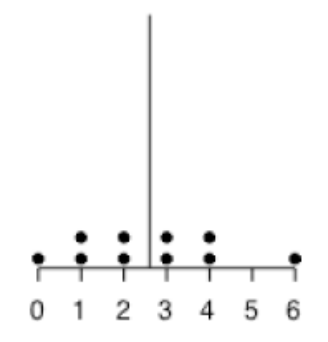

Next we will draw in each deviation from the mean.

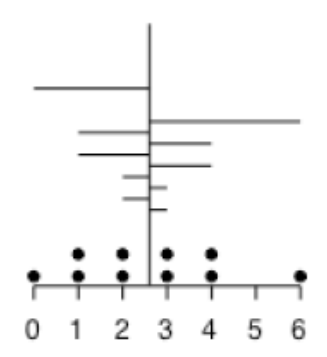

Now, think about the average size (length) of all of those deviations, and use this as an estimate for the size of the Standard Deviation. Don't worry about whether the deviation is to the left or right of the mean. Just consider all of the lengths. Draw the length of the standard deviation below.

Based on the scale in the graph, estimate a numerical value for the length of the line you drew above.

Repeat the process with this dot plot to help you draw and estimate the length of the standard deviation.

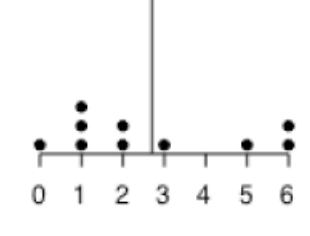

Now, try to draw and estimate the length of the standard deviation with the following histogram. The mean of the scores is 2.5. (Hint: Sketch in the appropriate number of dots in each bar of the histogram to make sure you have the appropriate number of deviations.)

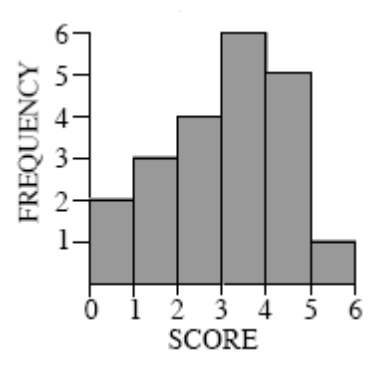

#### **Comparing Standard Deviations**

Below, you will find five pairs of graphs. The mean for each graph  $\,\mu\,$  is given just above each histogram. For each pair of graphs presented,

- Indicate which one of the graphs has a larger standard deviation or if the two graphs have the same standard deviation.
- Explain why. (Hint: Try to identify the characteristics of the graphs that make the standard deviation larger or smaller.)

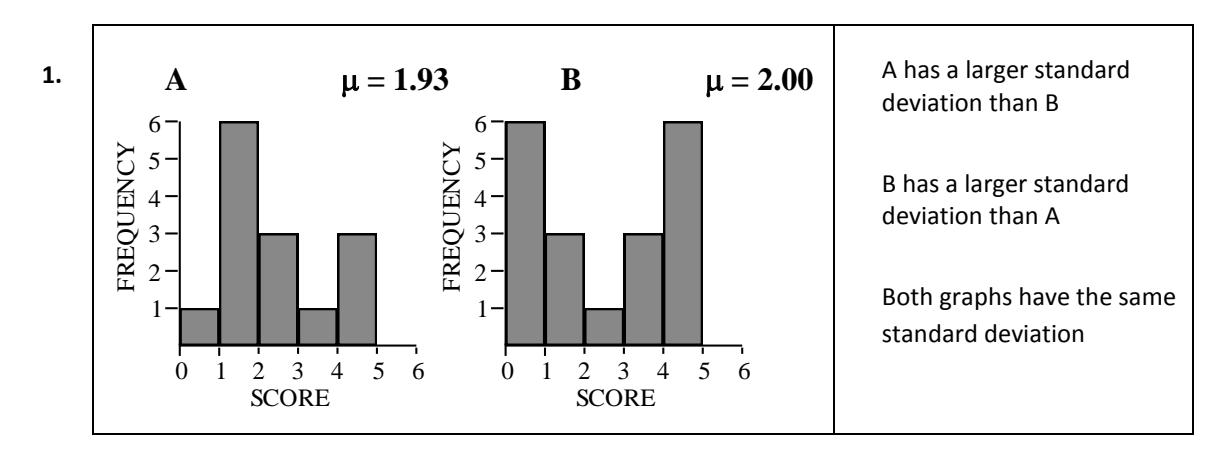

Explain.

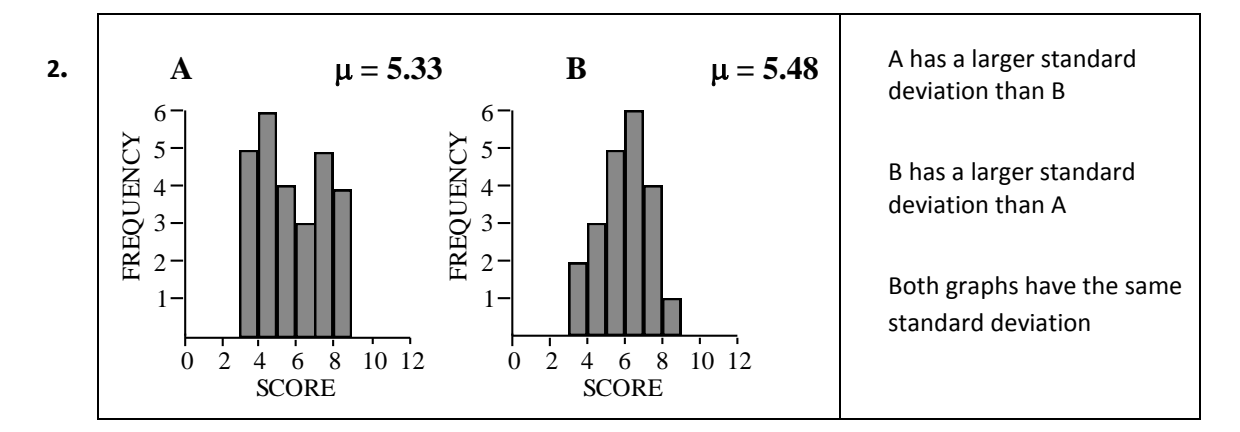

Explain.

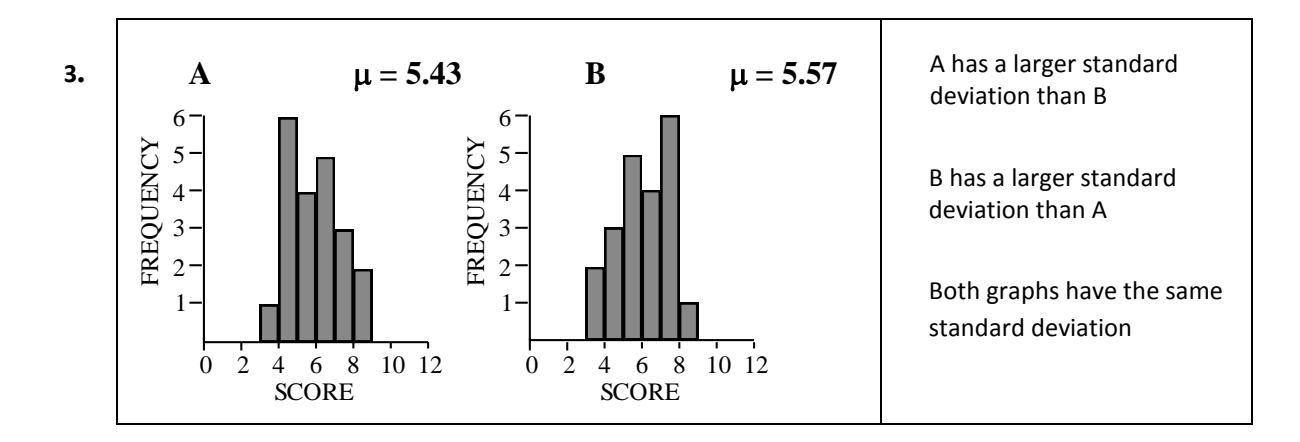

Explain.

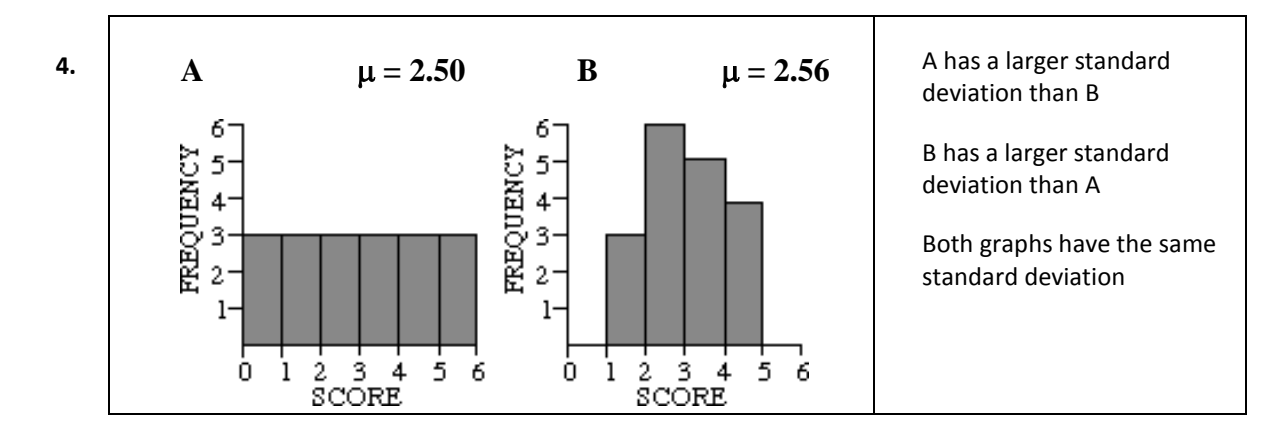

Explain.

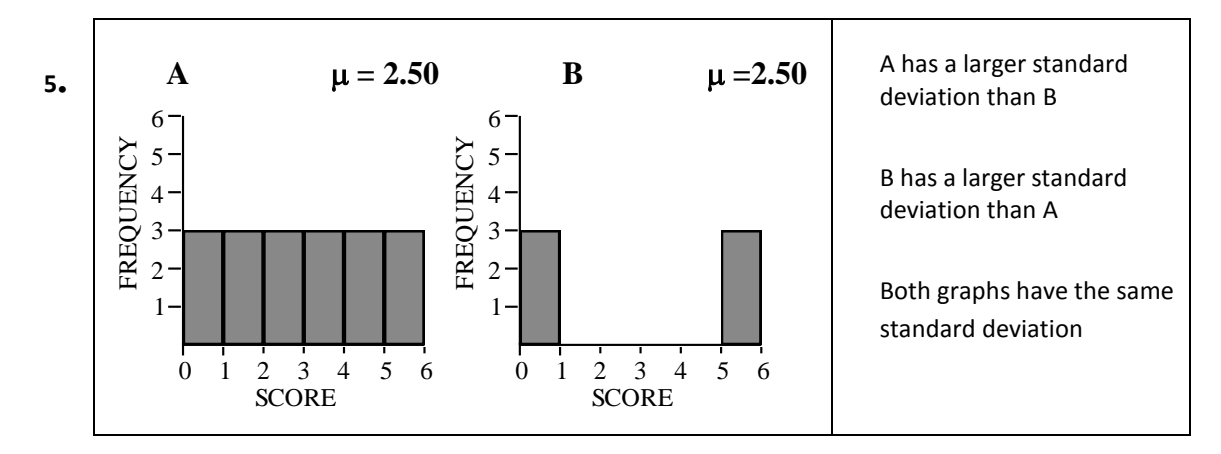

Explain.

#### **Reference**

Table Number:  $\blacksquare$ 

Group Members:

### Standard Deviation – Applied Problems

1. The data below are the lifetimes (in hours) for 10 light bulbs from a new brand that our school is considering for use in the football stadium light fixtures:

2009 2015 2002 1979 2032 1991 2016 2001 1900 2055

a) What is the value of the standard deviation of the lifetimes for the 10 light bulbs from the new brand? Show your calculations below.

b) The standard deviation for the lifetimes of the bulbs from the brand currently in use is 40 hours. What does the standard deviation that you computed for the sample of light bulbs from the new brand tell you about how this brand might compare with the old brand?

c) Replacing stadium light bulbs is difficult and requires special equipment. Because of this, rather than replace individual bulbs as they burn out, the school plans to replace *all* the stadium light bulbs as soon as one burns out. The mean lifetime is 2000 hours for both the current brand and the new brand under consideration, and the cost of the two brands is the same. Would you recommend that the school stay with the current brand or change to the new brand? Explain your reasoning.

2. A class of students took a test in Language Arts. The teacher determines that the mean grade on the exam is a 65%. She is concerned that this is very low, so she determines the standard deviation to see if it seems that most students scored close to the mean, or not. The teacher finds that the standard deviation is high. Interpret what might have caused this high standard deviation. Be detailed, but concise.

3. An employer wants to determine if the salaries in one department seem fair for all employees, or if there is a great disparity. He finds the average of the salaries in that department and then calculates the variance, and then the standard deviation. The employer finds that the standard deviation is slightly higher than he expected. Explain in some detail what might be causing the high standard deviation.

4. Consider the dotplots below showing the average temperature for the month of February 2006 for three cities. Which city would you expect to have the largest standard deviation in temperatures for the month? Explain how having this information might affect your choice of cities to which to move if given the opportunity. Be detailed, but concise.

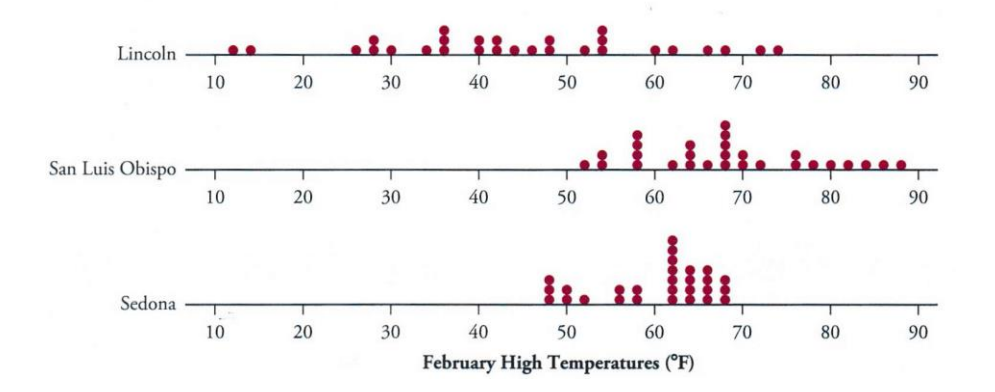

### Are Female Hurricanes Deadlier than Male Hurricanes?

**Background** (Adapted from: "Female Hurricanes are Deadlier than Male Hurricanes, Study Says." by Holly Yan, CNN. June 3, 2014: [http://www.cnn.com/2014/06/03/us/female-hurricanes-deadlier/\)](http://www.cnn.com/2014/06/03/us/female-hurricanes-deadlier/)

Apparently sexism isn't just a social problem -- if you're in the path of a hurricane, gender bias might actually kill you. A study suggests people prepare differently for hurricanes depending on whether the storm has a male or female name. "Feminine-named hurricanes (vs. masculine-named hurricanes) cause significantly more deaths, apparently because they lead to a lower perceived risk and consequently less preparedness," a team of researchers wrote in the Proceedings of the National Academy of Sciences. In other words, a hurricane named "Priscilla" might not make people flee like a hurricane named "Bruno" would.

The study analyzed death rates from U.S. hurricanes from 1950 to 2012. "For severe storms, where taking protective action would have the greatest potential to save lives, the masculinity-femininity of a hurricane's name predicted its death toll," the study said. Hurricane Katrina in 2005, which left more than 1,800 people dead, was not included in the study because it was considered a statistical outlier. Neither was Hurricane Audrey in 1957, which killed 416 people. The study does note that both of those very deadly hurricanes had female names.

**Why name hurricanes anyway?** Giving hurricanes short, easy-to-remember names helps reduce confusion when two or more tropical storms are brewing at the same time, the National Hurricane Center said. For decades, all hurricanes were given female names in part because hurricanes were unpredictable, the study said, citing the "Encyclopedia of Hurricanes, Typhoons and Cyclones." "This practice came to an end in 1979 with increasing societal awareness of sexism, and an alternating male-female naming system was adopted," the report said.

Each year's list of hurricane names is alphabetical, alternating between male and female monikers. A U.N. World Meteorological Organization committee has already set up six years' worth of names. The lists repeat after each six-year cycle. "The only time that there is a change is if a storm is so deadly or costly that the future use of its name on a different storm would be inappropriate for obvious reasons of sensitivity," the National Hurricane Center said.

The hurricane data is given in an Excel Spreadsheet in the chapter 3 folder on Blackboard. It is also in our class data on Stat Crunch. It gives data that was used in the article *Female Hurricanes are Deadlier than Male Hurricanes* by Kiju Junga, Sharon Shavitta, Madhu Viswanathana, and Joseph M. Hil. In *Proceedings of the National Academy of Sciences of the United States of America*, May 2014.

\*Note: hurricanes Katrina in 2005 (1833 deaths) and Audrey in 1957 (416 deaths) were removed from the data set.

*Chapter 3* **48**

Group Members:\_\_\_\_\_\_\_\_\_\_\_\_\_\_\_\_\_\_\_\_\_ \_\_ \_\_\_\_\_\_\_\_\_\_\_\_\_\_\_\_\_\_ \_\_\_\_\_\_\_\_\_\_\_\_\_\_\_\_\_\_\_\_

### Are Female Hurricanes Deadlier than Male Hurricanes?

1. Suggest a graph that might be used to compare the death totals for Female and Male named hurricanes. Explain why you chose the graph that you did.

2. Calculate the mean, standard deviation, and five-number summary of the death totals for Female and Male named hurricanes.

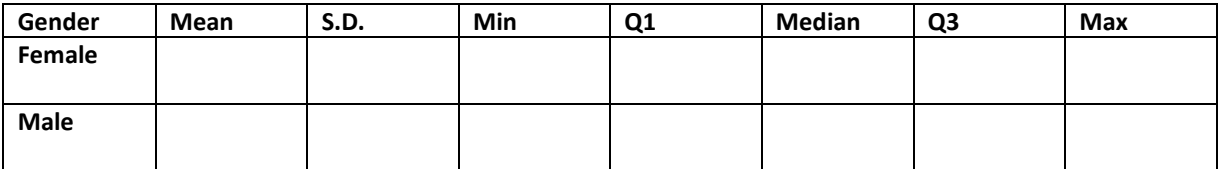

(a) Which measure, the mean or the median, do you think better represents a typical number of deaths from a hurricane? Why?

- (b) Based upon the numerical calculations, do you think that the Female named hurricanes are more deadly? Why or why not?
- 3. For each of Female and Male named hurricanes, determine whether there are any outliers.

4. Construct comparative boxplots on Stat Crunch that display the distributions of the number of deaths for Female and Male named hurricanes. Copy and paste your boxplots below. Be sure to label your graphs' axes.

5. Thoroughly interpret the boxplots. Compare and contrast center and spread for the two distributions. Then, state your opinion on whether or not it seems that the Female named hurricanes are more severe.

- 6. How could the fact that all hurricanes had female names until 1979 bias the results from Question 5?
- 7. Now, consider only the *Female* named hurricanes. Earlier, it was noted that hurricanes Audrey and Katrina were omitted from the analysis. Add the death totals from these two hurricanes to your dataset and redo the summary calculations:

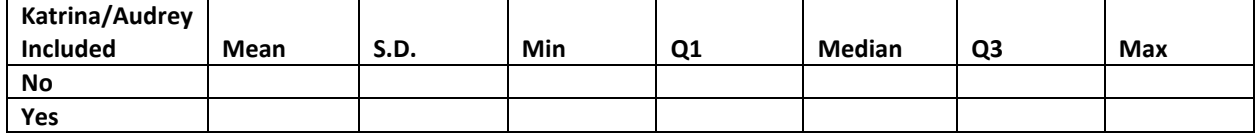

Which measure, the mean or the median, do you think better represents a typical number of deaths from a hurricane? Why?

Table Number:\_\_\_\_\_\_\_\_\_\_ Group Name: \_\_\_\_\_\_\_\_\_\_\_\_\_\_\_\_\_\_\_\_\_\_\_

Group Members:

### Interpreting Boxplots

#### **Part I**

The following graph shows the distribution of ages for 72 recent Academy Award winners split up by gender (36 females and 36 males).

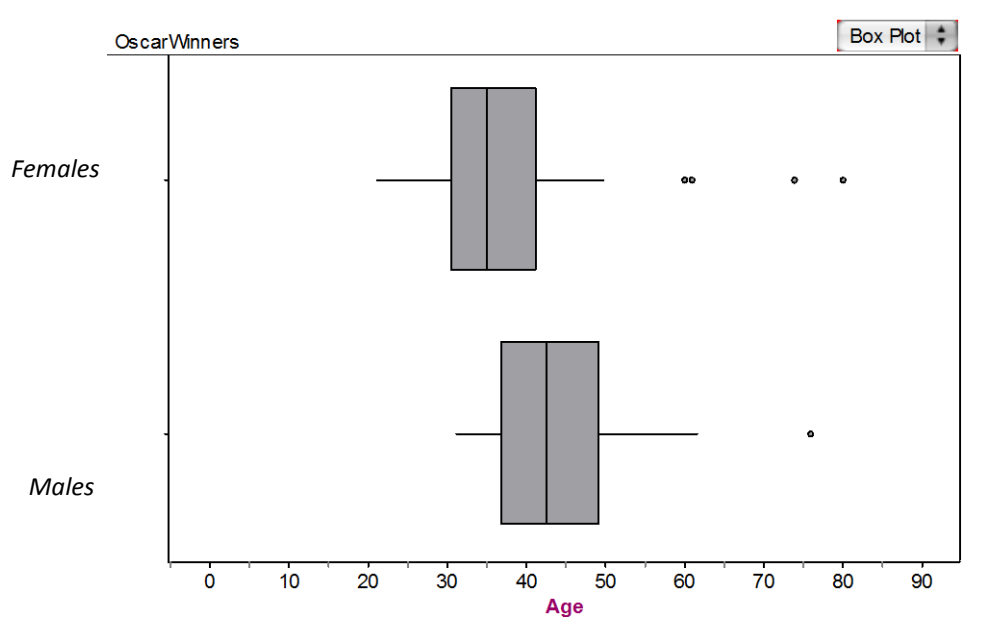

*Use the graph to help answer the following questions.*

- a) Estimate the percentage of female Oscar winners who are younger than 40.
- b) The oldest 50% of Oscar winners who are male are between which two ages?
- c) What is the shape of the distribution of male Oscar winners? Explain.

d) Explain how to find the Inter-Quartile Range (IQR) for the female Oscar winners.

- e) Find the IQR for the female Oscar winners.
- f) What information does the IQR of the female Oscar winners offer us? Why would a statistician be more interested in the IQR than in the range?

g) Compare the medians for male and female Oscar winners. What do you conclude about the ages of male and female Oscar winners? Explain.

h) Compare the IQR for the male and female Oscar winners. What do you conclude about the ages of male and female Oscar winners now? Explain.

#### **Part II**

In the next problem, you will be given a descriptive scenario and a graph that shows two box plots. Use the graphs to make an informed comparison of the groups.

- Be sure to compare *shape*, *center* and *spread* of the distributions.
- **Also, be sure that you are comparing the groups using the context of the data and not just** comparing two (or more) numbers.

Stephen wants to investigate differences in spending habits of males and females. He compares the amounts spent per week on reading materials by males and females in a random sample of college students by generating the following plots.

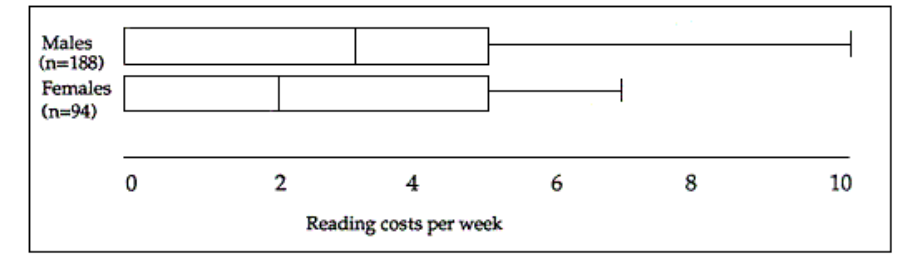

Help Stephen by comparing the two distributions in the space below.

Table Number:\_\_\_\_\_\_\_\_\_\_ Group Name: \_\_\_\_\_\_\_\_\_\_\_\_\_\_\_\_\_\_\_\_\_\_\_\_

Group Members:

## Matching Histograms to Boxplots

Consider all of the graphs below, the histograms and the boxplots, to be on the same scale. Match each histogram with its corresponding boxplot, by writing the letter of the box plot in the space provided.

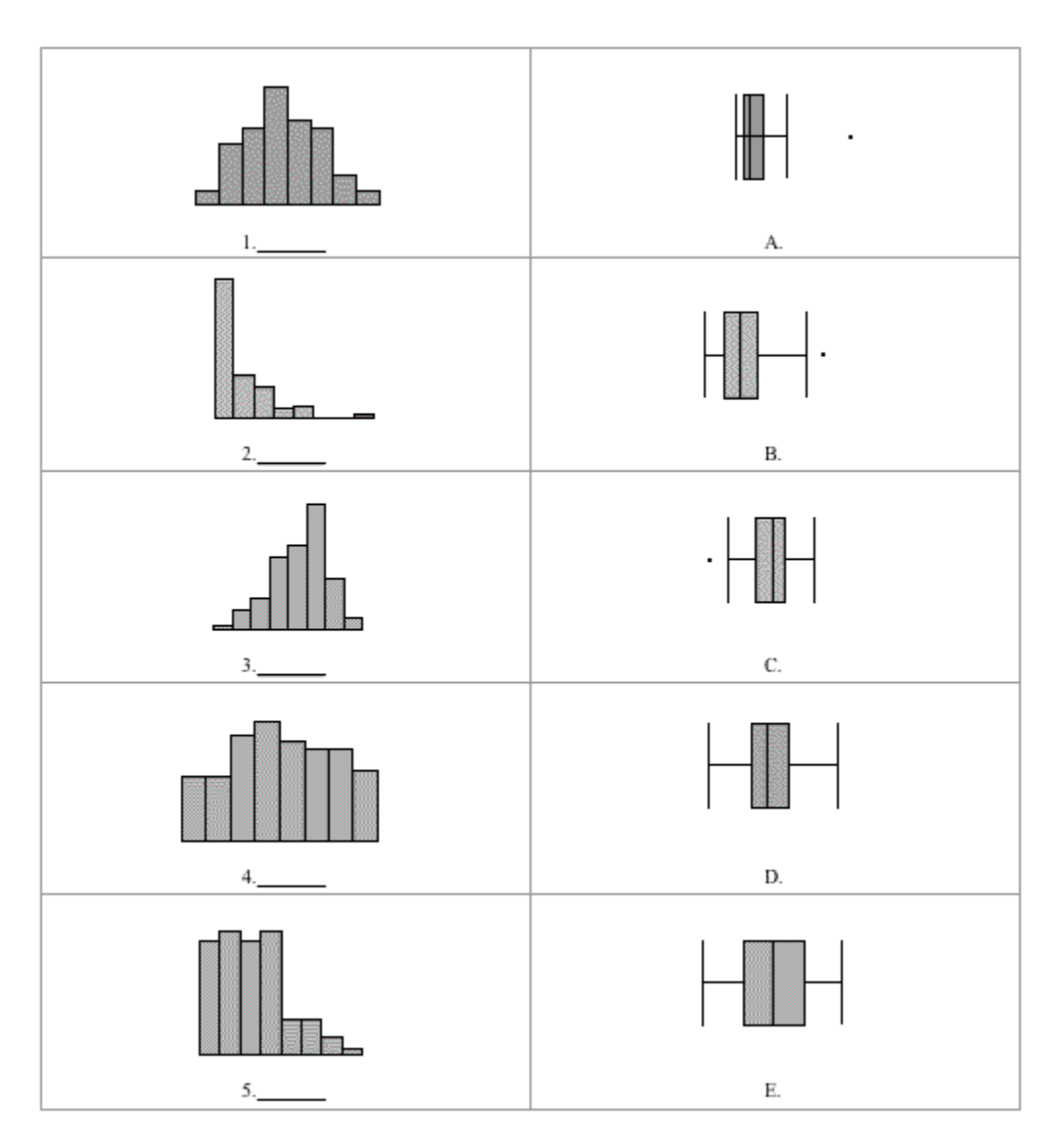

**Reference** Scheaffer, R.L., Watkins, A., Witmer, J., & Gnanadesikan, M. (2004a). *Activity-based statistics: Instructor resources* (2nd edition, Revised by Tim Erickson). Key College Publishing.

## Chapter 4

# Regression Analysis: Exploring Associations between Variables

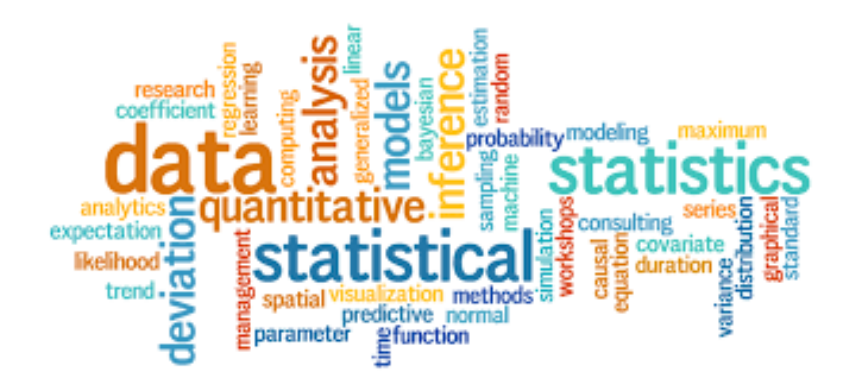

*Chapter 4* **59**

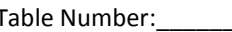

Group Members:

Group Name:

### Scatter Plots

The **scatter plot** is the basic tool used to investigate relationships between two **numeric or quantitative** variables.

What do you see in these scatter plots? Write a description for each which includes **trend, shape,** and **strength** and explain what all these mean **in the context of the data**. When describing the trend, use the words "increasing" or "decreasing." Describe the shape as being linear or non-linear. When describing strength, make note of how close together the points are. Use one sentence to interpret the graph in context.

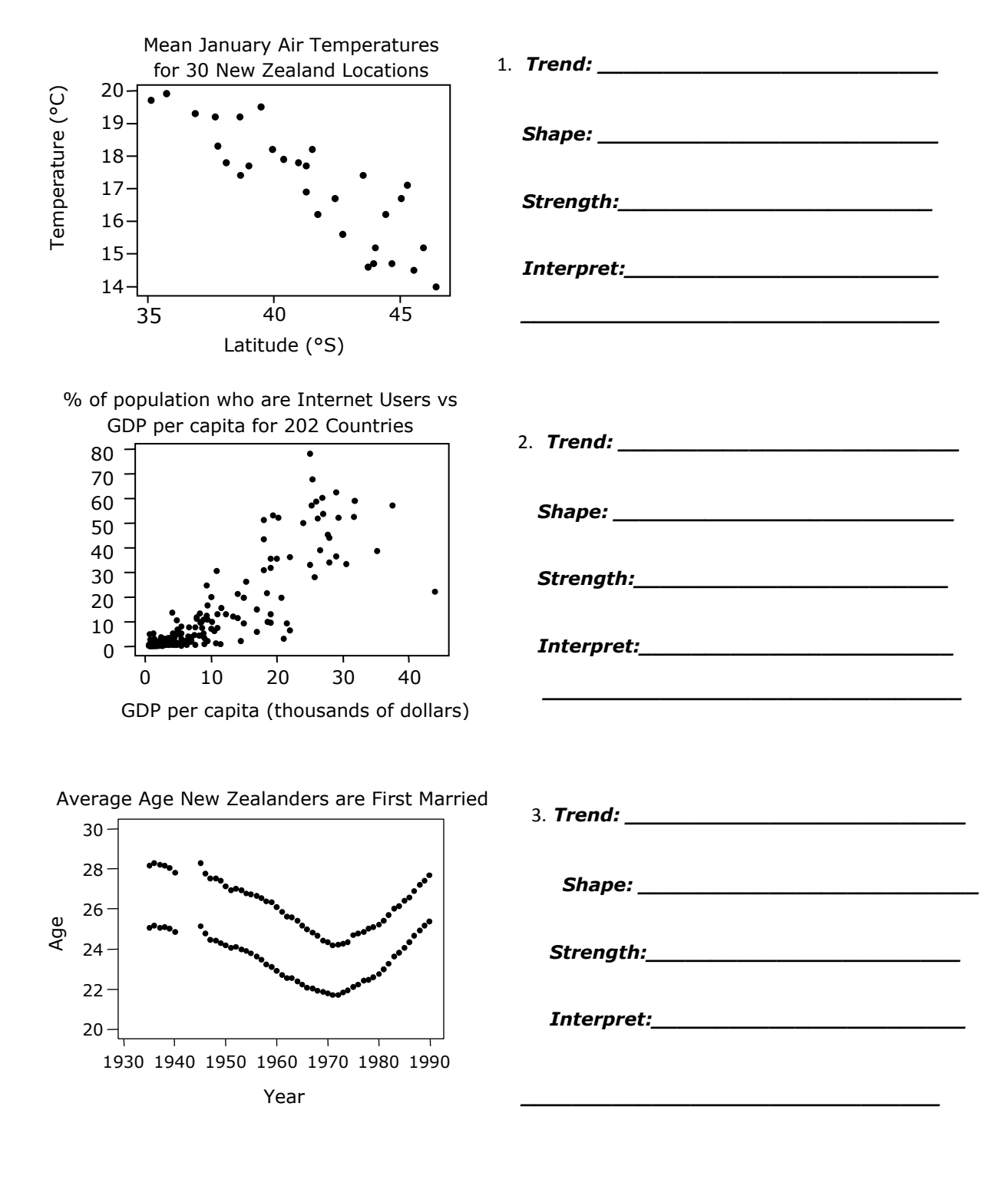

4. Rank these relationships from weakest to strongest:

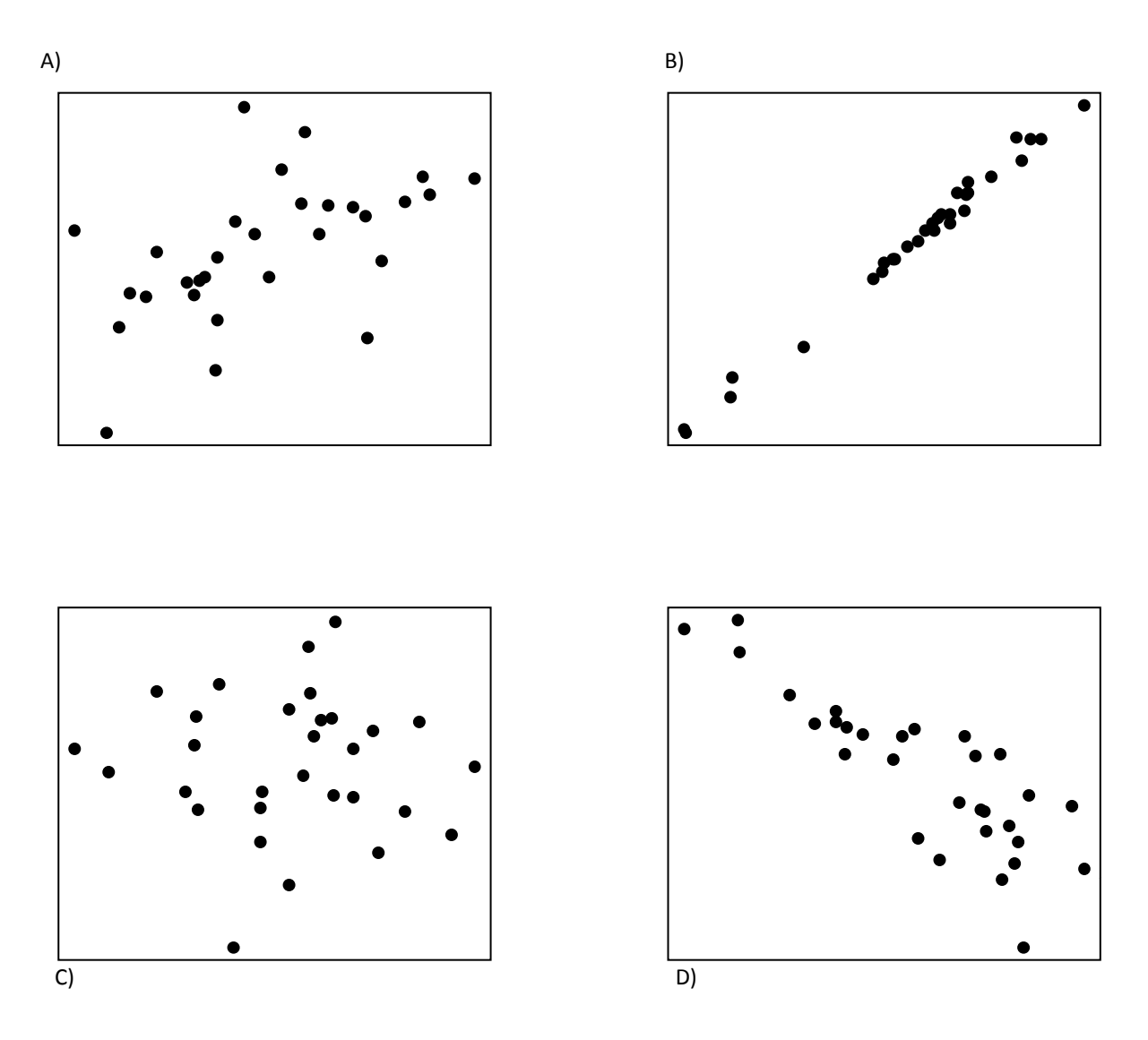

Write your ranking, from weakest to strongest here, using the letters that represent the graphs:

Explain your reasoning please!

\_\_\_\_\_\_\_\_\_\_\_\_\_\_\_\_\_\_\_\_\_\_\_\_\_\_\_\_\_\_\_\_\_\_\_\_

5. In the following scatterplot, circle the data point that might be an outlier and list its coordinates here: \_\_\_\_\_\_\_\_\_\_\_ . Interpret the coordinates of this point in context.

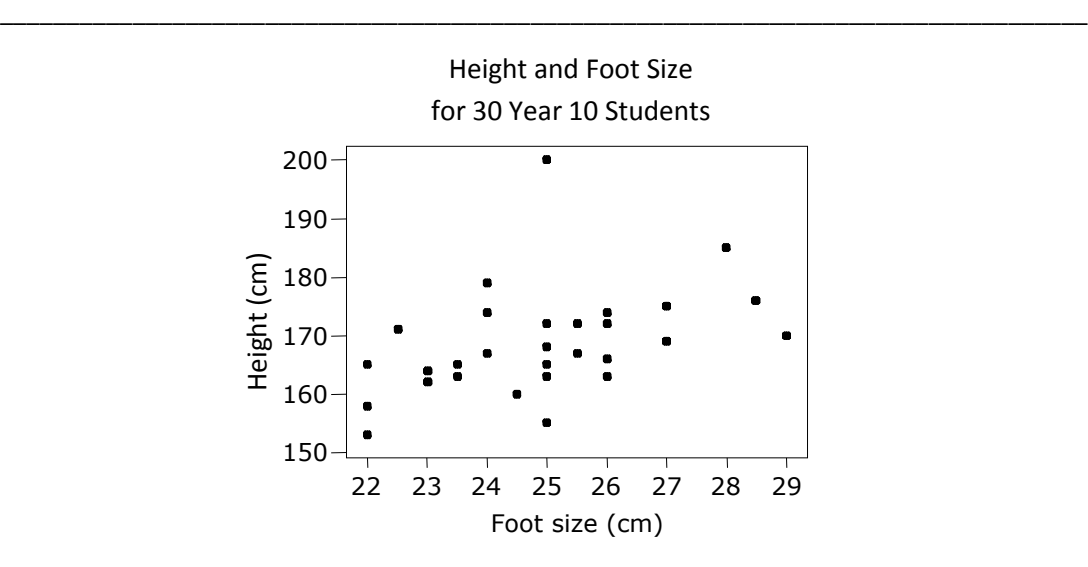

#### **What will happen to the correlation coefficient if the outlier is removed?**

(Remember the correlation coefficient answers the question: "For a linear relationship, how well do the data fall on a straight line?")

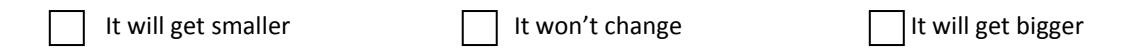

6.

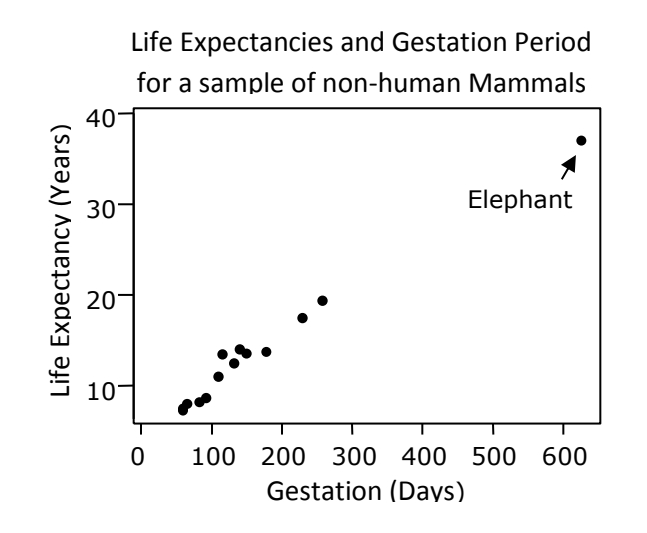

#### **What will happen to the correlation coefficient if the Elephant data point is removed?**

(Remember the correlation coefficient answers the question: "For a linear relationship, how well do the data fall on a straight line?")

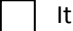

It will get smaller  $\Box$  It won't change much  $\Box$  It will get bigger

*Chapter 4* **63**

Table Number: The Communication of the Communication of the Communication of Group Name:

Group Members:

Lurking Variables

For questions #1 and #2, follow the directions given.

### 1.

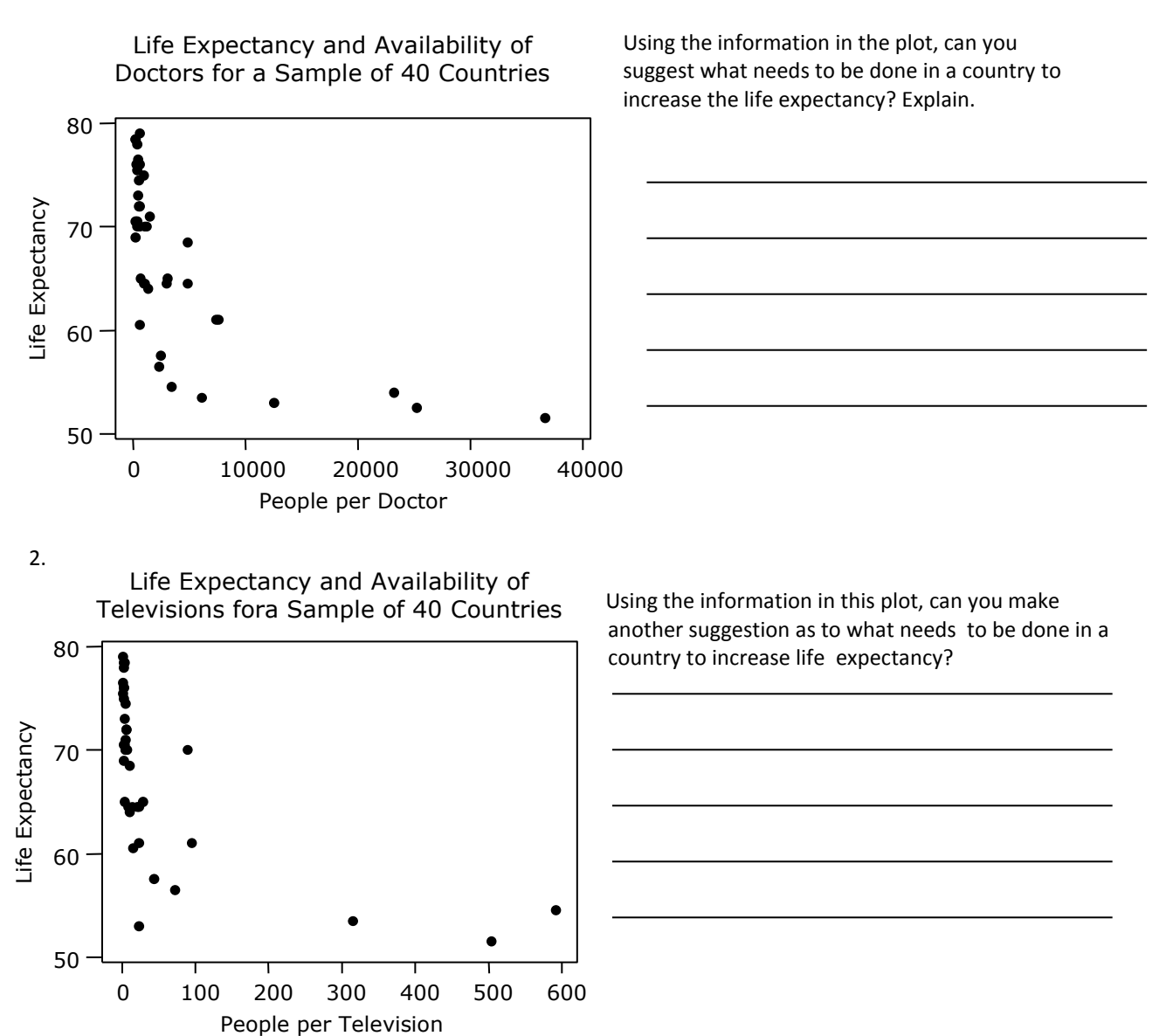

Can you suggest another variable that is linked to life expectancy and the availability of doctors (and televisions) which explains the association between the life expectancy and the availability of doctors (and televisions)? We call this type of variable a *lurking variable.*

For each of the scenarios described below, list at least one possible lurking variable.

1. FIRE DAMAGE AND FIRE TRUCKS

The amount of damage at the scene of a fire has a positive correlation with the number of fire trucks on the scene.

2. BUNDLED-UP BABIES AND OUTDOOR TEMPERATURE The age at which a baby first learns to crawl has a negative correlation with outdoor temperature.

3. DANGEROUS ICE CREAM AND DROWNINGS The number of ice cream servings consumed has a positive correlation with the number of drownings.

4. CAR COST AND GAS MILEAGE In 2005, there was a negative correlation between car cost and gas mileage.

5. FOOT SIZE AND READING ABILITY Foot size and reading ability have a positive correlation. Table Number:\_\_\_\_\_\_\_\_\_\_ Group Name: \_\_\_\_\_\_\_\_\_\_\_\_\_\_\_\_\_\_\_\_\_\_\_\_

Group Members:

### Diamond Rings

The following scatterplot contains the prices of ladies' diamond rings and the carat size of their diamond stones. All of the rings are made with gold of 20 carats purity and are each mounted with a single diamond stone. A line of best fit has also been added to the scatterplot. The equation for this line is as follows:

 $\hat{\varsigma}$  =  $-$ 154.94 + 2220.66(Carat)

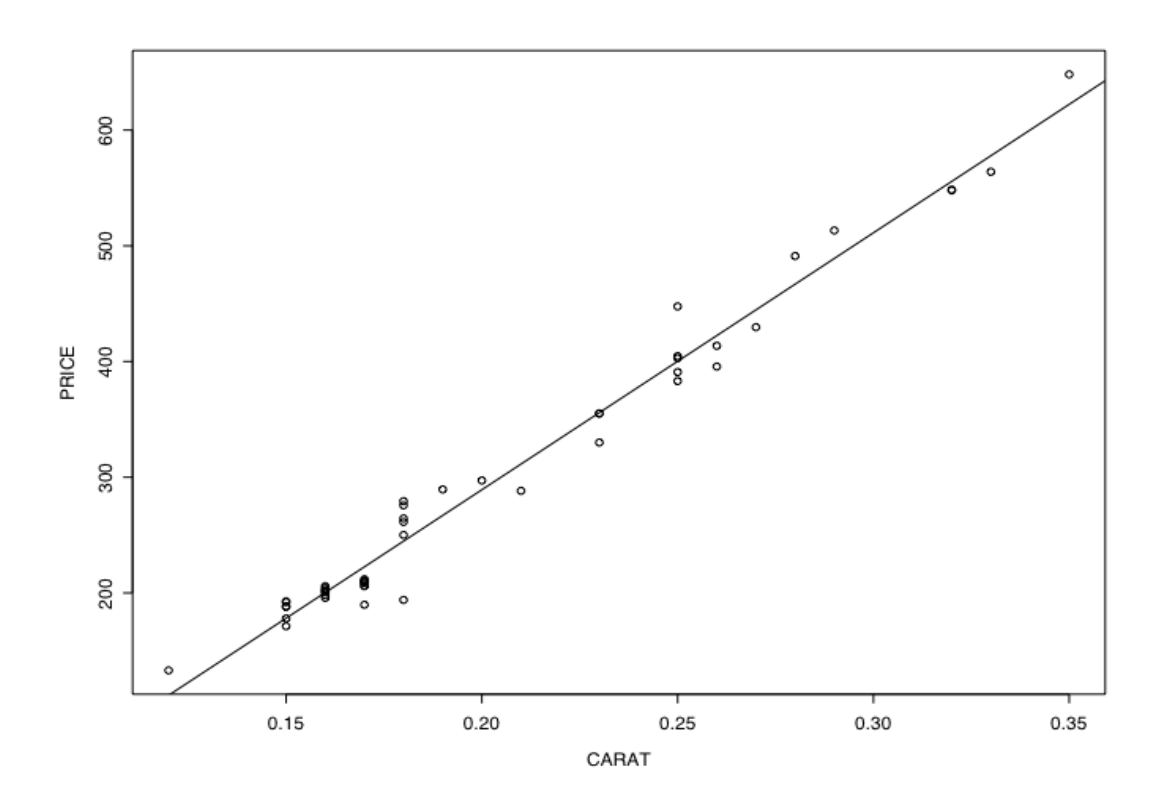

1. Does the line of best fit seem like a good model for the data? Explain.

2. What is the *slope* for the line of best fit depicted in the scatterplot?

3. What does the slope tell us? (*Hint: Interpret the slope in the "real world" context of the data.)*

4. What is the *y-intercept* for the line of best fit depicted in the scatterplot?

5. What does the y-intercept tell us? *(Hint: Interpret the y-intercept in the "real world" context of the data.)* 

6. Does this y-intercept make sense given your interpretation in Question 5? Explain.

Group Members:

### Activity: The Regression Line

The data set, which is stored in the file North Carolina birth data, is a random sample of 1000 birth records taken by the North Carolina State Center for Health and Environmental Statistics in 2005. Of particular interest will be incidents of low infant birth weight. Low birth weight is defined as less than 2500 grams. Then goal of this activity will be to summarize the variables in this data set both graphically and numerically. The variables in the study are:

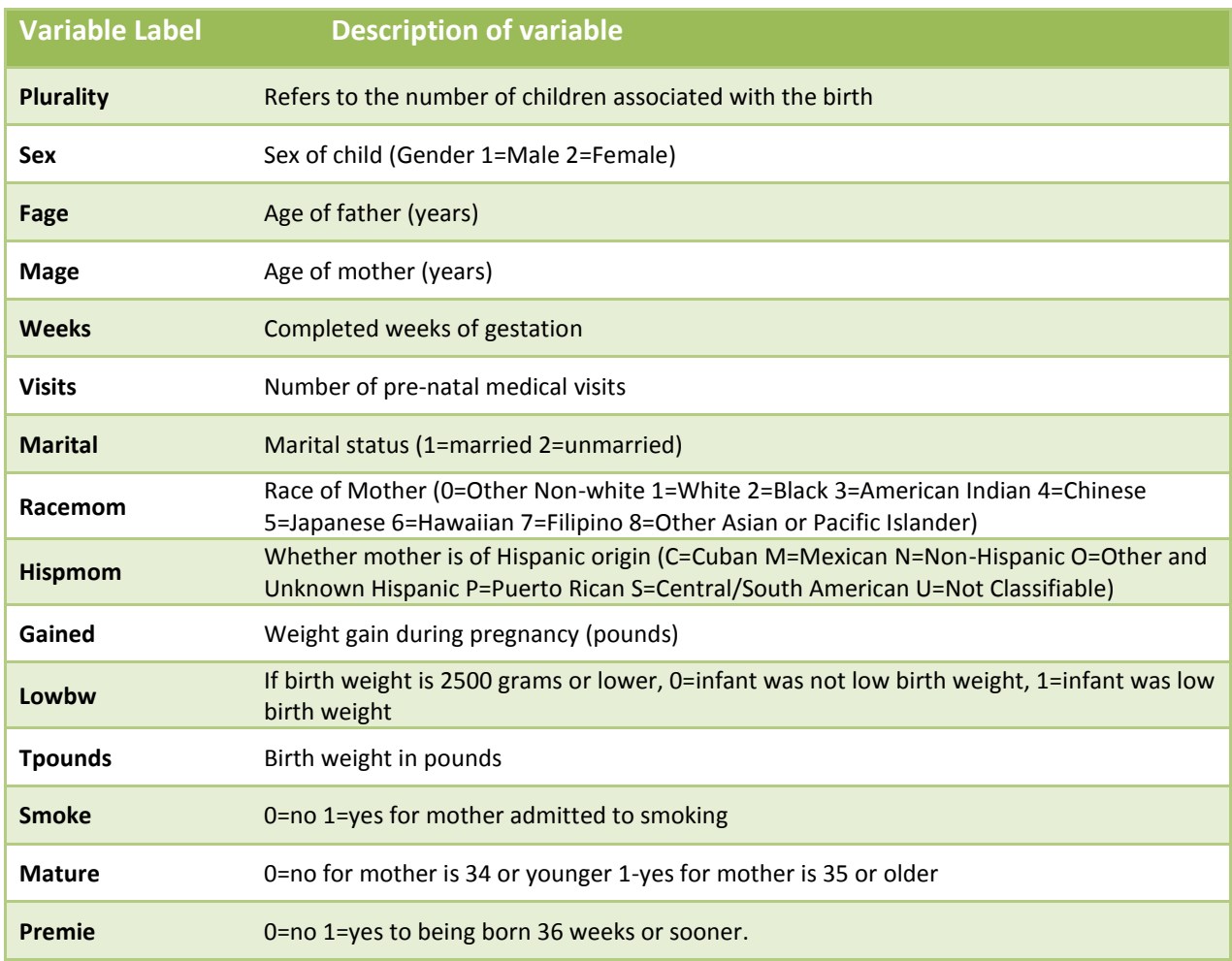

- 1. Answer the following for the variables Tpounds (response variable, *y*) regressed on Weeks (Explanatory Variable, *x*).
	- A. Make a scatterplot of the data with the regression line. Report the parameter estimates (estimates of the slope and intercept). Copy and paste your information here:

B. Interpret the slope and the intercept

- C. Use the coefficient of determination to determine the percentage of the variation in Tpounds that is explained by Weeks.
- D. What is the predicted value for Tpounds when Weeks is 35? What if Weeks is 40?

E. How well does the model fit the data? How do you know?

- 2. Answer the following for the Fage (response variable) regressed on Mage (Explanatory Variable).
	- A. Make a scatterplot of the data with the regression line. Report the parameter estimates (estimates of the slope and intercept). Copy and paste your information from StatCrunch here:
B. Interpret the slope and the intercept in context of the "real world" data.

C. Use the coefficient of determination to determine the percentage of the variation in Fage that is explained by Mage?

D. What is the predicted value for Fage when Mage is 35? What if Mage is 17?

E. How well does the model fit the data? How do you know?

Answer the following using the information calculated

3. A friend of yours is pregnant with her first child. She is nervous that she might have her baby at 34 weeks. What can you tell her about the predicted weight of the baby?

4. Your cousin is 40 years old. Predict the age of the father of the child. Using the scatterplot, give a range for the suspected ages of the father.

5. Of the two regression models, which has the best fit and why?

If time permits try one more set:

Answer the following for the Tpounds (response variable, *y*) regressed on Mage (Explanatory Variable, *x*).

- A. Make a scatterplot of the data with the regression line. Report the parameter estimates (estimates of the slope and intercept)
- B. Interpret the slope and the intercept
- C. Use the coefficient of determination to determine the percentage of the variation in Tpounds that is explained by Mage?
- D. What is the predicted value for Tpounds when Mage is 35? What if Mage is 17?

Group Members:

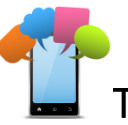

Text Messaging is Time Consuming! What Gives?

#### Introduction

Many of us send lots of text messages throughout a day. What factors could be related to the number of text messages one sends in a day? In this activity, we will explore the relationship between the number of text messages one sends in a day and a few other potential explanatory factors.

With your group, choose one of the following questions to explore:

- A. Does the number of hours you spend hanging out with friends in a day increase or decrease with the number of text messages you send?
- B. Does the number of hours you spend doing homework in a day increase or decrease with the number of text messages you send?
- C. Does the number of text messages you receive in a day increase or decrease with the number of text messages you send?

To answer the question you choose, you are going to download and work with a real data set. To download the data set, go to the following website: <http://www.amstat.org/censusatschool/>

With your group, please carry out the following steps:

- a) Click on Random Sampler
- b) Accept the Terms & Conditions
- c) Select a sample size of 100 from All States and 9, 10, 11, and 12 grade levels. Include All Genders and All Years of data collection.
- d) Download the data into Excel.
- e) Open the data in Excel. You will see a large number of variables (labeled in each column).
- f) Delete all the columns except for the following:

Gender, Text Messages Sent Yesterday, Text Messages Received Yesterday, Hanging out with Friends Hours, Doing Homework Hours

g) Now open StatCrunch and copy and paste these remaining columns into StatCrunch

\*\*\*\*\*\*\*\*\*\*\*\*\*\*\*\*\*\*\*\*\*\*\*\*

1. Determine which of your variables is the **dependent (or response or predicted) variable** (y) and which is the **independent (or explanatory or predictor) variable** (x) and write them below.

Dependent (or response or predicted) variable: \_\_\_\_\_\_\_\_\_\_\_\_\_\_\_\_\_\_\_\_\_\_\_\_\_\_\_\_\_\_\_\_\_

Independent (explanatory or predictor) variable:

2. Create a scatterplot with StatCrunch and copy and paste it below then answer the given questions.

- i. Does the relationship appear to be linear? Explain.
- ii. Are there any outliers? If so, list them here: \_\_\_\_\_\_\_\_\_\_\_\_\_\_\_\_\_\_\_\_\_\_\_\_\_\_\_\_\_
- iii. What are some possible explanations for why there could be outliers?
- 3. Use StatCrunch to estimate the least squares regression line for your downloaded data and write your equation here:
	- i. What is the slope of your equation?\_\_\_\_\_\_\_\_\_\_ Interpret this slope in the context of the problem
	- ii. What is the y-intercept of your equation? \_\_\_\_\_\_\_\_\_\_ Interpret this y-intercept in the context of the problem.
	- iii. What is the correlation coefficient? \_\_\_\_\_\_ Interpret this in the context of the problem.
	- iv. What percentage of the variation in your response variable is explained by the explanatory variable? Explain.

Now choose a DIFFERENT question  $A - C$  to answer and repeat steps  $1 - 3$ .

1. Determine which of your variables is the **dependent (or response or predicted) variable** (y) and which is the **independent (or explanatory or predictor) variable** (x) and write them below.

Dependent (or response or predicted) variable: \_\_\_\_\_\_\_\_\_\_\_\_\_\_\_\_\_\_\_\_\_\_\_\_\_\_\_\_\_\_\_\_\_

Independent (explanatory or predictor) variable: \_\_\_\_\_\_\_\_\_\_\_\_\_\_\_\_\_\_\_\_\_\_\_\_\_\_\_\_\_\_\_

2. Create a scatterplot with StatCrunch and copy and paste it below then answer the given questions.

- i. Does the relationship appear to be linear? Explain.
- ii. Are there any outliers? If so, list them here:\_\_\_\_\_\_\_\_\_\_\_\_\_\_\_\_\_\_\_\_\_\_\_\_\_\_\_\_\_\_\_\_\_\_\_\_\_\_\_\_\_
- iii. What are some possible explanations for why there could be outliers?
- 3. Use StatCrunch to estimate the least squares regression line for your downloaded data and write your equation here:
	- i. What is the slope of your equation? Interpret this slope in the context of the problem.
	- ii. What is the y-intercept of your equation? \_\_\_\_\_\_\_\_\_ Interpret this y-intercept in the context of the problem.
	- iii. What is the correlation coefficient? \_\_\_\_\_\_ Interpret this in the context of the problem.
	- iv. What percentage of the variation in your response variable is explained by the explanatory variable? Explain.

Group Members:

#### Practice Interpreting Slopes and Y-Intercepts

- 1. Suppose a market researcher is interested in studying the relationship between the odometer reading on a used car and its selling price. He collects a random sample of 100 cars and uses technology to create the following regression equation: *Selling Price = 6,500 – 0.0312(miles on odometer).*
	- a) Name the slope and interpret it in the context of the problem. Use a complete sentence please!
	- b) Name the y-intercept and interpret it in the context of the problem. Does your interpretation make sense? Is 0 a reasonable value for the explanatory variable?
- 2. Given that the explanatory variable, x, is a worker's commute time in minutes and the response variable, y, is the score on a well-being survey. The least squares regression line is: *Well being = -0.0479(commute time) + 69.0296.*
	- a) Name the slope and interpret it in the context of the problem. Use a complete sentence please!
	- b) Predict the well-being index of a person whose commute time is 30 minutes.
- 3. A researcher wanted to know if cola consumption is associated with lower bone mineral density in women. The least squares regression line treating cola consumption as the explanatory variable (in number of colas per week) is: *Bone density = -0.0029(cola consumption) + 0.8861* where bone mineral density is measured in grams per square centimeter.
	- a) Name the slope and interpret it in the context of the problem. Use a complete sentence please!
	- b) Name the intercept and interpret it in the context of the problem. Does your interpretation make sense? Is 0 a reasonable value for the explanatory variable?
	- c) Predict the bone mineral density of a woman who consumes four colas a week.
- 4. A researcher collected data representing the number of days absent, *x,* and the final grade, *y,* for a sample of college students in a general education course at a large state university. The regression equation is: *Final grade = -2.8273(number of absences) + 88.7327.* 
	- a) Name the slope and interpret it in the context of the problem. Use a complete sentence please!
	- b) Name the intercept and interpret it in the context of the problem. Does your interpretation make sense? Is 0 a reasonable value for the explanatory variable?
	- c) Predict the final grade for a student who misses five classes.
- 5. A researcher studied the relationship between the total number of touchdowns, *x,* made by top paid National Football League (NFL) quarterbacks and their salaries, *y.* The regression equation is: *Salary = 4,393,649.84 + 320,510.26(number of touchdowns).*
	- a) Name the slope and interpret it in the context of the problem. Use a complete sentence please!
	- b) Name the intercept and interpret it in the context of the problem. Does your interpretation make sense? Is 0 a reasonable value for the explanatory variable?

c) If  $r = 0.5954$  and  $r^2 = 0.3545$ , what can you say about the strength of the association between touchdowns scored and a quarterback's salary? How much of the variation in salary can be explained by the number of touchdowns scored?

# Chapter 5

## Modeling Variation with Probability

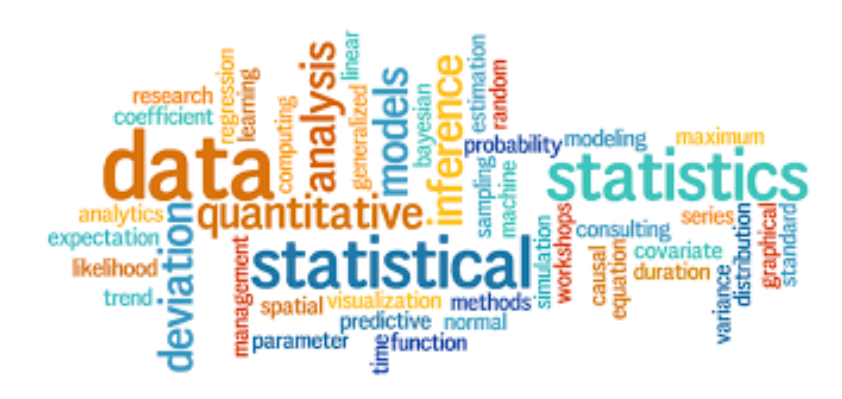

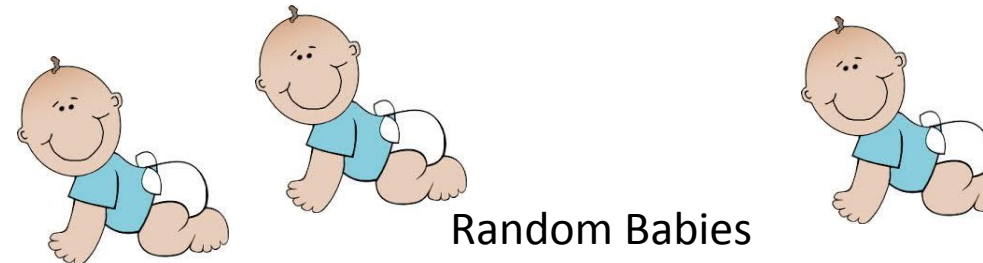

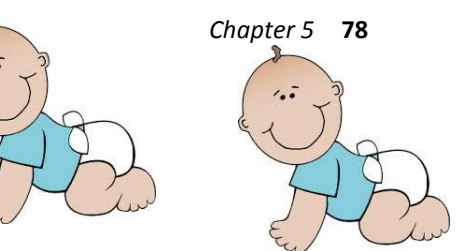

Suppose that on one night at a certain hospital, four mothers (named Smith, Jones, Marshall, and Banks) gave birth to baby boys. Suppose the babies names are Sam Smith, Joe Jones, Mark Marshall, and Bobby Banks. Suppose also that, as a very sick joke, the hospital staff decides to return babies to their mothers completely at random. (Totally fiction – no hospital staff we know would even think of doing this!)

The questions we want to investigate are these: How often will at least one mother get the right baby? How often will every mother get the right baby? What is the most likely number of correct matches of baby to mother? On average, how many mothers will get the right baby?

We will use a *simulation* to investigate what happens in the long run.

Write the definition of *simulation here:* 

To represent the process of distributing babies to mothers at random, you will shuffle and deal 3x5 cards (representing the babies) to regions on a sheet of paper (representing the mothers).

1. Use the four index cards I'll give you and one piece of your own notebook paper. On each index card, write one of the babies' first names. Divide your sheet of paper into four regions, writing one of the mothers' last names in each region. Shuffle the four index cards well, and deal them out randomly, placing one card face down on each region of your paper. Finally, turn the cards over to reveal which babies were randomly assigned to which mothers. Record how many mothers received their own baby. Jot this number down under "Trial 1" in the table below.

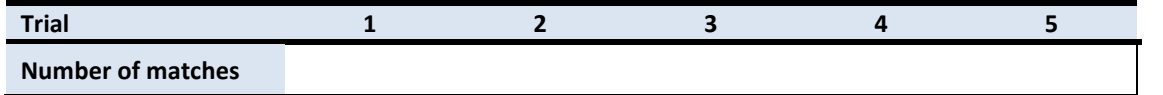

2. Repeat the random "dealing" of babies to mothers a total of five times, recording in each case how many mothers received the correct babies. Record your counts in the above table.

3. Now, you're going to combine your results with all the other students at your table. Each student needs to make a chart in her notes like the one at the top of the next page. Assign one student at your table to be the manager. The manager will ask each student, "How many of your trials resulted in AT LEAST ONE match?" Each student will record these numbers in Column 1 in her chart. Once all nine students have announced their results each student will now complete her own chart. (Feel free to help each other.) Notice that we are going to keep adding on the number of trials, so that we keep a CUMULATIVE COUNT of the total number of trials and a CUMULATIVE COUNT of then number of trials with at least one match. In the last column, figure out the proportion of trials with at least one match. Once completed with all nine students at your table, your chart should have nine rows and should begin like the one below. (The last row in Columns 3 and 4 in all charts should have the exact same numbers in them.)

*Chapter 5* **79**

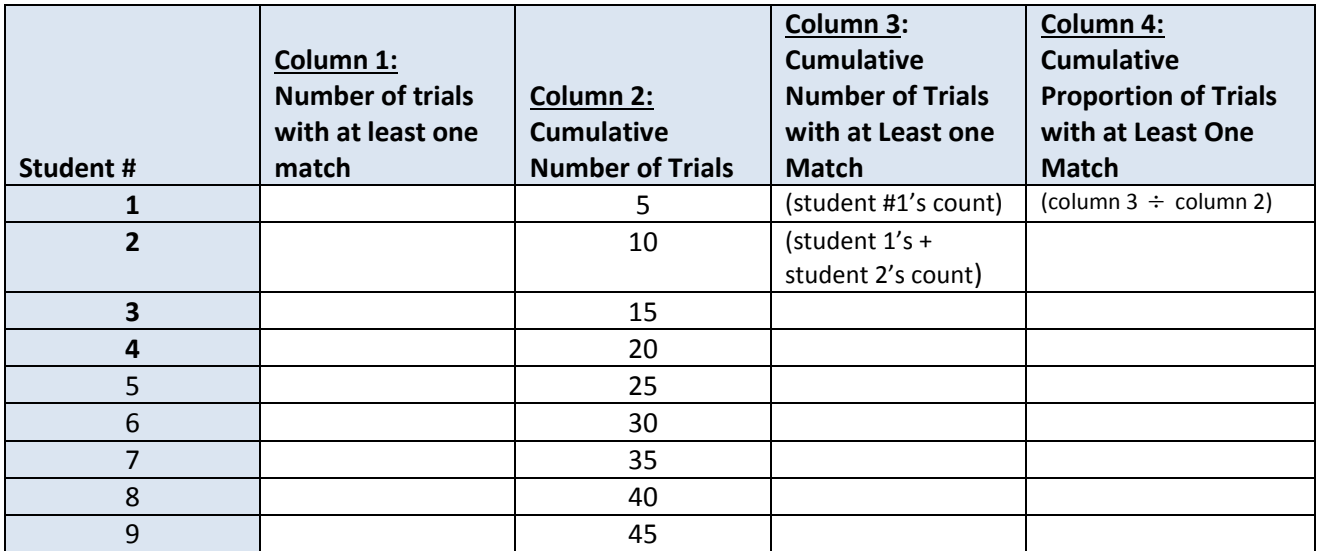

4. Construct a graph of the cumulative proportion of trials with at least one match vs. the cumulative number of trials.

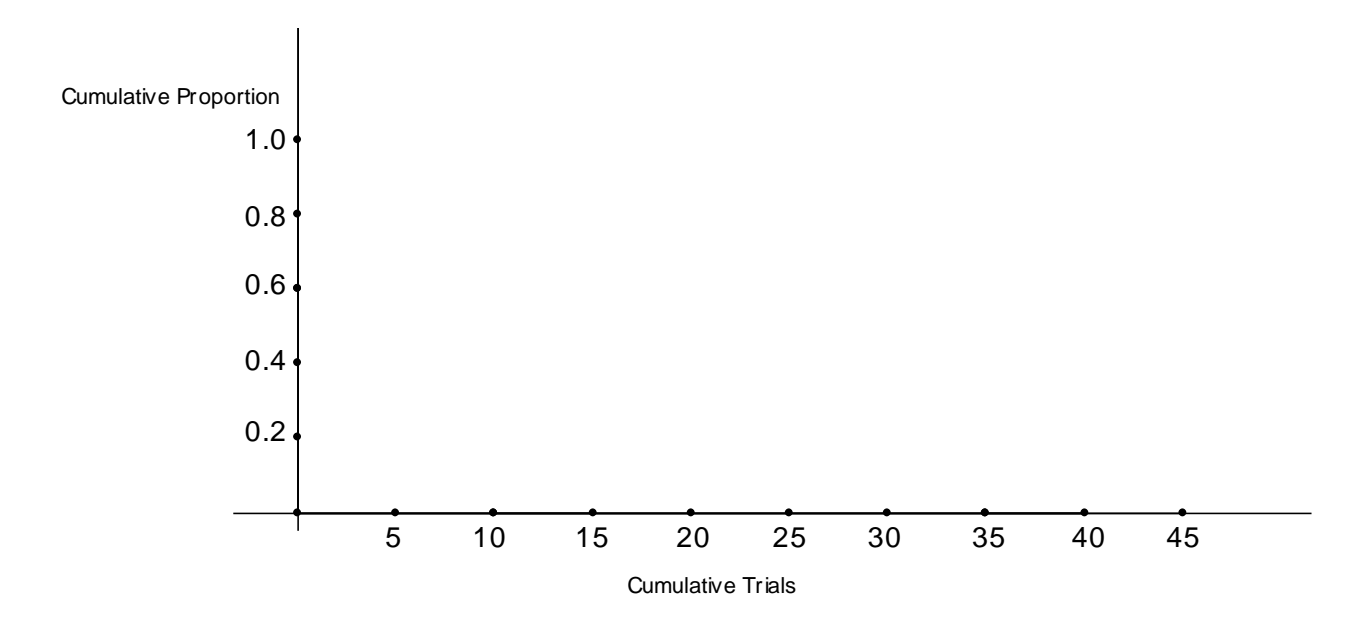

5. Does the proportion of trials that result in at least one mother getting the right baby fluctuate more at the beginning or at the end of this process?

6. Does the cumulative proportion (also known as the **cumulative relative frequency)** appear to be "settling down" and approaching one particular value? What do you think that value will be?

Complete the following:

The **probability** of a random event occurring is

Simulation leads to an **empirical estimate** of the probability, which is

Adapted from Activity 11-1: Random Babies in Rossman and Chance (2012), *Workshop Statistics, 4th ed*. John Wiley & Sons

*Chapter 5* **81**

Group Members:

## Random Babies (Cont'd)

HAND IN THIS PAGE AND THE NEXT. WORK WITH YOUR GROUP AND HAND IN ONE COPY FOR THE GROUP. I WILL GRADE FOR ACCURACY AND NEATNESS. THE ASSIGNMENT IS WORTH 10 POINTS.

We can approximate these probabilities more accurately by performing more trials. Do the following with your group of three students.

7. Use the Random Babies applet available in our Blackboard course (in the Course Content folder, then Classroom Materials, then Chapter 5) to simulate this random process. Leave the number of trials at **1,** then click **Randomize** five times. Then turn off the **Animate** feature and ask for **995** more trials, for a total of 1000 trials.

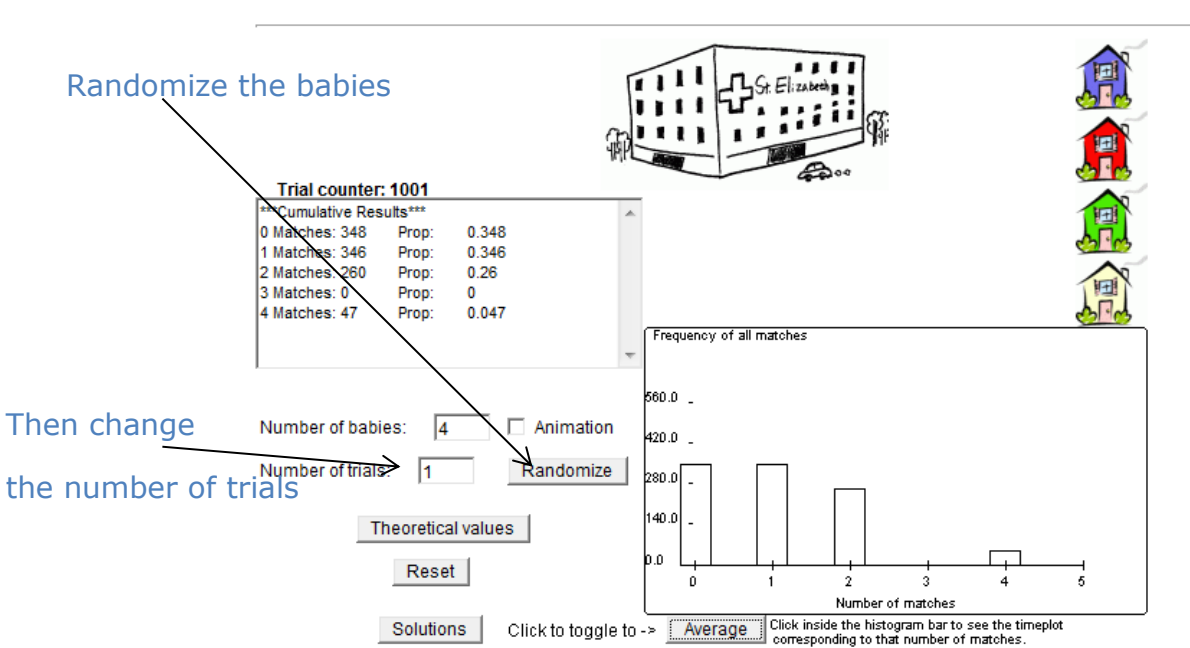

#### **Random Babies**

#### 8. Record the counts and proportions in the following table

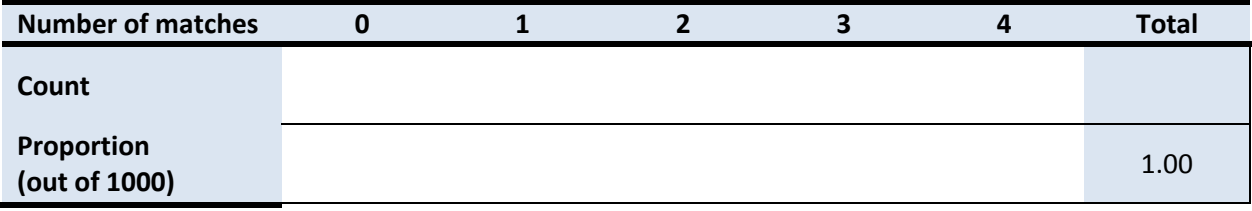

- 9. Are these simulation results reasonably consistent with the results obtained at your table? Explain.
- 10. Report the new (likely more accurate) empirical estimate that at least one mother gets the correct baby.
- 11. Click the bar of the histogram corresponding to 0 matches to see a graph of how the relative frequency changes over time. Does this graph appear to be fluctuating less as more trials are performed, approaching a limiting value? Describe what you see.

12. Is an outcome of exactly 3 matches possible? Why or why not?

13. Is it impossible to get four matches? Is it likely?

Table Number:\_\_\_\_\_\_\_\_\_\_ Group Name: \_\_\_\_\_\_\_\_\_\_\_\_\_\_\_\_\_\_\_\_\_\_\_\_

Group Members:

#### Sample Spaces and Events

RECALL:

A **sample space**, *S,* of a probability experiment is the collection of all possible outcomes.

An **event** is any collection of outcomes from aa probability experiment.

For each of the following probability experiments below, list the sample space and the indicated events.

#### 1. EXPERIMENT: Rolling a single fair die

- a. Sample space: \_\_\_\_\_\_\_\_\_\_\_\_\_\_\_\_\_\_\_\_\_\_\_\_
- b. Event A: Rolling an even number.  $A=$
- c. A <sup>C</sup> = \_\_\_\_\_\_\_\_\_\_\_\_\_\_\_\_\_\_\_\_\_\_\_\_\_\_\_\_\_\_
- d. Event B: Rolling a number greater than three. B= \_\_\_\_\_\_\_\_\_\_\_\_\_\_\_\_\_\_\_\_\_\_\_\_\_\_\_\_
- e. B <sup>C</sup> = \_\_\_\_\_\_\_\_\_\_\_\_\_\_\_\_\_\_\_\_\_\_\_\_\_\_
- f. Event C; Rolling at least a two.  $C = \begin{bmatrix} 1 & 0 & 0 \\ 0 & 1 & 0 \\ 0 & 0 & 0 \end{bmatrix}$
- g. C <sup>C</sup> = \_\_\_\_\_\_\_\_\_\_\_\_\_\_\_\_\_\_\_\_\_\_\_\_\_\_\_\_\_
- h. Event D: Rolling a number no more than 4.  $D =$  \_\_\_\_\_\_\_\_\_\_\_\_\_\_\_\_\_\_\_\_\_\_\_\_\_\_\_\_\_\_\_
- i. D <sup>C</sup>= \_\_\_\_\_\_\_\_\_\_\_\_\_\_\_\_\_\_\_\_\_\_\_\_\_\_\_\_\_\_\_\_\_\_\_

2. EXPERIMENT: Rolling two fair die and consider the sum of the die.

a. Sample space: (*The table below might help you list all the possible outcomes.)*

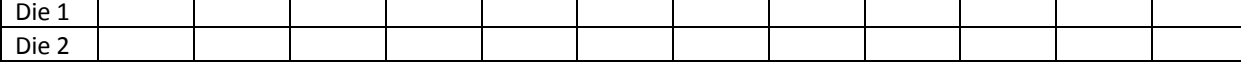

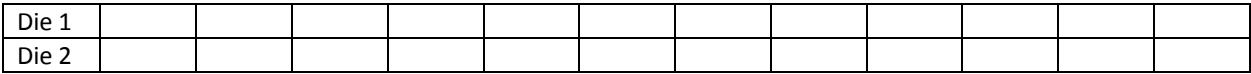

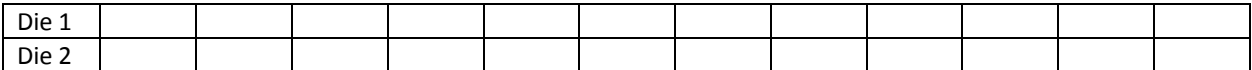

- b. Event A: Rolling a sum of 4:\_\_\_\_\_\_\_\_\_\_\_\_\_\_\_\_\_\_\_\_\_\_\_\_\_\_\_\_\_\_\_\_\_\_\_
- c. Event B: Rolling a sum of 10: \_\_\_\_\_\_\_\_\_\_\_\_\_\_\_\_\_\_\_\_\_\_\_\_\_\_\_\_\_\_\_\_\_\_
- d. Event C: Rolling a sum of 3:\_\_\_\_\_\_\_\_\_\_\_\_\_\_\_\_\_\_\_\_\_\_\_\_\_\_\_\_\_\_\_\_\_\_\_
- e. Event D: Rolling a sum greater than 4: **William** 2.
- f. D <sup>C</sup> = \_\_\_\_\_\_\_\_\_\_\_\_\_\_\_\_\_\_\_\_\_\_\_\_\_\_\_\_\_\_\_\_\_\_\_\_\_\_\_\_\_\_\_\_\_\_\_\_\_\_\_\_\_\_\_

The following table might help you organize the above data for finding the requested events. List the sums of the two dice. (*Please complete.)*

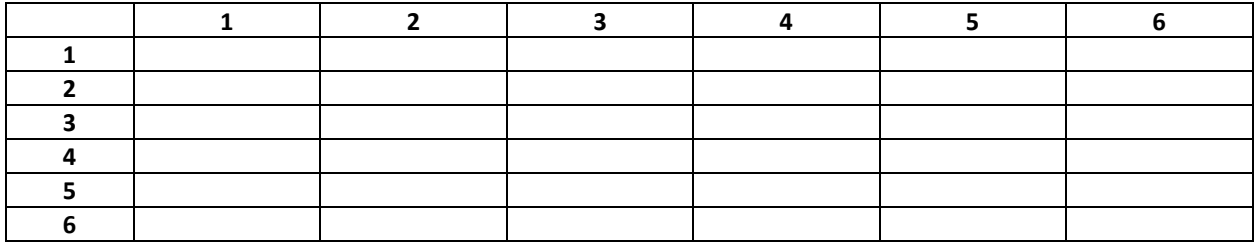

3. EXPERIMENT: A couple decides to have two children. Using "B" for boy and "G" for girl, list all the possible outcomes of boys and girls.

4. EXPERIMENT: A couple decides to have three children. Using "B" for boy and "G" for girl, list all the possible outcomes of boys and girls.

5. EXPERIMENT: Suppose you flip a coin 4 times. List all the possible outcomes of heads and tails.

6. EXPERIMENT: Three children, Alice, Bob, and Caren, are arguing about who should be first in line for the ride at Cedar Point. List all the possible ways they could line up. Let  $A =$  Alice,  $B =$  Bob,  $C =$  Caren.

Table Number:\_\_\_\_\_\_\_\_\_\_ Group Name: \_\_\_\_\_\_\_\_\_\_\_\_\_\_\_\_\_\_\_\_\_\_\_\_

Group Members:\_\_\_\_\_\_\_\_\_\_\_\_\_\_\_\_\_\_\_\_\_ \_\_\_\_\_\_\_\_\_\_\_\_\_\_\_\_\_\_\_\_\_ \_\_\_\_\_\_\_\_\_\_\_\_\_\_\_\_\_\_\_\_\_

## Basic Probability

- 1. If you draw one card randomly from a standard 52-card playing deck, what is the probability that it will be a: a. spade?
	- b. red card?
	- c. face card (jack, queen, or king?
	- d. 7?
- 2. Suppose you roll a fair die one time. What is the probability of obtaining
	- a. An even number?
	- b. A number less than 4?
	- c. A number no more than 3?
	- d. A number that is at least a 2?
- 3. An exam consists of 20 multiple choice questions. Each of the answers is either right or wrong. List ALL the possible outcomes for each of the following events. List the number of wrong answers as an outcome.
	- a. A student makes more than 11 mistakes
	- b. A student makes no more than 11 mistakes
	- c. A student makes at least 11 mistakes.

.

d. Are any two of the above complementary? If so, which? Explain.

A *sample space* is a list of all possible (and equally likely) outcomes.

4. The sample space of an experiment where a fair coin is flipped twice is the following. Suppose H stands for heads and T stands for tails. The outcomes are equally likely.

$$
HH, HT, TH, TT
$$

What is the probability of getting:

- a. Exactly 1 heads?
- b. At least one heads?
- c. No more than one head?

5. Write the sample space of all possible sequences for a family of three children. You should get 8 possible outcomes. The first is done for you.

G G G

a. What is the probability of having exactly 2 boys?

b. What is the probability of having all girls?

c. What is the probability of having at least one girl?

Table Number:\_\_\_\_\_\_\_\_\_\_ Group Name: \_\_\_\_\_\_\_\_\_\_\_\_\_\_\_\_\_

Group Members:\_\_\_\_\_\_\_\_\_\_\_\_\_\_\_\_\_\_\_\_\_ \_\_ \_\_\_\_\_\_\_\_\_\_\_\_\_\_\_\_\_\_ \_\_\_\_\_\_\_\_\_\_\_\_\_\_\_\_\_\_\_\_

#### A Sweet Task

Suppose that we counted the number of M&Ms and Skittles of each color in a bag of the respective candies and recorded the following data.

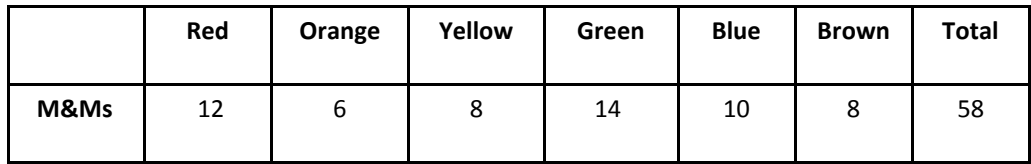

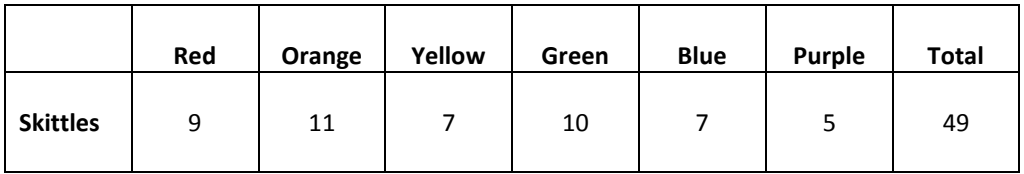

7. **Create a Two-Way Frequency Table**: We can combine individual frequency tables into a two-way frequency table. The rows represent the types of candy and the columns represent the color of the candy. Use the data above to fill in the two-way frequency table below. Be sure to total each column and row.

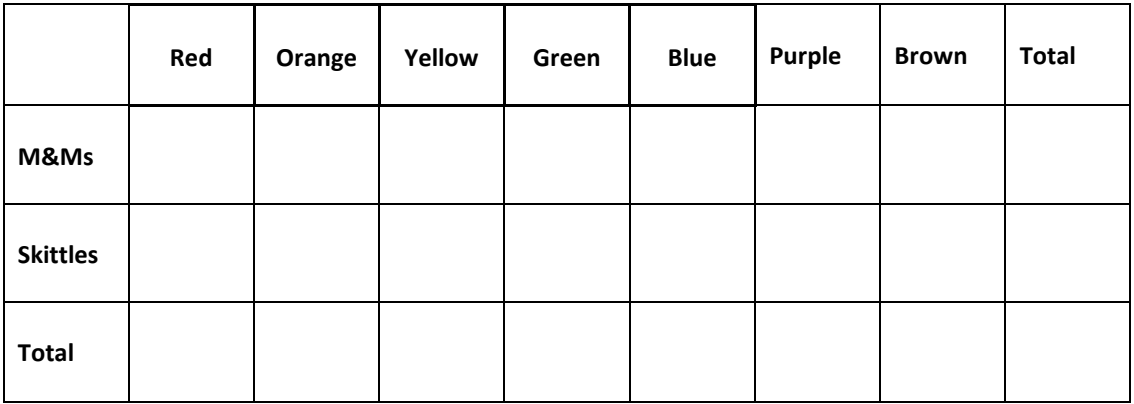

We read a two-way frequency table in a similar way as a regular frequency table. For example, the number of orange Skittles is listed where the "Orange" column and the "Skittles" row meet. This is called a **joint frequency**.

We can also find the total number of blue candies in the bag. We just look at the total of the "Blue" column. This is a **marginal frequency**.

8. **Analyzing the Data – Finding Marginal and Joint Probabilities:** We can compute the probability of an event occurring from the frequency counts in the candy "mix" two-way frequency table. Find the probability of randomly choosing a candy from the "mix" with the listed attributes. Also, identify each event as either a joint or marginal probability. A joint probability requires two or more characteristics to hold true, whereas a marginal probability requires only one.

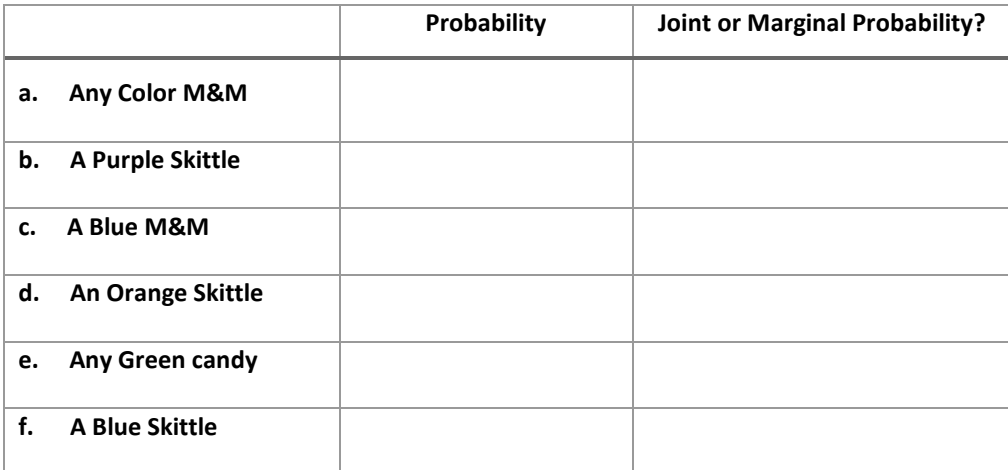

- g. In your own words describe how you compute a joint probability given counts in a two-way frequency table.
- h. In your own words describe how you compute a marginal probability given counts in a two-way frequency table.
- 9. **Finding Conditional Probability with Counts:** Imagine that your friend chooses a candy piece from the above "mix". She looks at it, tells you that it is red, but doesn't tell you if it is an M&M or a Skittle.

Knowing that your friend has a red candy in her hand, we can find the probability that it is a red M&M. This is called the **conditional probability** of an event because **we already know something (a condition) about the event in question.**

Answer the following questions to help you find the conditional probability.

- a. What is the "total number of possible outcomes" for your friend's candy? *(Remember we know the candy is red.)*
- b. What is the probability that your friend has an M&M, if we know the candy is red? (*Keep in mind we only are worried about M&Ms that are red*.*)*

c. In your own words, explain how to compute conditional probabilities given a two-way frequency table.

What you just found can be written as P(M&M | red), which we read as "the probability of a candy being an M&M *given* that it is red".

10. **Computing Conditional Probabilities:** Using the data about the candy "mix", find the following conditional probabilities. Please show your set up and then your answer as either a simplified fraction or a decimal

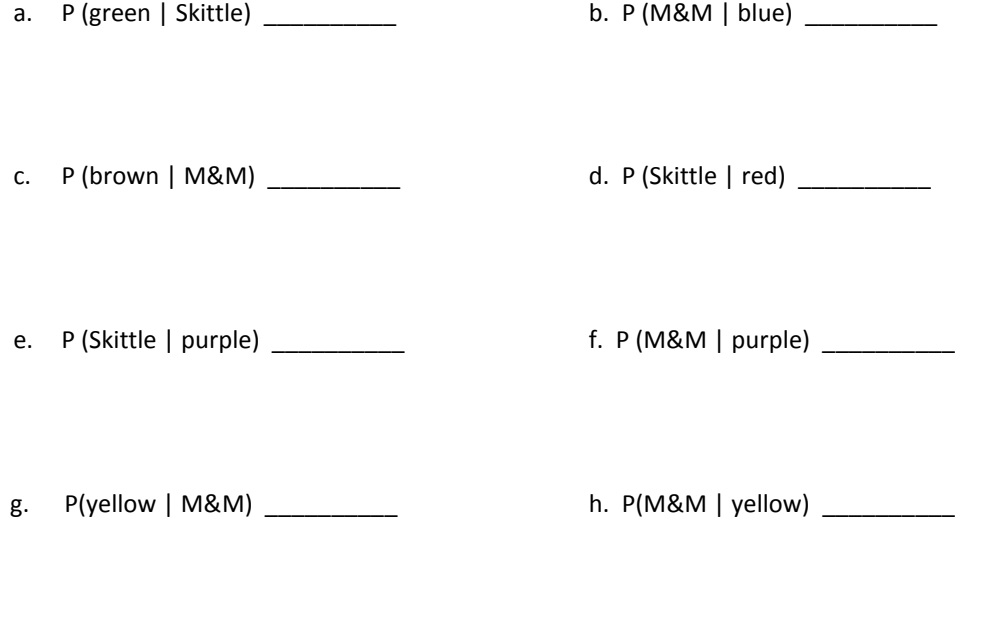

11. If you draw a red candy, is it more likely to be an M&M or Skittle? \_\_\_\_\_\_\_\_\_\_\_\_\_\_\_ Why?

*Chapter 5* **91**

Group Members:\_\_\_\_\_\_

## Using "AND" or "OR" to Combine Events

1. Kent State conducted a survey of 277 sophomore, junior, and senior undergraduate students regarding satisfaction with their living quarters. Results of the survey are shown in the table by class rank.

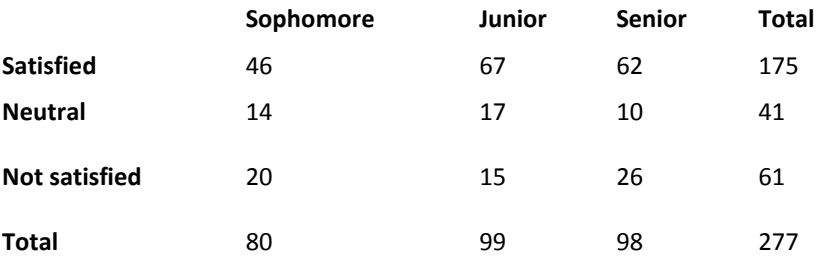

A survey participant is selected at random. What is the probability that she is…

- a) A sophomore? In other words, what is *P(sophomore)?*
- b) Neutral? In other words, what is *P(neutral)?*
- c) A sophomore AND neutral? In other words, what is  $P$ (*soph AND neutral*) ?
- d) A junior AND not satisfied? In other words, what is *P(junior AND not satisfied*)?
- e) A junior OR not satisfied ? In other words, find *P(junior OR not satisfied).*
- f) *P(senior or neutral)?*
- g) *P(senior or not satisfied)?*

2. The following data represent the number of drivers involved in fatal crashes in the United States in 2009 by day of the week and gender.

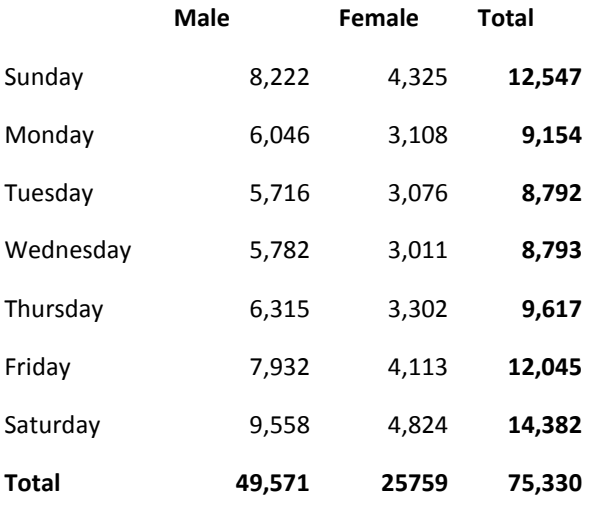

- a) Determine the probability that a randomly selected fatal crash involved a male.
- b) Determine the probability that a randomly selected fatal crash occurred on a Sunday.
- c) Determine the probability that a randomly selected fatal crash occurred on a Sunday and involved a male.
- d) Determine the probability that a randomly selected fatal crash occurred on Sunday or involved a male.
- e) Would it be unusual for a fatality to occur on Wednesday and involve a female driver?

Group Members:

## CONDITIONAL PROBABILITY APP ACTIVITY

Go to [http://onlinestatbook.com/2/probability/conditional\\_demo.html](http://onlinestatbook.com/2/probability/conditional_demo.html)

#### **Instructions**

The simulation shows a set of 30 objects varying in color (red, blue, and purple) and shape (X and O). One of the objects is to be chosen at random. The various possible conditional probabilities are shown below the objects. Calculate each probability by counting the appropriate objects. Check your work by clicking on the radio button to the left. For example, if you click on P(X|Red) which is read "the probability of X given Red" then a box is put around each of the red objects. Of these, those that are X's are shaded. The probability of X given it is red is the number of red X's (shaded boxes) divided by the total red items (the number of boxes). Do this several times until you feel comfortable using the app to compute conditional probabilities. Click "Another Example" for new distribution of objects.

Once you are comfortable with finding conditional probabilities, please use the set of Xs and 0s below to determine the conditional probabilities on the following page.

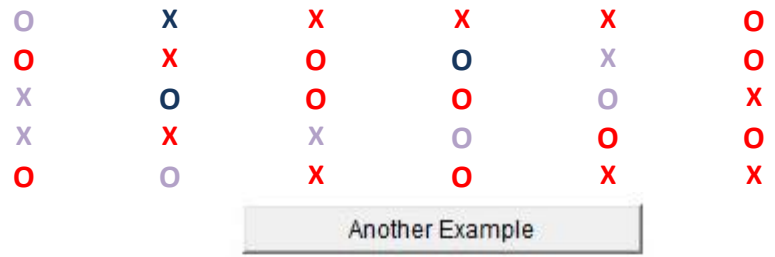

Please click on one of the radio buttons to see the conditional probability:

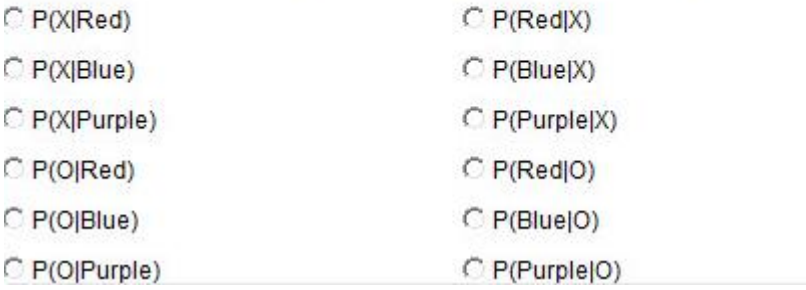

- 1. *P X*( |Red)
- 2.  $P(X | Blue)$
- 3. *P X*( |Purple)
- 4. *P*(0|Red)
- 5. *P O*( |Blue)
- 6. *P O*( |Purple)
- 7. *P*(Red|X)
- 8. *P*(Blue|X)
- 9. *P*(Purple|X)
- 10. *P*(Red|0)
- 11. *P*(Blue|0)
- 12. *P*(Purple|0)

Table Number:\_\_\_\_\_\_\_\_\_\_ Group Name: \_\_\_\_\_\_\_\_\_\_\_\_\_\_\_\_\_\_\_\_\_\_\_\_

Group Members:\_\_\_\_\_\_\_\_\_\_\_\_\_\_\_\_\_\_\_\_\_ \_\_\_\_\_\_\_\_\_\_\_\_\_\_\_\_\_\_\_\_\_ \_\_\_\_\_\_\_\_\_\_\_\_\_\_\_\_\_\_\_\_\_

## Writing conditional probabilities symbolically

Write each of the following probabilities symbolically:

1. The probability that a randomly selected teenager (12- 17 years old) from the United States will go online at some point during the month is 93%. Event A: the selected person is a teenager. Event B: the selected person goes online during the month.

2. The probability that a randomly selected adult age 65 or older will go online during the month is 38%. Event A: the selected person is 65 or older. Event B: the selected person will go online during the month.

3. The probability that a randomly selected resident of the United States is a teenager who will go online this month is about 7%. Event A: the selected person is a teenager. Event B: the person will go online this month.

Group Members:

## Mutually Exclusive Events and the Addition Rule

A probability experiment is conducted in which the sample space of the experiment is  $S = \{1, 2, 3, 4, 5, 6, 7, 8, 9, 10, 11, 12\}$ . Let the event  $E = \{2, 3, 4, 5, 6, 7\}$ , event  $F = \{5, 6, 7, 8, 9\}$ , event  $G = \{9, 10, 11, 12\}$ , and event  $H = \{2, 3, 4\}$ . Assume that each outcome is equally likely.

- 1. List the outcomes in *E* AND *F*. Are *E* and *F* mutually exclusive? Explain.
- 2. List the outcomes in *F* AND *G*. Are *F* and *G* mutually exclusive? Explain
- 3. List the outcomes in *F* or *G*. \_\_\_\_\_\_\_\_\_\_\_\_\_\_\_\_\_\_\_\_\_\_\_\_\_\_\_\_\_\_\_\_\_\_\_\_ Now find *P*(*F* or *G*) in two ways:
	- a) by counting the number of outcomes in *F* or *G*;

b) by using Rule 4.

- 4. List the outcomes in *E* or *H. \_\_\_\_\_\_\_\_\_\_\_\_\_\_\_\_\_\_\_\_\_\_\_\_\_\_\_\_\_\_\_\_\_\_\_\_* Now find  $P(E \text{ or } H)$  in two ways:
	- a) by counting the number of outcomes in *E* or *H*

b) by using Rule 4

- 5. List the outcomes in *E* AND *G.\_\_\_\_\_\_\_\_\_\_\_\_\_\_\_\_\_\_\_\_\_\_\_\_\_\_\_\_\_\_\_\_\_\_\_\_\_\_*
- a) Are E and G mutually exclusive? \_\_\_\_\_\_\_\_\_\_\_\_ Explain.

b) Find  $P(E \text{ or } G)$  in two ways: by counting the outcomes in *E* or *G*

by using the addition rule

6. List the outcomes in *c E* :\_\_\_\_\_\_\_\_\_\_\_\_\_\_\_\_\_\_\_\_\_\_\_\_\_\_

Find  $P(E^c)$ 

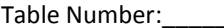

Group Name: \_\_\_\_

#### SIMULATION ACTIVITY

To prepare: Each individual chooses

- $\bullet$  1 ace
- 2 face cards
- 3 number cards

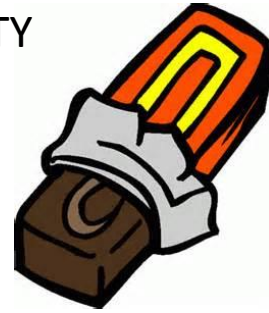

A candy company is having a contest. Each candy bar wrapper has one letter printed on its inside. The letters are W, I, and N and they are printed in ratios of 3:2:1 respectively. If you spell the word "WIN" with candy bar wrappers, you receive a year's supply of the candy bars. To determine how many candy bars you should buy to spell WIN, perform the following simulation:

- 1. Let a number card represent a *W*, a face card represent an *I*, and an ace represent an *N*.
- 2. Shuffle the cards. Choose one card and record the corresponding letter below.
- 3. Repeat the process of shuffling, choosing, and recording until each letter has been obtained.
- 4. Record the number of tries it took you to spell out the word "WIN."
- 5. Repeat this simulation two more times and record how many times you had to shuffle the cards and choose one before you spelled WIN.
- 6. Combine your results with others at your table so that you have a total of 27 trials. From this combined data, estimate a reasonable number of candy bars that need to be purchased in order to WIN. Explain your reasoning. How did you come up with this estimate?

Group Members:

Table Number:\_\_\_\_\_\_\_\_\_\_ Group Name: \_\_\_\_\_\_\_\_\_\_\_\_\_\_\_\_\_

Modeling a Random Phenomenon Matching Chocolates

A bowl of chocolate candies has the following colors: 6 gold

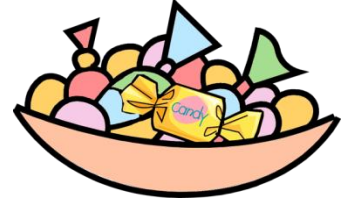

8 blue 7 green 4 brown

What is the probability of getting two of the same color candies when randomly selecting two chocolate candies from the bowl?

#### **Simulation:**

- 1. Describe a simulation that could be used to answer this question.
- 2. Perform at least 30 trials of the simulation at your table. Record the results below. Let  $G =$  gold;  $B =$  blue;  $R =$  green;  $N =$  brown.

3. Interpret your results as you answer the question: what is the probability of getting two of the same color candies when randomly selecting two chocolate candies from the bowl?

#### **Theoretical Probability:**

- 4. Describe the sample space that would mean getting two candies of the same color. Write all possible outcomes below.
- 5. Draw a probability tree diagram for the scenario on the back of this sheet.
- 6. Use the sample space and tree diagram to answer the question: what is the (theoretical) probability of getting two of the same color candies when randomly selecting two chocolate candies?

Compare your answers for parts (c) and (f).

## Independent Events (and other stuff) – Skill Builder

Remember the test for independent events: TWO EVENTS ARE INDEPENDENT WHENEVER  $P(B|A) = P(B)$ 

- 1. Suppose that for events A and B,  $P(A) = 0.4$  and  $P(B) = 0.3$  , and  $P(A \text{ and } B) = 0.1$ 
	- a) Are A and B mutually exclusive?
	- b) Are A and B independent?
	- c) Find P(A or B)
	- d) Find  $P(B^c)$
	- e) Find  $P(A | B)$
	- f) Find  $P(B|A)$
- 2. Suppose that for events A and B,  $P(A)=0.8$  ,  $P(B)=0.4$  , and  $P(A \text{ and } B)=0.25$ .
	- a) Are A and B mutually exclusive?
	- b) Are A and B independent?
	- c) Find P(A or B)
	- d) Find  $P(B^c)$
	- e) Find  $P(A | B)$
	- f) Find  $P(B|A)$
- 3. Suppose that events A and B are independent. Suppose also that  $P(A) = 0.7$  and  $P(B) = 0.6$ . Find  $P(A \text{ and } B)$
- 4. Determine if the two events (A and B) described are **mutually exclusive, independent,** and/or **complements.** (It's possible that the two events fall into more than one of the three categories or none of them.)

Roll two (six-sided) dice. Let *A* be the event that the first die is a 3 and B be the event that the sum of the two dice is 8.
## Chapter 6

# Modeling Random Events: The Normal and Binomial Models

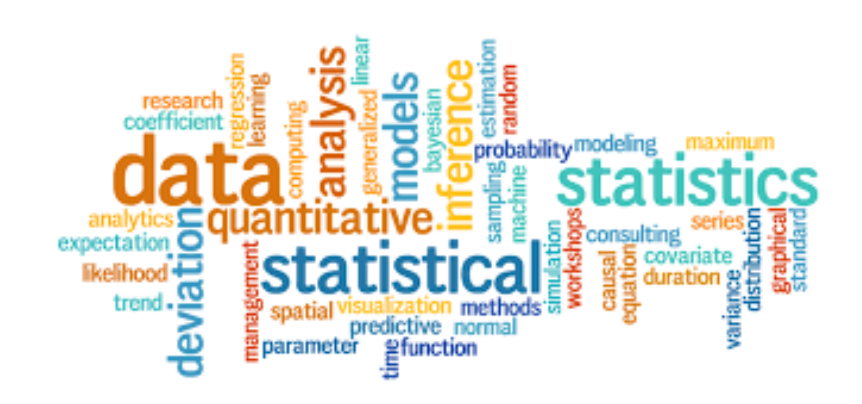

*Chapter 6* **108**

Group Members:

## Discrete Probability Distribution: Ichiro's Hit Parade

In the 2004 baseball season, Ichiro Suzuki of the Seattle Mariners set the record for the most hits in a season with 262 hits. In the following probability distribution, the random variable represents the number of hits Ichiro obtained in a game.

a. Verify this is a discrete probability distribution

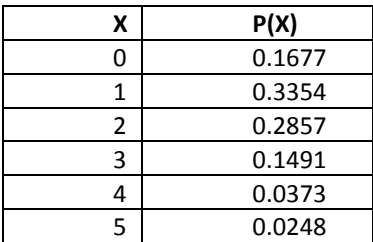

b. Draw a probability histogram, be sure to label your axes.

- c. Compute the mean (the expected value) of the random variable and interpret in a complete sentence the mean of the distribution.
- d. What is the probability that in a randomly selected game Ichiro got two hits?
- e. What is the probability that in a randomly selected game Ichiro got more than one hit? At least three hits?

*Chapter 6* **110**

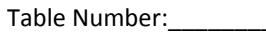

Group Name: \_

Group Members:

## Expected Value/Mean of a Probability Distribution Practice Set

- 1. Recall that a roulette wheel has 38 slots. Eighteen are red, 18 are black, and 2 are green. You can bet on 6 different numbers. If any of them comes up, you receive \$6 back for each \$1 bet. What is the expected loss on a \$1 bet? Please round the answer to two decimal places.
	- a. \$0.01
	- b. \$0.08
	- c. \$0.07
	- d. \$0.05
	- e. \$0.04
- 2. In a gambling game, you receive a payoff of \$82 if you roll a sum of 4, and \$7 if you roll a sum of 7 on two dice. Otherwise, you receive no payoff. What is the average payoff per play?
	- a. \$8
	- b. \$9
	- c. \$6
	- d. \$12
	- e. \$5

3. In a carnival game, you roll 2 dice. If the sum is 5, you receive a \$6 payoff. If the sum is 10, you receive a \$13 payoff.

What is the expected payoff?

- a. \$2.05
- b. \$1.35
- c. \$1.75
- d. \$1.55
- e. \$1.85
- 4. In a gambling game, you pick 1 card from a standard deck. If you pick an ace, you win \$10. If you pick a picture card (J, Q, or K), you win \$5. Otherwise, you win nothing. How much should a carnival booth charge you to play this game if they want an average profit of \$0.60 per game? (hint: first find the average payout)
	- a. \$2.12
	- b. \$2.62
	- c. \$2.72
	- d. \$2.22
	- e. \$2.52

#### **Numeric Response**

5. You have a job working for a mathematician. She pays you each day according to what card you select from a bag. Two of the cards say \$220, five of them say \$100, and three of them say \$50. What is your expected (average) daily pay?

\$ \_\_\_\_\_\_\_\_\_\_ per day

6. An apartment complex has 20 air conditioners. Each summer, a certain number of them have to be replaced.

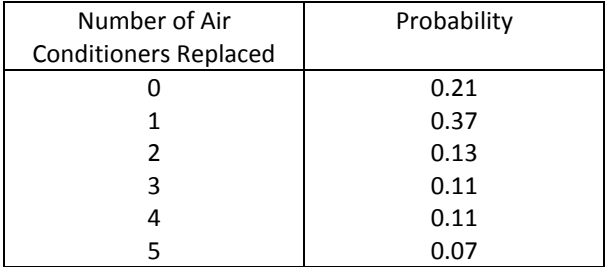

What is the expected number of air conditioners that will be replaced in the summer?

7. In a gambling game, you receive a payoff of \$46 if you roll a sum of 10, and \$7 if you roll a sum of 7 on two dice. Otherwise, you receive no payoff. What is the average payoff per play?

 $\frac{1}{2}$ 

Table Number:\_\_\_\_\_\_\_\_\_\_ Group Name: \_\_\_\_\_\_\_\_\_\_\_\_\_\_\_\_\_\_\_\_\_\_\_\_

Group Members:\_\_\_\_\_\_\_\_\_\_\_\_\_\_\_\_\_\_\_\_\_ \_\_\_\_\_\_\_\_\_\_\_\_\_\_\_\_\_\_\_\_\_ \_\_\_\_\_\_\_\_\_\_\_\_\_\_\_\_\_\_\_\_\_

## What is Normal?

#### **Part I: Making Predictions**

Consider the body measurements in the data set BODYMEAS on Stat Crunch

- *Height*
- *Weight*
- *Leg length*
- *Waist circumference*
- *Thigh circumference*
- 1. Which variables do you expect to have a normal distribution? Why did you pick these?

#### **Part II: Using** *StatCrunch* **Examine Normal Distributions**

Launch *StatCrunch* and access the *BODYMEAS* data set and **generate graphs and summary statistics** for the variables you selected in problem 1.

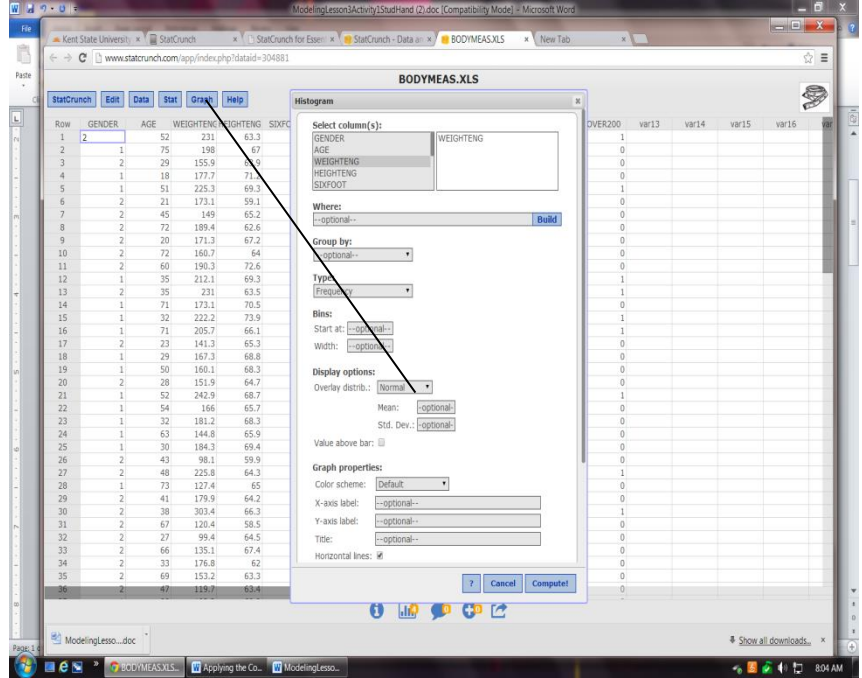

2. Which of those variables appear to be normally distributed? Explain.

- 3. Pick one distribution that appears to be normally distributed.
	- Draw a picture of the graph for this variable.
	- Label the mean.
	- Mark two standard deviations in each direction from the mean.

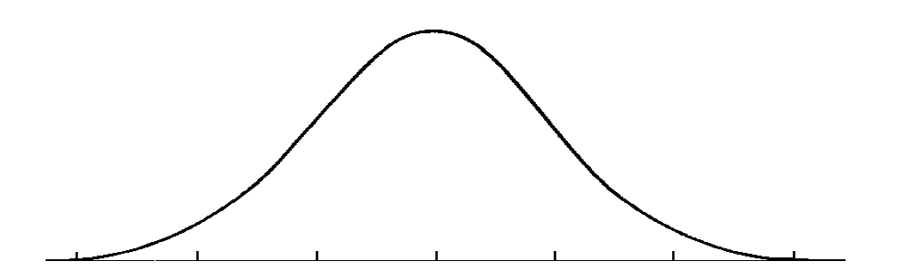

- 4. What is **your** measurement for this variable? (e.g., what is your own height?)
- 5. Mark your score on the graph. Are you close to center? In the tails? An outlier?
- 6. Find the *z*-score for your body measurement for that variable.

7. What does this *z*-score tell you about the location of your body measurement relative to the mean?

#### **Part III: Using a Web Applet to Examine Normal Distributions**

- o Open StatCrunch
- o Click on Stat, Calculators, then Normal . This will open the java applet

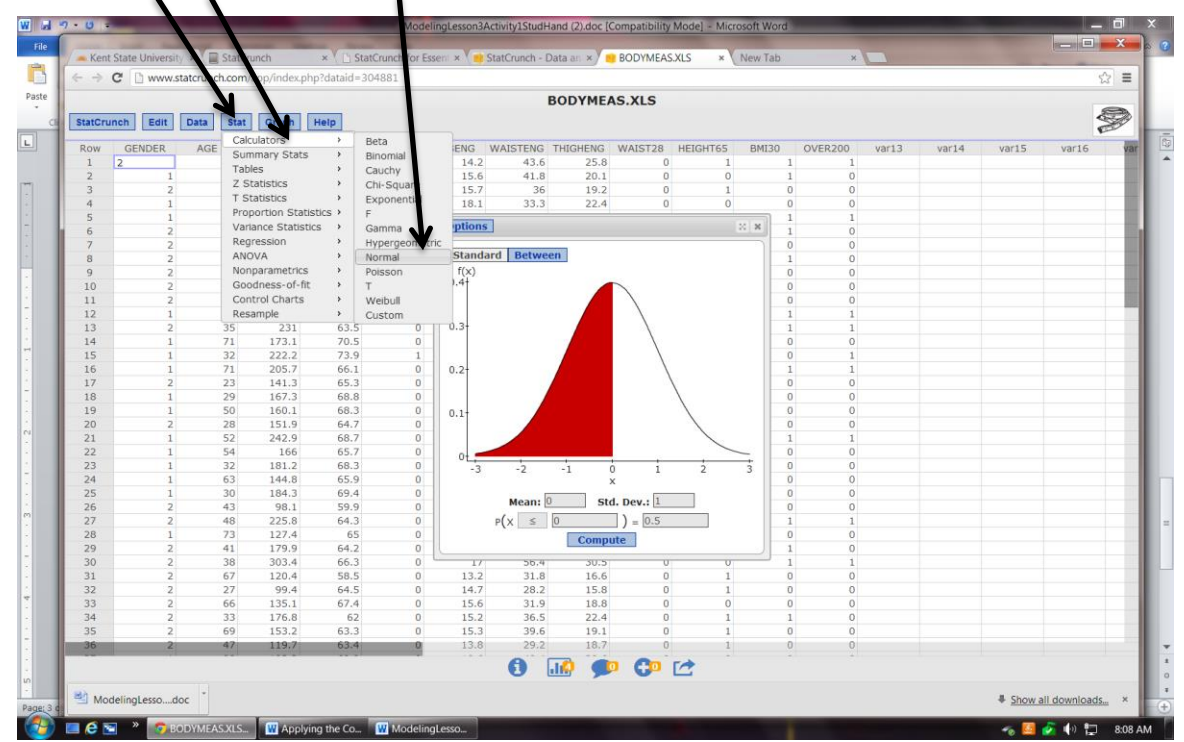

Using the variable you selected in problem 5, enter the mean and standard deviation of that variable found using *StatCrunch* into the proper boxes on the applet.

- 8. Use the applet to find the proportion of the distribution that is *greater than* your measurement.
- 9. Does this proportion make sense given the area that is shaded in the applet? Explain.
- 10. Use the applet to find the proportion of the distribution that is *less than* your measurement.

*Chapter 6* **116**

Table Number:\_\_\_\_\_\_\_\_\_\_ Group Name: \_\_\_\_\_\_\_\_\_\_\_\_\_\_\_\_\_\_\_\_\_\_\_\_

Group Members:

## Normal Distribution Applications

A standardized measure of achievement motivation is normally distributed, with a mean of 35 and a standard deviation of 14. Higher scores correspond to more achievement motivation.

1. Draw a picture of this distribution. (Be sure to label the mean and three standard deviations in each direction.)

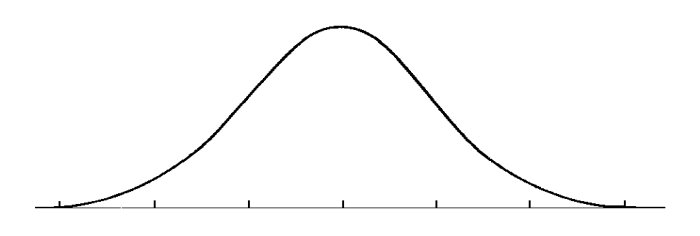

- 2. Gerry scored 49 on this exam. Mark this score on the distribution you drew in Question 1.
- 3. Gerry scored higher than what proportion of the population? The vour handbook, shade the area that shows this probability and then describe your shading below.
- 4. 2.5% of the students scored higher than Elaine. What was her achievement motivation score? In your handbook, shade the area 2.5% higher than Elaine and then describe your shading below.
- 5. The distribution of heights of adult men is approximately normal with a mean of 69 inches and a standard deviation of 2 inches. Bob's height has a z-score of -0.5 when compared to all adult men. Which of the following is true and why?
	- A. Bob is shorter than 69 inches tall.
	- B. Bob's height is half of a standard deviation below the mean.
	- C. Bob is 68 inches tall.
	- D. All of the above.
- 6. Chris is enrolled in a college algebra course and earned a score of 260 on a math achievement test that was given on the first day of class. The instructor looked at two distributions of scores, one for all freshmen who took the test, and the other for students enrolled in the algebra course. Both are approximately normally distributed & have the same mean, but the distribution for the algebra course has a smaller standard deviation. A z-score is calculated for Chris' test score in both distributions (all freshmen & all freshmen taking algebra). Given that Chris' score is well above the mean, which of the following would be true about these two z-scores?
	- A. The z-score based on the distribution for the algebra students would be higher.
	- B. The z-score based on the distribution for all freshmen would be higher.
	- C. The two z-scores would be the same.
- 7. Explain your answer to Question 6.
- 8. The average height for all females in the U.S. in *inches* is 65 with a standard deviation of 2.5 inches. Kylee is 68 inches tall, and Michelle is 62 inches tall. Draw a picture of this distribution in your handbook then describe your sketch in the space below . (Be sure to label the mean and three standard deviations in each direction.)

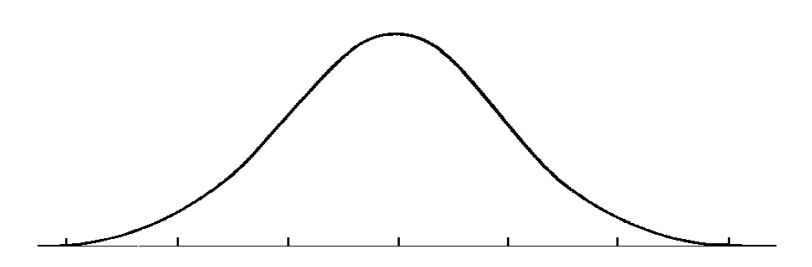

- 9. What proportion of U.S. females are taller than Kylee?
- 10. What proportion of U.S. females are shorter than Michelle?
- 11. What proportion of U.S. females has a height between Michelle and Kylee?
- 12. SAT I math scores are scaled so that they are approximately normal and the mean is about 511 and the standard deviation is about 112. A college wants to send letters to students scoring in the top 20% on the exam. What SAT I math score should the college use as the dividing line between those who get letters and those who do not?

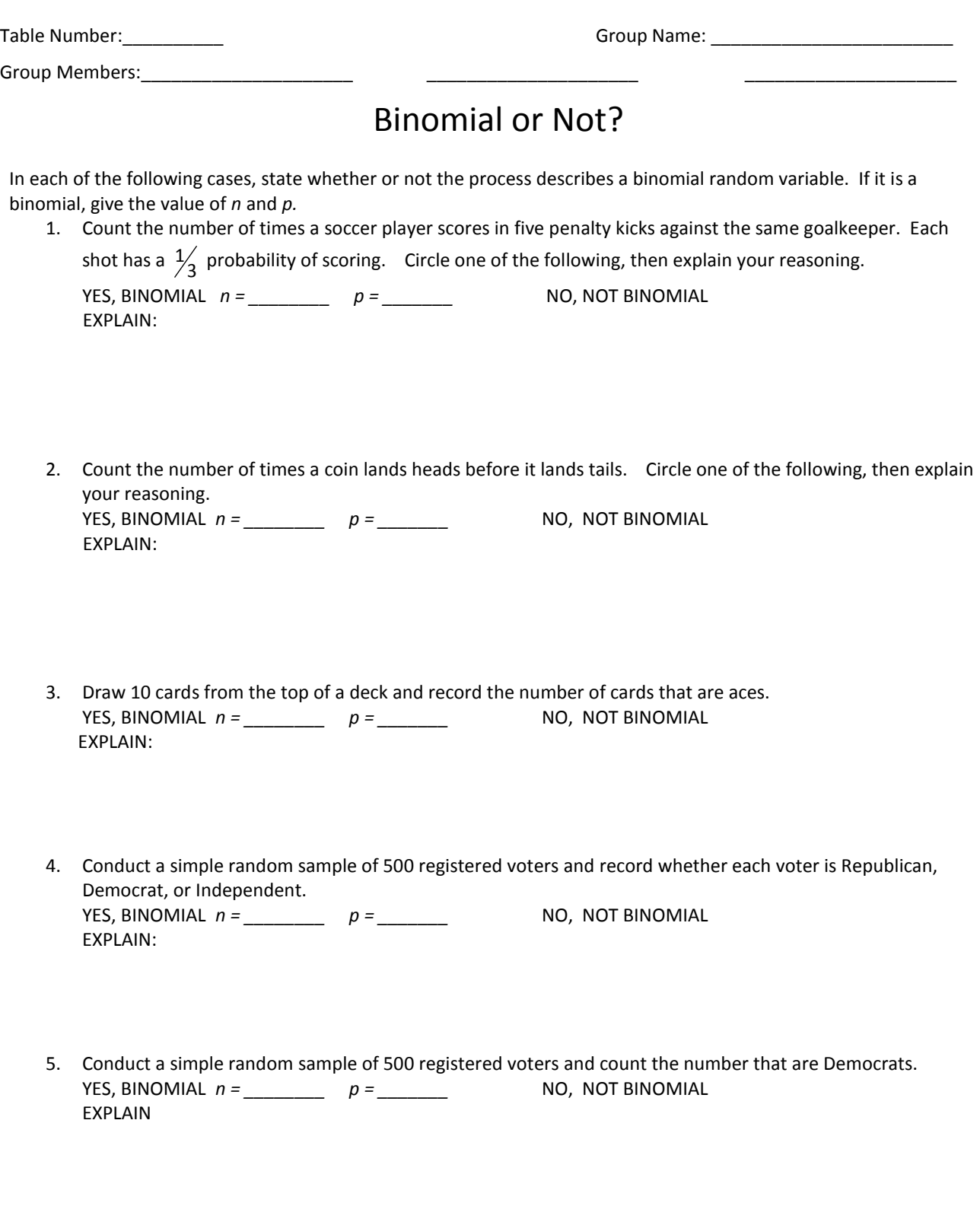

Democrats. YES, BINOMIAL  $n =$  \_\_\_\_\_\_\_\_ p = \_\_\_\_\_\_\_ NO, NOT BINOMIAL EXPLAIN:

6. Randomly select one registered voter from each of the 50 US states and count the number that are

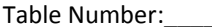

Table Number:\_\_\_\_\_\_\_\_\_\_ Group Name: \_\_\_\_\_\_\_\_\_\_\_\_\_\_\_\_\_\_\_\_\_\_\_\_

Group Members:

### Binomial Probability Distribution - Practice with Vocabulary

1. According to the Beacon Journal, 40% of bicycles stolen in Akron are recovered. You have a random sample of 6 bicycles. Complete the table for *n* (sample size), *p* (the unchanging probability of success), and *x* (the number of successes). From this information, write how you would enter it into your calculator.

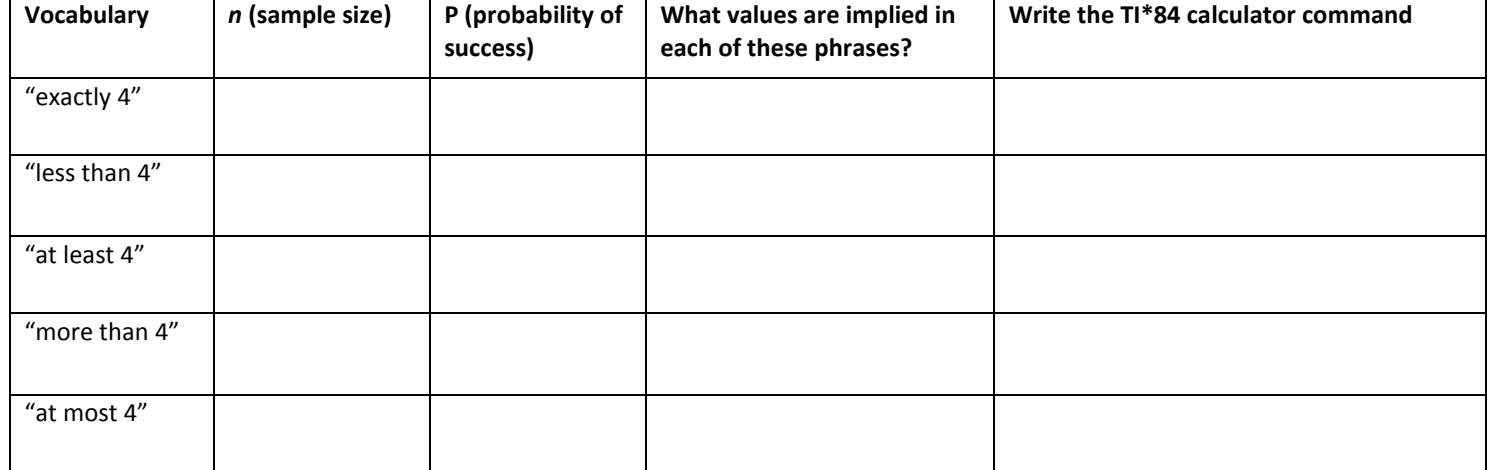

2. Suppose that for a given dog breed, the probability of giving birth to a male puppy is 48%. Suppose also that one particular female dog had a litter of 5 puppies. Complete the table for *n* (sample size), *p* (the unchanging probability of success), and *x* (the number of successes). From this information, write how you would enter it into your calculator.

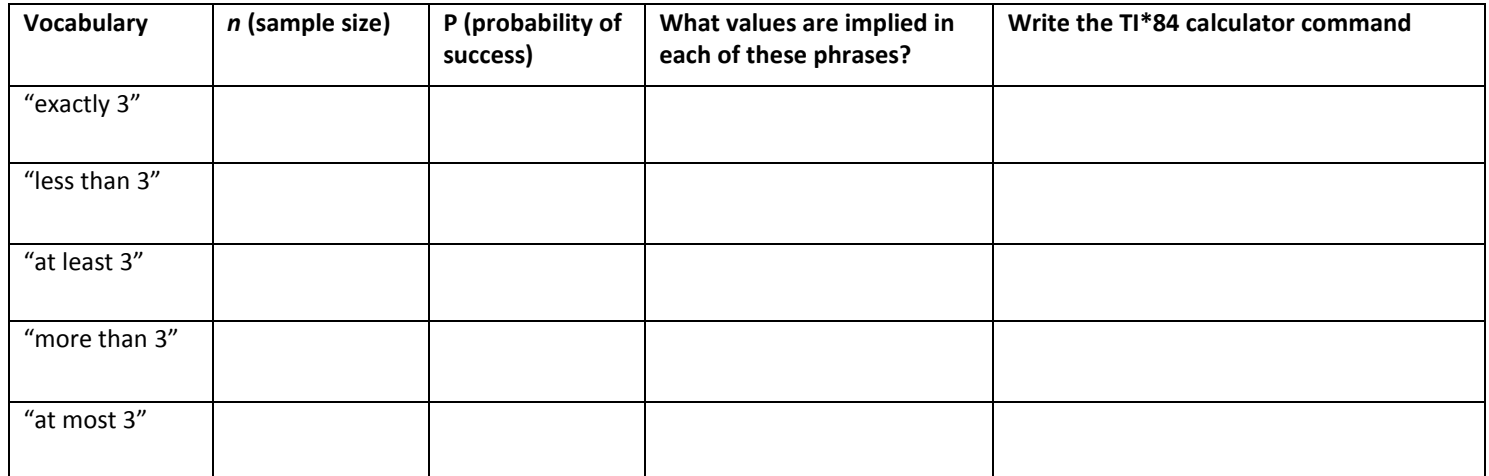

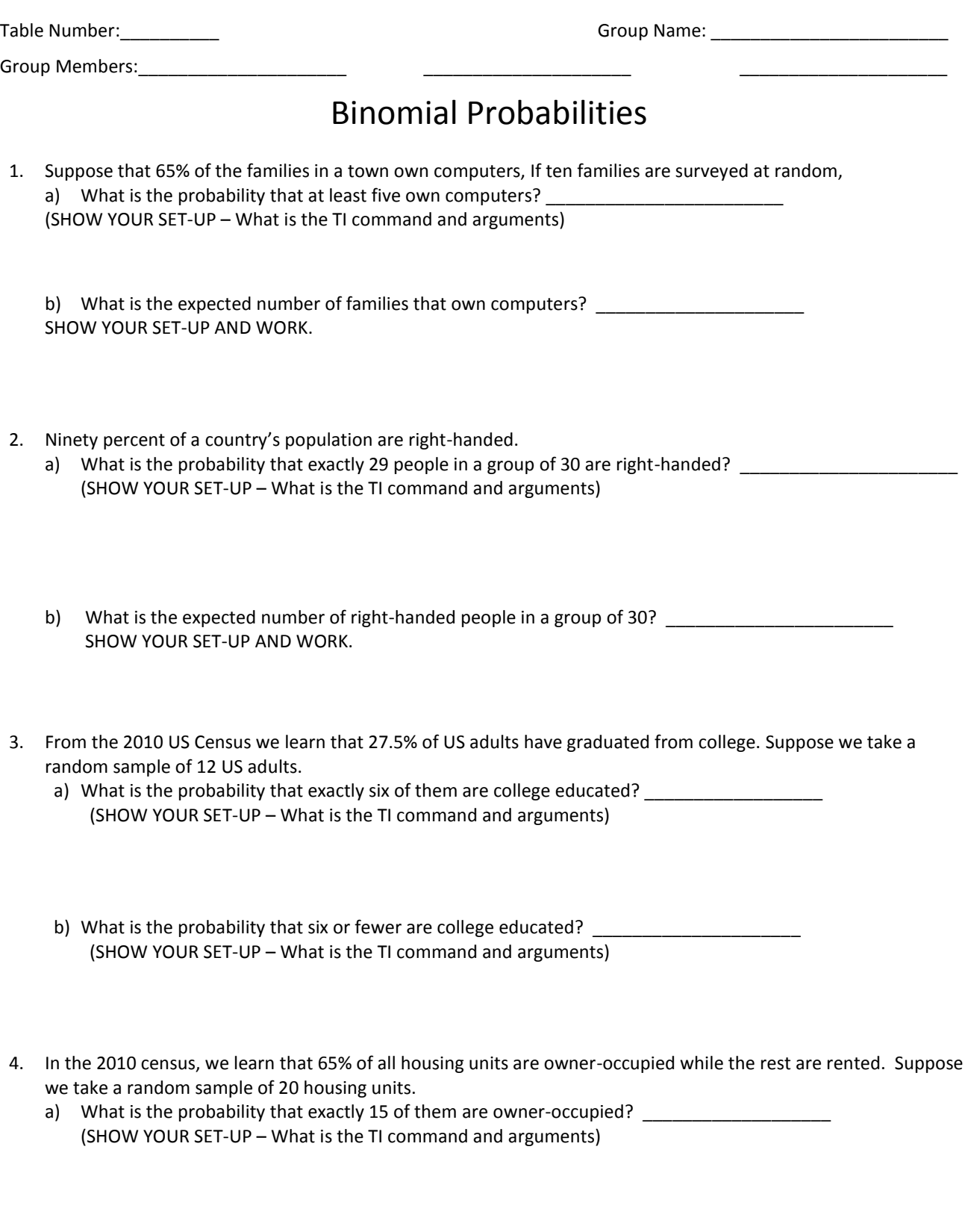

b) What is the probability that more than 18 of them are owner-occupied? (SHOW YOUR SET-UP AND WORK – What is the TI command and arguments)

 $\overline{\phantom{a}}$   $\overline{\phantom{a}}$   $\overline{\$ 

- 5. Suppose that a new drug is effective for 65% of the participants in clinical trials. Suppose a group of 15 patients take this drug.
	- a) What is the expected number of patients for whom the drug will be effective? SHOW WORK PLEASE!
	- b) What is the probability that the drug will effective for less than half of them?

- c) What is the probability that the drug will be effective for more than 75% of them?
- 6. Suppose that a committee has 10 members. The probability of any member attending a randomly chosen meeting is 0.9. The committee cannot do business if more than 3 members are absent. What is the probability that 7 or more members will be present on a given date? SHOW WORK AND YOUR TI COMMAND AND ARGUMENTS.
- 7. During the 2014-2015 NBA (Basketball) season, LeBron James of the Cleveland Cavaliers had a free throw shooting percentage of 0.710. Assume that the probability LeBron makes any given free throw is fixed at 0.710 and that free throws are independent. SHOW ALL WORK FOR EACH QUESTION INCLUDING THE TI\_COMMAND AND ARGUMENTS.
	- a) If LeBron shoot 8 free throws in a game, what is the probability that he make at least 7 of them?
	- b) If he shoots 80 free throws in the playoffs, what is the probability that he makes at least 70 of them?

\_\_\_\_\_\_\_\_\_

\_\_\_\_\_\_\_\_\_

- c) If he shoots 8 free throws in a game, what is the expected number of free throws that he will make?
- d) If he shoots 80 free throws in the playoffs, what is the standard deviation for the number of free throws he makes during the playoffs?

## Chapter 7

## Survey Sampling and Inference

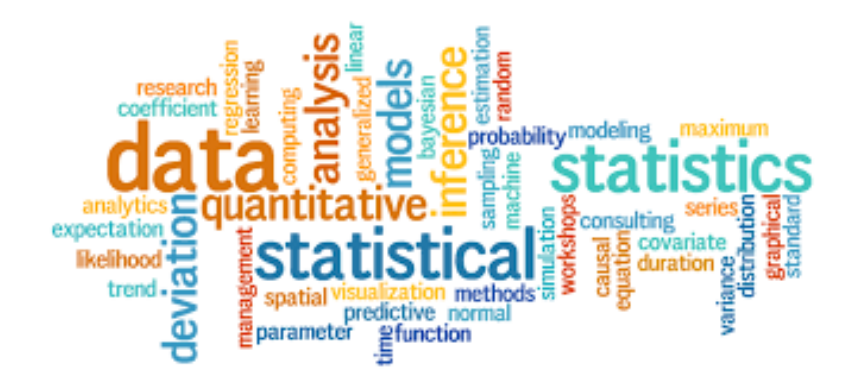

*Chapter 7* 124

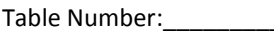

Group Members:

Group Name:

## Biased Sampling

Each of the surveys mentioned below has bias. (a) Determine the type of bias and (b) suggest a remedy. Types of bias include *sampling bias (convenience sample, for eg.)*, *voluntary response bias*, *non-response bias*, and *poorly worded question*. Some surveys may include more than one of these.

**PEARLS BEFORE SWINE** 1.

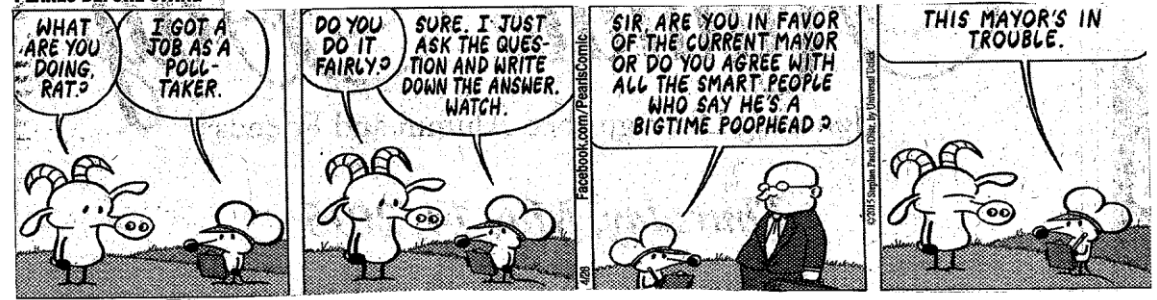

a) Type:

b) Remedy:

- 2. A retail store manager wants to conduct a study regarding the shopping habits of its customers. He selects the first 60 customers who enter his store on a Saturday morning.
	- a) Type:
	- b) Remedy:
- 3. A polling organization conducts a study to estimate the percentage of households that speaks a foreign language as the primary language. It mails a questionnaire to 1023 randomly selected households throughout the United States and asks the head of household if a foreign language is the primary language spoken in the home. Of the 1023 households selected, 12 responded.

a) Type:

b) Remedy:

4. A newspaper article reported, "The *Cosmopolitan* Magazine survey of more than 5000 Australian women aged 18-34 found about 42% considered themselves overweight or obese."

a) Type:

b) Remedy:

5. A researcher asks a random sample of students at the library on a Friday night, "How many hours a week do you study?" to collect data to estimate the average number of hours a week that all college students study.

a) Type:

b) Remedy:

6. Take 10 apples off the top of a truckload of apples and measure the amount of bruising on those apples to estimate how much bruising there is, on average, in the whole truckload.

a) Type:

b) Remedy:

7. One of the daily polls on *CNN.com* during June 2011 asked, "Does physical beauty matter to you?" Of 38,485 people responding, 79% said yes and 21% said no.

a) Type:

b) Remedy:

8. Send an email to a random sample of students at a university asking them to reply to the question: "Do you think this university should fund an ultimate Frisbee team?" A small number of students reply. Use the replies to estimate the proportion of all students at the university who support this use of funds.

a) Type:

b) Remedy:

9. A magazine is conducting a study on the effects of infidelity in a marriage. The editors randomly select 400 women whose husbands were unfaithful and ask, "Do you believe a marriage can survive when the husband destroys the trust that must exist between husband and wife?"

a) Type:

b) Remedy

Group Members:

## Sampling Distribution of Sample Proportions

Purpose: to help you understand what a **sampling distribution** is.

Consider a small population of 5 students. Of these five students, two are female and three are male. Let's refer to them as F1, F2, M1, M2, and M3. Note that the proportion of females in this population is 0.40.

1. **SAMPLE SIZE 2**. Suppose now we want to consider samples of this population with sample size 2, i.e.  $n=2$ . List ALL the possible samples below. (You should have 10 different samples with  $n=2$ ).

In the table below, list the sample and the proportion of females in the sample;

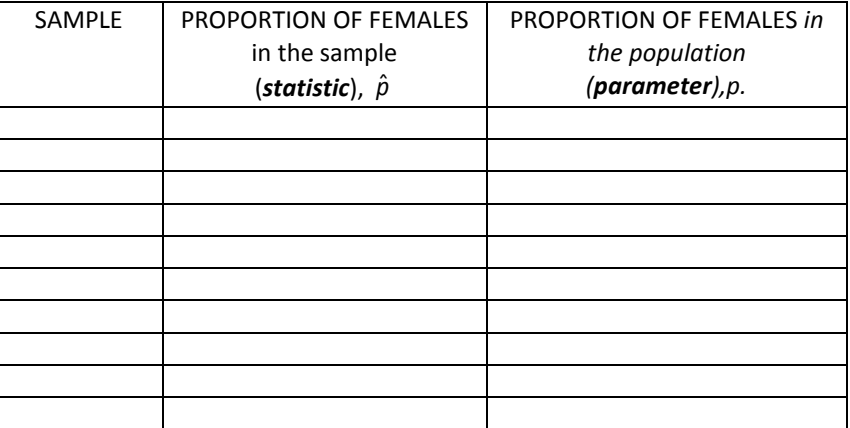

Which can change from sample to sample, the statistic or parameter? \_\_\_\_\_\_\_\_\_\_\_\_\_\_\_\_\_\_\_\_\_\_\_\_\_\_\_\_\_\_\_

Which always stays the same from sample to sample, the statistic or parameter?

Write the probability of each  $\hat{p}$  in the table below

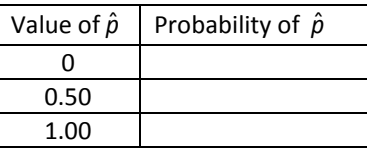

Find the mean, or expected value, of this probability distribution and write it here:

This probability distribution of the sample proportions,  $\hat{p}$  , (a statistic) is called a **sampling distribution.** 

Now sketch a probability histogram of  $\hat{p}$ , the proportion of females you obtained in each sample.

2. **SAMPLE SIZE 3**. Suppose now we randomly select a sample of 3 students. List ALL the possible outcomes below. (You should have 10 different samples with  $n = 3$ ).

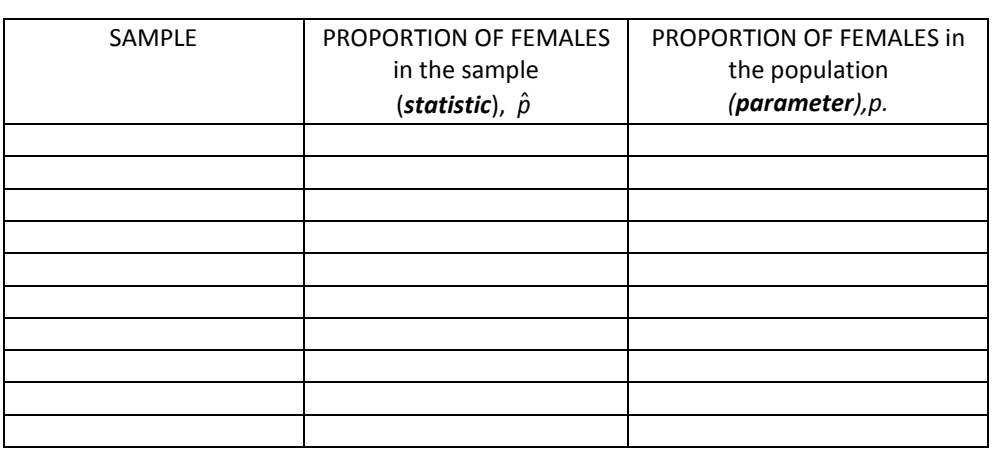

In the table below, list the sample and the proportion of females in the sample;

Which can change from sample to sample, the statistic or parameter?<br><u>\_\_\_\_\_\_\_\_\_\_\_\_\_\_\_\_\_\_\_\_\_\_\_\_\_\_\_\_\_\_\_\_</u>

Which always stays the same from sample to sample, the statistic or parameter?<br><u>\_\_\_\_\_\_\_\_\_\_\_\_\_\_\_\_\_\_\_\_\_\_\_\_\_\_\_\_</u>

Write the probability of each  $\hat{p}$  in the table below.

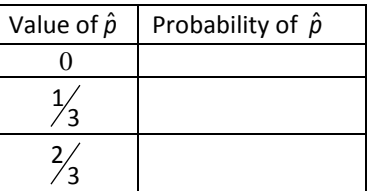

Find the mean, or expected value, of this probability distribution and write it here: \_\_\_\_\_\_\_\_\_\_\_\_\_

This probability distribution of the sample proportions (a statistic) is called a **sampling distribution.** 

Now sketch a probability histogram of  $\hat{p}$  , the proportion of females you obtained in each sample.

3. **SAMPLE SIZE 4**. Suppose now we randomly select a sample of 4 students. List ALL the possible outcomes below. (You should have 5 different samples with  $n = 4$ ).

In the table below, list the sample and the proportion of females in the sample;

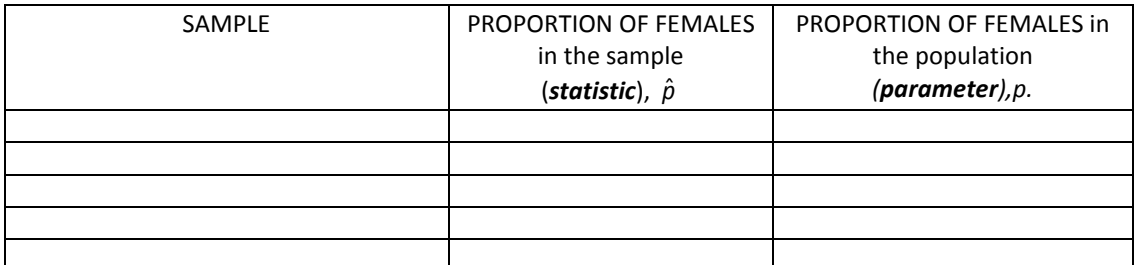

Which can change from sample to sample, the statistic or parameter?

Which always stays the same from sample to sample, the statistic or parameter?\_\_\_\_\_\_\_\_\_\_\_\_\_\_\_\_\_\_\_\_\_\_\_\_\_\_\_\_\_\_\_\_

Write the probability of each  $\hat{p}$  in the table.

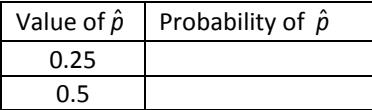

Now sketch a probability histogram of  $\hat{p}$  , the proportion of females you obtained in each sample.

Complete: a **sampling distribution** is **\_\_\_\_\_\_\_\_\_\_\_\_\_\_\_\_\_\_\_\_\_\_\_\_\_\_\_\_\_\_\_\_\_\_\_\_\_\_\_\_\_\_\_\_\_\_\_\_\_\_\_\_\_\_\_\_\_\_\_\_\_\_\_**

No matter how many different samples we take, the value of \_\_\_\_\_\_\_\_\_\_\_\_\_\_\_\_\_\_\_\_\_\_\_\_\_\_ is always the same, but the value of \_\_\_\_\_\_\_\_\_\_\_\_\_\_\_\_\_\_\_\_\_\_\_\_\_ can change from sample to sample.

The expected value, or mean, of the sampling distribution is \_\_\_\_\_\_\_\_\_\_\_\_\_\_\_\_\_\_\_\_\_\_\_\_\_\_\_\_\_\_\_\_. This means that on average, the estimator,  $\hat{p}$ , is the same as the population parameter. Bias of an estimator is measured as the distance between the mean (expected value) of the sampling distribution and the population parameter. Thus, our estimator has **no bias.** (This is a good thing!)

The **precision** of an estimate is reflected in the spread of the sampling distribution. The standard deviation of the sampling distribution measures this spread and thus is a measure of the estimator's ( $\hat{p}$  's) precision. The standard deviation of a sampling distribution is called the **standard error.** 

Take another look at the sampling distributions above. Comment about the change in the spread of the distributions as the sample size increases.

*Chapter 7* 130

Table Number:  $\blacksquare$ 

Group Members:

### Reese's Pieces Part 1

#### **Part 1: Making Conjectures about Samples**

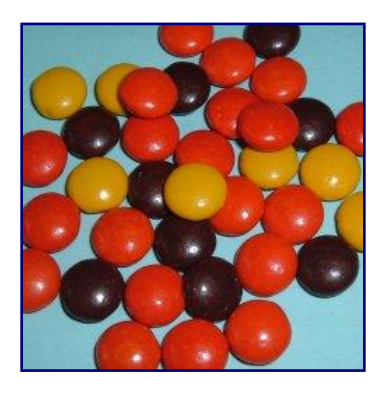

Reese's Pieces candies have three colors: Orange, brown, and yellow. *Which color do you think has more candies (occurs more often) in a package*: Orange, brown or yellow?

1. Guess the proportion of each color in a bag:

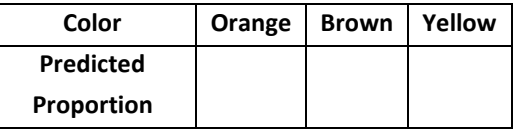

- 2. If each student in the class takes a sample of 25 Reese's Pieces candies, would you expect every student to have the same number of orange candies in their sample? Explain.
- 3. Make a conjecture: Pretend that 10 students each took samples of 25 Reese's Pieces candies. Write down the number of orange candies you might expect for these 10 samples:

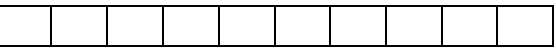

These numbers show the *variability* you would expect to see in the number of orange candies in 10 *samples* of 25 candies.

You will be given a cup that is a *random sample* of Reese's Pieces candies. Count out 25 candies from this cup without paying attention to color. In fact, try to IGNORE the colors as you do this.

4. Now, count the colors for your sample and fill in the chart below:

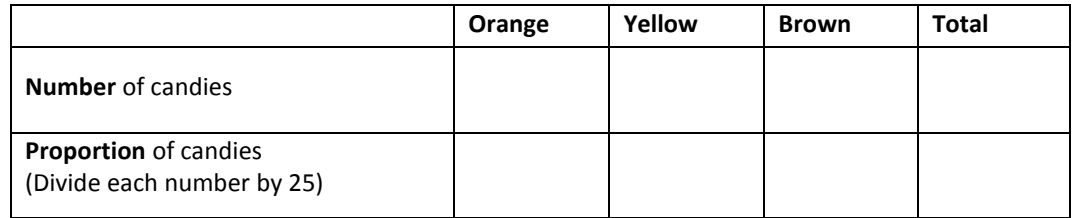

*Record both the number and proportion of orange candies on the board.*

Repeat the above four more times. For each trial, record the number and proportion of **orange** Reese's Pieces.

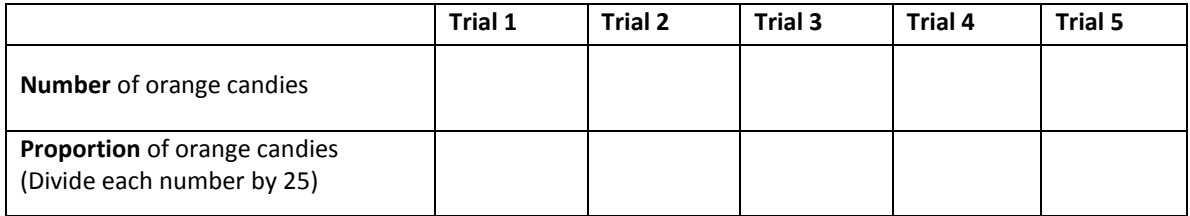

5. Now that you have taken samples of candies and see the proportion of orange candies, make a second conjecture: *If you took a sample of 25 Reese's Pieces candies and found that you had only 5 orange candies, would you be surprised?* Do you think that 5 is an unusual value?

6. Record the proportions of orange candies in your samples on the dotplot below. Then ask one member of your group to create a dotplot with all group member's proportions. That person is to come to the whiteboard and add your group's proportions to the whole class' dotplot.

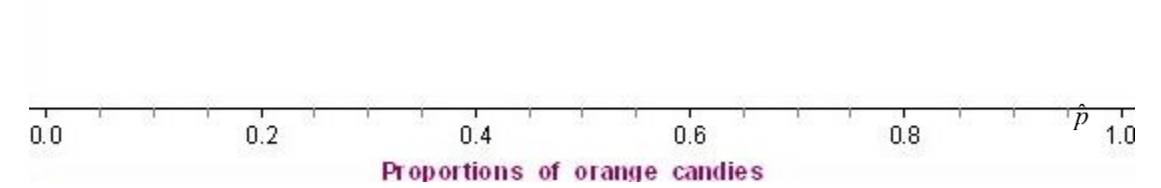

*Figure 1*: Dot plot for the proportion of orange candies. Your (or your group's) samples.

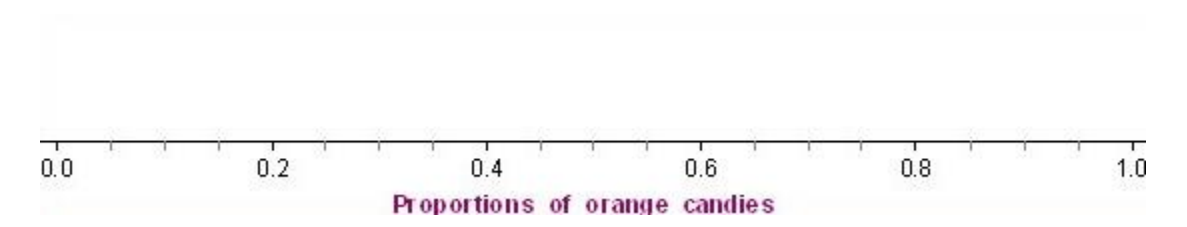

*Figure 2*: Dot plot for the proportion of orange candies. Samples from entire class

Group Members:

## Reese's Pieces Part 2; Simulate the Sampling Process

You will now simulate additional data and tie this activity to the *Simulation Process Model* (SPM).

- o Go to our Blackboard course homepage, then to the "Classroom Materials" folder, then "Chapter 7."
- o In the "Reese's Pieces Simulation" folder, click on "Reese's Pieces Sampling App."

You will see a big container of colored candies that represents the POPULATION of Reese's Pieces candies.

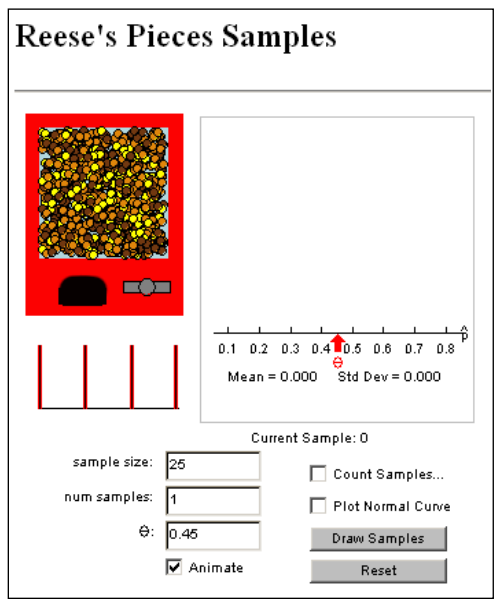

*Figure 3*: Reese's Pieces Samples Web applet

1. The simulation uses a Greek letter,  $\pi$  (pi) or  $\Theta$  (theta), to represent the population proportion. What is the proportion of orange candies in the given population? \_\_\_\_\_\_\_\_\_\_ (Note: Normally, we didn't know the parameter value but one catch in running a computer simulation is that we have to assume a value for the simulation to work.)

Please reset the proportion of orange candies to be 0.45. This is the *population parameter*. (People who have counted lots of Reese's Pieces candies came up with this number.)

- 2. How does 0.45 compare to the proportion of orange candies in your sample? Explain.
- 3. How does it compare to the center of the class' distribution? Does it seem like a plausible value for the population proportion of orange candies? Explain.

#### **Simulation**

- o Click on the "*Draw Samples*" button in the Reese's Pieces applet. One sample of 25 candies will be taken and the proportion of orange candies for this sample is plotted on the graph.
- o Repeat this again. (Draw a second sample.)
- 4. Do you get the same or different values for each sample proportion?
- 5. How do these numbers compare to the ones our class obtained?

6. How close is each *sample statistic* (proportion) to the *population parameter*?

#### **Further Simulation**

- o Uncheck the "*Animate"* box.
- o Change the number of samples (*num samples*) to 500.
- o Click on the "*Draw Samples*" button, and see the distribution of sample statistics (in this case proportions) build.
- *7.* Describe the shape**,** center and spread of the distribution of sample statistics. *Important question! Shape:*

*Center:*

*Spread:*

8. How does this distribution compare to the one our class constructed on the board in terms of shape? Center? Spread?

- 9. Where does the value of 0.2 (i.e., 5 orange candies) fall in the distribution of sample proportions? Is it in the tail or near the middle? Does this seem like a rare or unusual result?
- 10. a) Are the conditions met in order to conclude that the sampling distribution is approximately Normal? (Use the value for p given in the simulation.)

Condition 1:

Condition 2:

Condition 3:

b) Find the mean and standard deviation for the sampling distribution:

mean =

standard deviation =

 c) Find the probability that the proportion of orange candies in a random sample of 25 Reese's pieces will be less than .2

When we generate sample statistics and graph them, we are generating an estimated *sampling distribution*, or a distribution of the sample statistics. It looks like other distributions we have seen of raw data.

#### **Reference**

Rossman, A., & Chance, B. (2002). A data-oriented, active-learning, post-calculus introduction to statistical concepts, applications, and theory. In B. Phillips (Ed.), *Proceedings of the Sixth International Conference on Teaching of Statistics,* Cape Town. Voorburg, The Netherlands: International Statistical Institute. Retrieved September 28, 2007, from [http://www.stat.auckland.ac.nz/~iase/publications/1/3i2\\_ross.pdf](http://www.stat.auckland.ac.nz/~iase/publications/1/3i2_ross.pdf)

Group Members:

## Reese's Pieces Part 3; Examine the Role of Sample Size

Next we consider what will happen to the distribution of sample statistics if we change the number of candies in each sample (change the sample size).

#### **Make a Conjecture**

- 1. What do you think will happen to the distribution of sample proportions if we change the sample size to 50? Explain.
- 2. What do you think will happen if we change the sample size to 100? Explain.

#### **Test your conjecture. Set the number of samples (***num samples)* **in the applet to 500.**

- A. Keep the "*sample size"* in the Reese's Pieces applet at 25.
- B. Change the "*sample size"* in the Reese's Pieces applet to 50.
- C. Change the "*sample size"* in the Reese's Pieces applet to 500.
- D. Change the "*sample size"* in the Reese's Pieces applet to 5.
- 3. As the *sample size* increases, what happens to the spread of the distribution?
- 4. Now, describe the effect of sample size on the distribution of sample statistics in terms of shape, center and spread.

When we generate sample statistics and graph them, we are generating an estimated *sampling distribution*, or a distribution of the sample statistics. It looks like other distributions we have seen of raw data.

#### **Reference**

Rossman, A., & Chance, B. (2002). A data-oriented, active-learning, post-calculus introduction to statistical concepts, applications, and theory. In B. Phillips (Ed.), *Proceedings of the Sixth International Conference on Teaching of Statistics,* Cape Town. Voorburg, The Netherlands: International Statistical Institute. Retrieved September 28, 2007, from [http://www.stat.auckland.ac.nz/~iase/publications/1/3i2\\_ross.pdf](http://www.stat.auckland.ac.nz/~iase/publications/1/3i2_ross.pdf)

Table Number:  $\blacksquare$ 

Group Members:

## Reese's Pieces Summary Page

#### Part I

- 1. Do you know the proportion of orange candies in the population? The sample? Which one can we always calculate?\_\_\_\_\_\_\_\_\_\_\_\_\_\_\_\_\_\_\_\_\_\_\_\_\_ Which one do we have to estimate?  $\frac{1}{2}$  ,  $\frac{1}{2}$  ,  $\frac{1$
- 2. Describe the variability of the distribution of sample proportions of the whole class (the one on the whiteboard) in terms of shape, center, and spread. *This is a most important question! Shape:*

*Center:*

*Spread:*

- 3. Where does the value of 0.2 (i.e. 5 orange candies) fall in the distribution of sample proportions? Is it in the tail or near the middle? Does this seem like a rare or unusual result?
- 4. Find the probability that the proportion of orange candies in a random sample of 25 Reese's pieces will be less than .2

#### Part II & III.

- 5. What happens to the mean, standard deviation, and distribution graph as you increase the number of samples?
- 6. As the sample SIZE increases, what happens to the distance the sample statistics are to the population parameter?
- 7. Describe the effect of sample size on the distribution of sample statistics in terms of
	- *a) Shape*
	- *b) Center*
	- *c) Spread.*

Table Number:\_\_\_\_\_\_\_\_\_\_ Group Name: \_\_\_\_\_\_\_\_\_\_\_\_\_\_\_\_\_

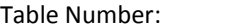

Group Members:

## Standard Error Extra Practice

Find the standard error for each of the following scenario. Show your work (if possible) and place your answer on the line to the right. Round your answer to 4 decimal places.

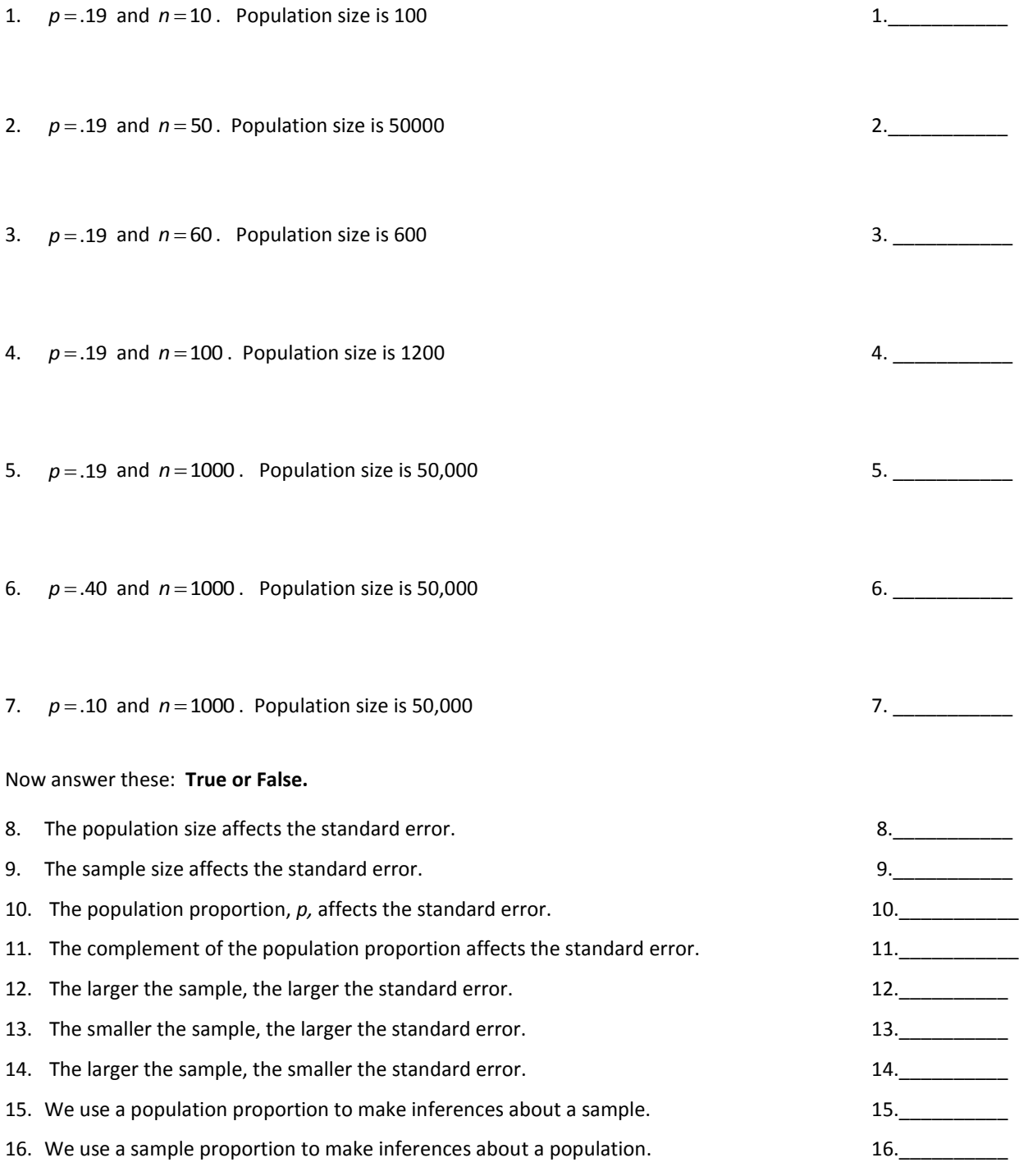

17. Explain in your own words how the sample size affects the standard error and why.

### Understanding and Interpreting Confidence Intervals

*from Section 3.2 in Lock, Robin et al. Statistics, Unlocking the Power of Data. Wiley Pub. 2013*

#### *1. Is a Television Set Necessary?*

The percent of Americans saying that a television set is a necessity has dropped dramatically in recent years. In a nationwide survey conducted in May 2010 of 1484 people ages 18 and older living in the continental United States, only 42% say that a television set is a necessity rather than a luxury. The article goes on to say "the margin of error is plus or minus 3.0 percentage points." Use the information from this article to find an interval estimate for the proportion of people 18 and older living in the continental United States who believe that a television set is a necessity.

#### **Interval Estimate Based on a Margin of Error**

An **interval estimate** gives a range of plausible values for a population parameter. One common form of an interval estimate is

#### *Point estimate*  $\pm$  *margin of error*

where the **margin of error** is a number that reflects the **precision** of the sample statistic as a point estimate for this parameter

2. Suppose the results of an election poll show the proportion supporting a particular candidate to be  $p = 0.54$  . ^

We would like to know how close the true *p* is to  $\rho$  . Two possible margins of error are shown below. In each case , indicate whether we can be reasonably sure that this candidate will win the majority of votes and win the election.

- a. Margin of error is 0.02
- b. Margin of error is 0.10

#### **Confidence Intervals**

This "range of plausible values" interpretation for interval estimate can be refined within the notion of *confidence interval.* 

#### **Confidence Interval**

A **confidence interval** for parameter in an interval computed from sample data by a method that will capture the parameter for a specified proportion of all samples.

The success rate (proportion of all samples whose intervals contain the parameter) is known as the **confidence level.** 

#### **95% Confidence Interval Using the Standard Error**

If we can estimate the standard error *SE* and if the sampling distribution is relatively symmetric and bell-shaped, a 95% confidence interval can be estimated using

*Statistic*  $\pm$  2.*SE* 

3. Each of the three values listed below is one of the samples shown in the dotplot in the figure. Find a 95% confidence interval using the sample proportion and the fact that the standard error is about 0.03. In each case, also locate the sample proportion on the sampling distribution and indicate whether the 95% confidence interval captures the true population proportion.

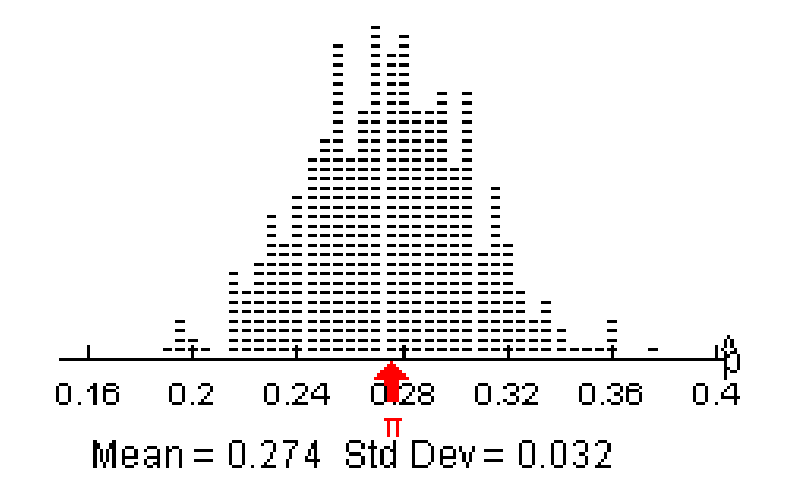

- a) *p* 0.26 ^
- b)  $p = 0.32$ ^
- c)  $\rho$  = 0.20

4. Construct an interval estimate for  $\rho$  using  $\rho =$  0.37 with margin of error 0.02.

5. Assume a sampling distribution is symmetric and bell-shaped use the following information to construct a 95% confidence interval if  $\rho = 0.32$  and the standard error is 0.04.

- 6. A 95% confidence interval for a proportion is 0.72 to 0.79. Is the value given a plausible value of *p*?
	- a)  $p = 0.85$
	- b)  $p = 0.75$
	- c)  $p = 0.07$
- 7. The CDC classifies an adult as "obese" if the Body Mass Index (BMI) ≥30. Based on the data from a 2010 survey, a 95% confidence interval for the proportion of all adults living in the US that were obese in 2010, *p<sup>2010</sup>* is (0.276, 0.278). Based on the data from a 2000 survey, a 95% confidence interval for the proportion of all adults living in the US that were obese in 2000, *p<sup>2000</sup>* is (0.195, 0.199).
	- a) Interpret both confidence intervals
	- b) Do you think the sample size for the 2000 survey was smaller or larger than the sample size for the 2010 survey? Why?
- 8. A random sample of  $n = 1483$  adults in the US were asked whether they consider a car a necessity or a luxury and we find that a 95% confidence interval for the proportion saying that it is a necessity is 0.83 to 0.89. Explain the meaning of this confidence interval in the appropriate context.
*Chapter 7* 142

```
Table Number: etc. and the state of the state of the Group Name:
```
Group Members:

## Confidence Intervals for a Proportion

Go t[o http://www.rossmanchance.com/applets/NewConfsim/Confsim.html](http://www.rossmanchance.com/applets/NewConfsim/Confsim.html) The applet allows one to visually investigate confidence intervals for a proportion. This link is in the Chapter 7 folder in the Course Materials folder on Blackboard.

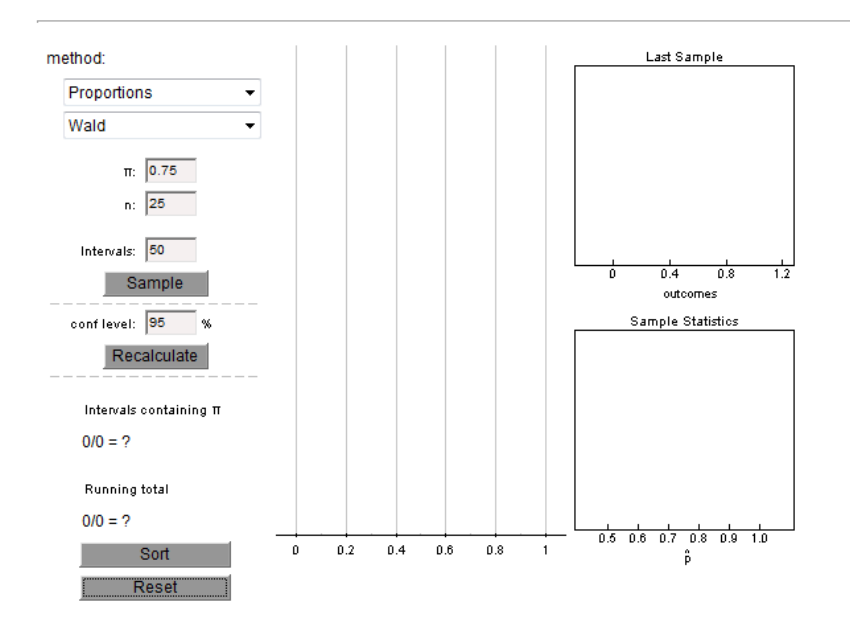

Simulating Confidence Intervals (Click here for a javascript version of this applet.)

Specify the sample size **n** and the true proportion  $\pi$  . When you click the **Sample** button, 50 separate samples of size **n** will be selected from a population with a proportion of successes equal to  $\pi$  . For each of the 50 samples, a 95% confidence interval is displayed in the plot to the right. Each of these intervals is computed based using the standard normal approximation. If an interval does not contain the true proportion, it is displayed in red. Additional simulations can be carried out by clicking the **Simulate** button multiple times. The cumulative number of times that each type of interval contains the true proportion is also tabled. Press the **Reset** button to clear existing results and start a new simulation. Things to try with the applet:

- 1. Simulate at least 25 intervals with **n** = 30 and **p** = 0.5. What proportion of the 95% confidence intervals contain 0.5?
- 2. Repeat #1 except simulate at least 1000 intervals. What proportion of the 95% confidence intervals contain 0.5?
- 3. Simulate at least 25 intervals with **n** = 100 and **p** = 0.5.
	- a. What proportion of the 95% confidence intervals contain 0.5?
	- b. How does the typical width of these intervals compare to the **n** = 30 and **p** = 0.5 case above ?

4. Now repeat #3, except simulate at least 1000 intervals. What proportion of the 95% confidence intervals contain 0.5?

5. Simulate at least 25 intervals with **n** = 30 and **p** = 0.1. What proportion of the 95% confidence intervals contain 0.1?

6. Repeat #5, except simulate at least 1000 intervals. What proportion of the 95% confidence intervals contain 0.1?

# Chapter 8

# Hypothesis Testing for Population Proportions

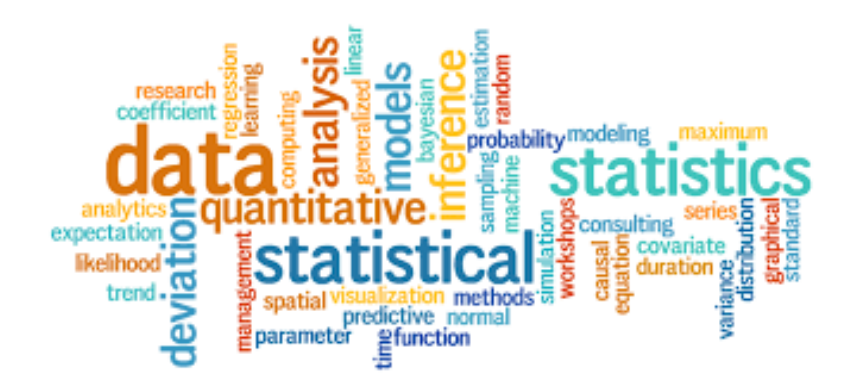

*Chapter 8* 146

Table Number:\_\_\_\_\_\_\_\_\_\_ Group Name: \_\_\_\_\_\_\_\_\_\_\_\_\_\_\_\_\_\_\_\_\_\_\_\_

Group Members:

## Balancing Coins Part 1

#### **Part 1: Testing Statistical Hypotheses**

After talking to several expert coin balancers, we are under the impression that balancing a coin and letting it fall is an "unfair" process. In other words, this does not produce results that are 50% heads and 50% tails. *We will test the hypothesis that the proportion of heads when balancing a coin repeatedly on its edge is not 0.5.*

We will design an experiment in order to be able to make a decision about the two hypotheses. In order to make a decision about the research question, we need four things:

- 1. **A hypothesis to test**
- 2. **A sample of data which gives us a sample statistic**
- 3. **A sampling distribution** for the sample statistic that we obtained. This is the model we would expect if the null-hypothesis is true. We can use the sampling distribution to see how unusual or surprising our sample result is. If our sample result is in one of the tails of the distribution, it would lead us to suspect that our result is surprising given that particular model. This would therefore be evidence against the nullhypothesis.
- 4. **A decision rule**: How far in the tails does our sample result have to be? The decision rule tells us how far in one of the tails our sample result needs to be for us to decide it is so unusual and surprising that we reject the idea stated in the null-hypothesis.

#### **Writing statistical hypotheses**

We basically want to know if we can expect an average of 50% heads if we repeatedly balance a coin ten times, each time counting the number of heads that show or not. We can write those two ideas as follows:

Idea 1: Balancing a coin is a "fair" process.

Idea 2: Balancing a coin is an "unfair" process.

We can also write these ideas using more mathematical ideas, as shown below:

- $H_{_{\scriptscriptstyle{O}}}$  : The proportion of heads when we balance a coin repeatedly is 0.5.
- $H_{\scriptscriptstyle A}$  :The proportion of heads when we balance a coin repeatedly is not 0.5.

(In other words the proportion is more, or less, than 0.5.)

We call these ideas **'statistical hypotheses'**. **The first idea** states that the coin is just a likely to land heads as it is to land tails, or that there will be an equal number of heads and tails when we balance a coin. This statement is called the **'null hypothesis'** because it represents an *idea of no difference* from the norm or prior belief or *no effect* (e.g., getting the same results as tossing fair coins). The null-hypothesis is labeled by the symbol '**H0'**.

**The second idea** states that there will **not** be an equal number of heads and tails, something different than the first idea, so it is called the **'alternative hypothesis'**. The symbol used for the alternative hypothesis is 'Ha'. Note that this was our original hypothesis about the proportion of heads.

We gather evidence (data) to see if we can disprove the null hypothesis. If we do, then we will accept that the alternative hypothesis is true. The decision between the two hypotheses is usually expressed in terms of H<sub>0</sub> (idea # 1). If our data lead us to believe the second idea is true, then we usually say that **'we reject H0'**.

#### **Gathering evidence (data) to make the decision whether or not to reject H<sup>0</sup>**

Balance a penny coin. Make sure the head side of the coin is facing you. When it is standing upright on its edge, hit the under-side of the table (right underneath the balanced coin). Record if you got a head or tail. Repeat this process ten times.

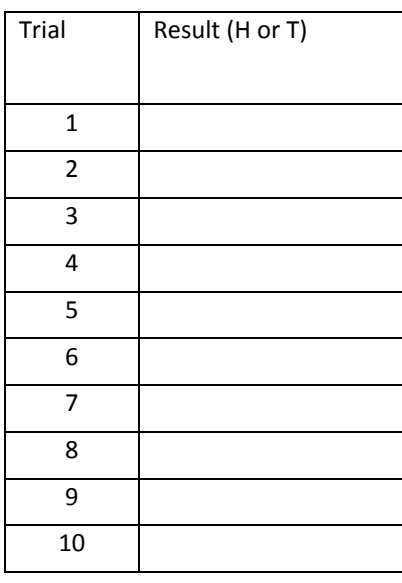

How many Heads did you get? \_\_\_\_

Your **sample statistic** is the *proportion of heads* (divide the number of heads by 10).

Write that here: \_\_\_\_\_

#### **Find an appropriate sampling distribution**

What shall we use? Remember that the sampling distribution is consistent with the idea expressed in the nullhypothesis. Since the null-hypothesis is that the proportion of heads is 0.5, we can refer to the sampling distribution we created earlier.

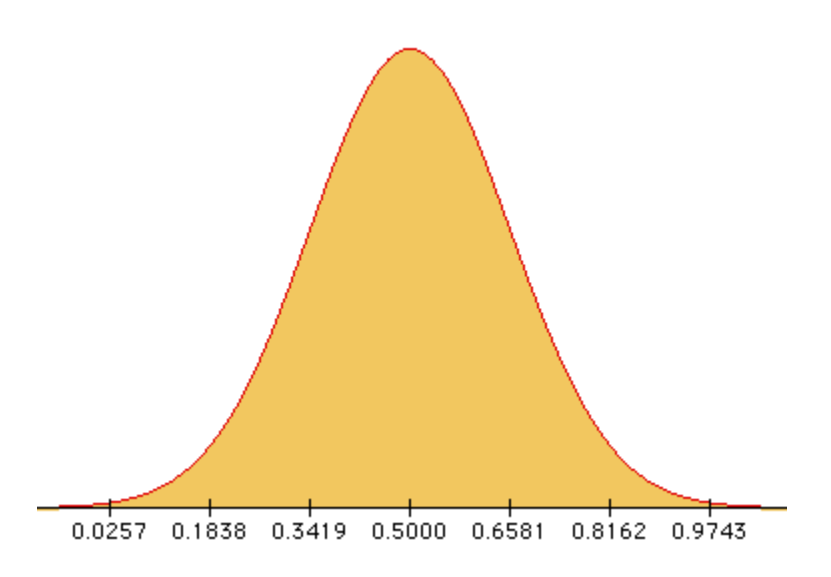

*This sampling distribution allows you to compare your sample proportion of heads, based on ten trials, to other sample proportions of heads based on ten trials that you could have obtained, given that the null-hypothesis is indeed true (that balancing a coin repeatedly on its edge produces 50% heads).*

Use your sketch to determine whether or not your result is in a tail. Mark your result on your graph. Does your result seem surprising? Explain.

#### **Decision Rule**

How unlikely is your sample result? To determine this, do the following:

- o Open the *Stat Crunch in MyMathLab*.
- o Click on STAT, then PROPORTION STATISTICS, then ONE SAMPLE, then, WITH SUMMARY.
- o Enter the number of success and the number of observations.
- $\circ$  Enter in 0.5 after H<sub>o</sub>. Use  $\neq$  for the alternative hypothesis, H<sub>a</sub>. This is an example of a two tail test.
- o Click on Compute make note of the results, particularly the **p-value**

The **p-value** is an index of the likelihood of your sample result or a more extreme sample result under the model of the null-hypothesis.

Write your **p-value** here: \_\_\_\_\_\_\_

This probability of getting the result we got or a more extreme one is called the **p-value***.* We can use the p-value to help make a decision about which of our hypotheses seems more likely. *A typical decision rule for p-values is to see if they are smaller than 0.05.* If your p-value is less than 0.05, then it would be evidence against the null hypothesis - you would *reject the null hypothesis*. If your p-value is greater than or equal to 0.05, then it would be evidence for the null hypothesis - you would *fail to reject the null hypothesis*.

How does your p-value compare to 0.05? Is it evidence *for* or *against* the null hypothesis?

What does this suggest about the "fairness" of the process of balancing a coin?

Did all your classmates come to the same conclusion? If not, why did we get different decisions in the same experiment?

*What does the p-value tell us*? To summarize our results we would say that the probability of getting a sample proportion such as the one we got or a more extreme sample proportion, when the null hypothesis that heads and tails are equally likely is really true is **\_\_\_\_\_.** *(Fill in the blank with the p-value.)*

#### **References**

Scheaffer, R.L., Watkins, A. Witmer, J., & Gnanadesikan, M., (2004a). *Activity-based statistics: Instructor resources* (2nd edition, Revised by Tim Erickson). Key College Publishing.

Scheaffer, R.L., Watkins, A., Witmer, J., & Gnanadesikan, M., (2004b). *Activity-based statistics: Student guide* (2nd edition, Revised by Tim Erickson). Key College Publishing.

Table Number:\_\_\_\_\_\_\_\_\_\_ Group Name: \_\_\_\_\_\_\_\_\_\_\_\_\_\_\_\_\_\_\_\_\_\_\_\_

Group Members:

## Practice with the null and alternative hypotheses

REMEMBER: Hypothesis testing is a procedure, based on sample evidence and probability, used to test statements regarding a characteristic of one or more populations.

\*\*\* Complete: The \_\_\_\_\_\_\_\_\_\_\_\_\_\_\_\_\_\_\_\_\_\_\_\_\_\_\_\_\_\_\_ is a statement of NO CHANGE, NO EFFECT, NO DIFFERENCE. The \_\_\_\_\_\_\_\_\_\_\_\_\_\_\_\_\_\_\_\_\_\_\_\_\_\_\_\_\_\_\_ is a statement we are trying to find evidence to support. \*\*\*

In problems  $#1 - 6$ , the null and alternative hypotheses are given. Determine whether the hypothesis test is lefttailed, right-tailed, or two-tailed. What parameter is being tested?

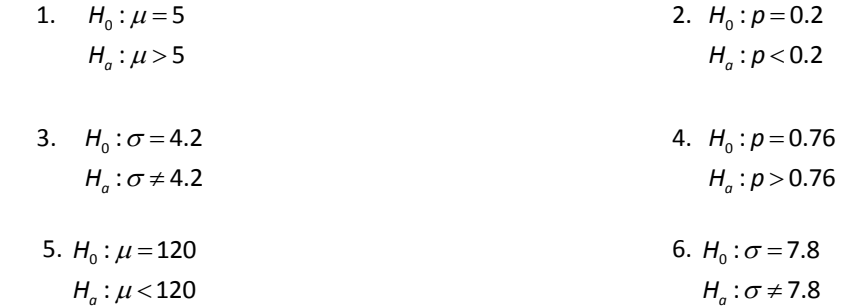

In #7 – 13, determine the null and alternative hypotheses.

7. **Teenage Mothers.** According to the U.S. Census Bureau, 10.5% of registered births in the United States in 2007 were to teenage mothers. A sociologist believes that this percentage has increased since then.  $H_0$ :

: *a H*

8. **Charitable Contributions.** According to the Center on Philanthropy at Indiana University, the mean charitable contribution per household among households with income of \$1 million or more in the United States in 2005 was \$17,072. A researcher believes that the level of giving has changed since then.

 $H_{_0}$  :

: *a H*

9. **Single-Family Home Price.** According to the National Association of Home Builders, the mean price of an existing single-family home in 2009 was \$218,600. A real estate broker believes that because of the recent credit crunch, the mean price has decreased since then.  $H_0$  :

: *a H*

10. **Fair Packaging and Labeling.** Federal law requires that a jar of peanut butter that is labeled as containing 32 ounces must contain at least 32 ounces. A consumer advocate feels that a certain peanut butter manufacturer is shorting customers by underfilling the jars.  $H_0$ :

: *a H*

11. **Valve Pressure.** The standard deviation in the pressure required to open a certain valve is known to be  $\sigma$  = 0.7 psi. Due to changes in the manufacturing process, the quality-control manager feels that the pressure variability has been reduced.

0 : *H*

: *a H*

12. **Overweight.** According to the Centers for Disease Control and Prevention, 19.6% of children aged 6 to 11 years are overweight. A school nurse thinks that the percentage of 6- to 11-year-olds who are overweight is higher in her school district.

 $H_{_0}$  :

13. **Cell Phone Service.** According to the *CTIA- The Wireless Association,* the mean monthly cell phone bill was \$47.47 in 2010. A researcher suspects that the mean monthly cell phone bill is different today.  $H_0$  :

: *a H*

<sup>:</sup> *a H*

For Problems #7 – 13 above state the conclusion based on the results of the test.

- 14. For the hypotheses in problem 7, the null hypothesis is rejected.
- 15. For the hypotheses in problem 8, the null hypothesis is not rejected.
- 16. For the hypotheses in problem 9, the null hypothesis is not rejected.
- 17. For the hypotheses in problem 10, the null hypothesis is rejected.
- 18. For the hypotheses in problem 11, the null hypothesis is not rejected.
- 19. For the hypotheses in problem 12, the null hypothesis is not rejected.
- 20. For the hypotheses in problem 13, the null hypothesis is rejected.

*Chapter 8* 154

Table Number:\_\_\_\_\_\_\_\_\_\_ Group Name: \_\_\_\_\_\_\_\_\_\_\_\_\_\_\_\_\_\_\_\_\_\_\_\_

Group Members:

## Types of Errors

In hypothesis testing we need to decide that either H<sub>0</sub> or H<sub>a</sub> is true. Obviously we would like to make the correct decision, but we can sometimes make the wrong decision. How would you describe each of the following errors in words in terms of the following situation?

H<sub>0</sub>: The defendant is innocent; H<sub>a</sub>: The defendant is guilty (not innocent).

1) We decide that H<sub>a</sub> is true, but this is the wrong decision because H<sub>0</sub> is true.

2) We decided that H<sub>0</sub> is true, but it is the wrong decision because H<sub>0</sub> is not true.

We call these situations a **type I error** and **type II error** respectively. Of course we would like to keep the chances of making a mistake very small. We usually express our decision in terms of the null hypothesis, H<sub>0</sub>. (We either reject or fail to reject H0.) In the same way, we usually focus on the probability of making type I error (rejecting the null hypothesis when it is true). This is because the null hypothesis reflects a 'status quo' or neutrality situation, and if we reject it we are making a statement saying that something is better or preferred, or worse, or different, depending on the situation.

Consider the following two hypotheses that could be used to examine the quality control process in a parachute factory.

- H<sub>0</sub>: The parachutes being produced will not open.
- HA: The parachutes being produced will open.

Describe what a type I error would be given these hypotheses. What are the practical implications of making a type I error?

Describe what a type II error would be given these hypotheses. What are the practical implications of making a type II error?

In many situations, making either error doesn't have much practical significance. In the two situations above, though, making one type of error is much more costly than making the other.

Here's another example: When the effectiveness of one medication is studied, (H<sub>0</sub>: Medicine A is no more effective than current medications), a ' type I error' would mean that the new medicine is concluded to be better when it actually is no more effective. Type I error is usually considered a serious error and we like to have some control over it.

Table Number:\_\_\_\_\_\_\_\_\_\_ Group Name: \_\_\_\_\_\_\_\_\_\_\_\_\_\_\_\_\_\_\_\_\_\_\_\_

Group Members:

## Practice Type I and Type II Errors

REMEMBER: A Type I error is REJECTING A TRUE NULL HYPOTHESIS

The LEVEL OF SIGNIFICANCE is the probability of making a Type I error

A Type II error is NOT REJECTING A FALSE NULL HYPOTHESIS

In each scenario, write a sentence that would illustrate the indicated error.

1. **Teenage Mothers.** According to the U.S. Census Bureau, 10.5% of registered births in the United States in 2007 were to teenage mothers. A sociologist believes that this percentage has increased since then. Type I error:

Type II error:

2. **Charitable Contributions.** According to the Center on Philanthropy at Indiana University, the mean charitable contribution per household among households with income of \$1 million or more in the United States in 2005 was \$17,072. A researcher believes that the level of giving has changed since then. Type I error:

Type II error:

3. **Single-Family Home Price.** According to the National Association of Home Builders, the mean price of an existing single-family home in 2009 was \$218,600. A real estate broker believes that because of the recent credit crunch, the mean price has decreased since then. Type I error:

Type II error:

4. **Fair Packaging and Labeling.** Federal law requires that a jar of peanut butter that is labeled as containing 32 ounces must contain at least 32 ounces. A consumer advocate feels that a certain peanut butter manufacturer is shorting customers by under filling the jars. Type I Error:

#### Type II Error:

5. **Valve Pressure.** The standard deviation in the pressure required to open a certain valve is known to be  $\sigma$  = 0.7 psi. Due to changes in the manufacturing process, the quality-control manager feels that the pressure variability has been reduced. Type I Error:

#### Type II Error:

6. **Overweight.** According to the Centers for Disease Control and Prevention, 19.6% of children aged 6 to 11 years are overweight. A school nurse thinks that the percentage of 6- to 11-year-olds who are overweight is higher in her school district. Type I Error:

Type II Error:

7. **Cell Phone Service.** According to the *CTIA- The Wireless Association,* the mean monthly cell phone bill was \$47.47 in 2010. A researcher suspects that the mean monthly cell phone bill is different today. Type I Error:

Type II Error:

Table Number:  $\blacksquare$ 

Group Members:

## Hypothesis Testing for Proportions

1. A 2003 study of dreaming found that out of a random sample of 113 people, 92 reported dreaming in color. However the rate of reported dreaming in color that was established in the 1940s was 0.29. Check to see whether the conditions for using a one-proportion z-test are met assuming the researcher wanted to test to see if the proportion dreaming in color had changed since the 1940's.

2. Suppose you are testing the claim that a coin comes us tails more than 50% of the time when the coin is spun on a hard surface. Steps 1 and 2 of the hypothesis test are given. Suppose that you did this experiment and got 22 tails in 30 spins. Find the value of the test statistic *z* and the corresponding p-value.

*p* is the proportion of tails.

STEP 1:  $=$  $>$  $v_0$  :  $p = 0.50$ : 0.50 *<sup>a</sup>*  $H_0$ :  $p$  $H_a$ :  $p$ 

STEP 2: Assume that the outcomes are random and the sample size is large enough because both *np*  and  $n(1-p)$  are both 15.

*z-* statistic (SHOW WORK!!) \_\_\_\_\_\_\_\_\_\_\_\_\_\_\_

p-value: \_\_\_\_\_\_\_\_\_\_\_\_ (Use graphing calculator)

#### SKILL AND DRILL

In problems #3 - #8, test the hypotheses. Find the p-value and indicate whether the researcher should reject or not reject the null hypothesis. Please note that not all significance levels are 0.05.

3.  $=$  $\geq$  $b_0 : p = 0.3$  $a: p > 0.3$  $H_0$ :  $p$  $H_{a}$  :  $p > 0.3$ *n* = 200;  $x = 75$ ;  $\alpha = 0.05$ 

p-value:\_\_\_\_\_\_\_\_\_\_\_\_\_\_\_\_ Circle one: REJECT H0 DO NOT REJECT H0

4.  $=$  $\overline{a}$  $v_0$ :  $p = 0.6$  $b_a : p < 0.6$  $H_0$ :  $p$  $H_{a}$ :  $p < 0.6$ *n* = 250;  $x = 124$ ;  $\alpha = 0.01$ p-value:\_\_\_\_\_\_\_\_\_\_\_\_\_\_\_\_ Circle one: REJECT H0 DO NOT REJECT H<sup>0</sup> 5.  $H_0$ :  $p = 0.55$  $H_a: p < 0.55$ *n* = 150;  $x = 78$ ;  $\alpha = 0.1$ p-value:\_\_\_\_\_\_\_\_\_\_\_\_\_\_\_\_ Circle one: REJECT H0 DO NOT REJECT H<sup>0</sup> 6.  $=$  $\overline{a}$  $\frac{1}{0}$ :  $p = 0.25$  $a: p < 0.25$  $H_0$ :  $p$  $H_a$ : *p* < 0.25 *n* = 400;  $x = 96$ ;  $\alpha = 0.1$ p-value:\_\_\_\_\_\_\_\_\_\_\_\_\_\_\_\_ Circle one: REJECT H0 DO NOT REJECT H<sup>0</sup> 7.  $=$  $\neq$  $_{0}$ :  $p = 0.9$  $b_a : p \neq 0.9$  $H_0$ :  $p$  $H_{a}$ :  $p \neq 0.9$ *n* = 500;  $x = 440$ ;  $\alpha = 0.05$ p-value:\_\_\_\_\_\_\_\_\_\_\_\_\_\_\_\_ Circle one: REJECT H0 DO NOT REJECT H<sup>0</sup> 8.  $H_0$ :  $p = 0.4$  $H_a: p \neq 0.4$ <sup>1</sup> *n* = 1000;  $x = 420$ ;  $\alpha = 0.01$ p-value:\_\_\_\_\_\_\_\_\_\_\_\_\_\_\_\_ Circle one: REJECT H0 DO NOT REJECT H<sup>0</sup>

- 9. In a 2010 poll of 1000 adults, 520 of those polled said that schools should ban all junk food from vending machines in schools. Do a majority of adults (more than 50%) support a ban on junk food? Perform a hypothesis test using a significance level of 0.05. (See p. 342 in your text for all the steps.)
	- STEP 1  $H_0$ : : *a H* STEP 2 STEP 3

#### STEP 4: (Circle one) REJECT  $H_0$  DO NOT REJECT  $H_0$

Choose the best interpretation of the results you obtained in STEP 4:

- I. The percentage of all adults who favor banning is significantly more than 50%
- II. The percentage of all adults who favor banning is not significantly more than 50%

*Chapter 8* 162

# Chapter 9

## Inferring Population Means

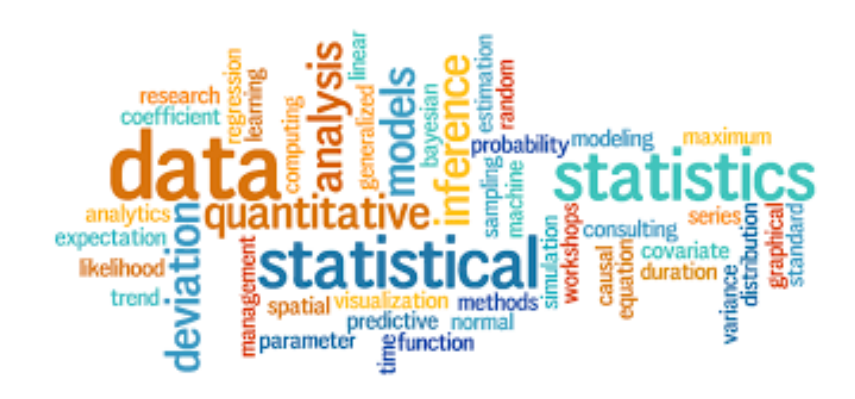

 *Chapter 9* **164**

Group Members:

## Sampling Distributions of Sample Means

Consider the following quiz scores (out of 10 possible points) for 5 students in our class: 7, 8, 6, 10, 4. This set of five quiz scores is our population.

- 1. Find the following parameters of this population:
	- a. Mean,  $\mu =$  \_\_\_\_\_\_\_\_\_\_\_\_\_\_
	- b. Standard Deviation,  $\sigma =$  \_\_\_\_\_\_\_\_\_\_\_
- 2. **SAMPLING DISTRIBUTION FOR SIZE N = 3.** Suppose now we want to consider all samples of this population with sample size 3, i.e.  $n = 3$ . There are 10 different such samples. I've listed them in the table below.

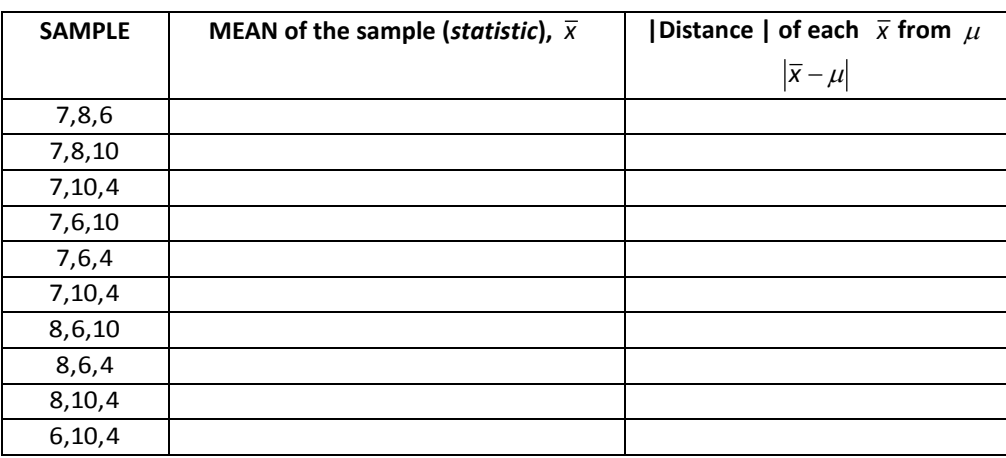

a. Find the mean,  $\bar{x}$ , of each sample.

This distribution of all possible sample means (a statistic) is called a **sampling distribution.** 

- b. Find the mean of this distribution of sample means and write it here: \_\_\_\_\_\_\_\_\_\_\_\_ We use the symbol,  $\mu_{\overline{x}}$  to represent this "mean of sample means." What do you notice about  $\mu_{\overline{x}}$  and the population mean,  $\mu$  ?
- c. Find the standard deviation of the distribution of  $\bar{x}$  and write it here:\_\_\_\_\_\_\_\_\_\_\_\_\_. What do you notice about  $\sigma_{\bar{\mathrm{X}}}$  and  $\sigma$  ? \_\_\_\_\_\_\_\_\_\_\_\_\_\_
- 3. **SAMPLING DISTRIBUTION FOR SIZE N = 4.** Suppose now we want to consider all samples of this population with sample size 4, i.e.  $n=4$ . There are 5 different such samples. I've listed them in the table below.
	- a. Find the mean,  $\bar{x}$ , of each sample.

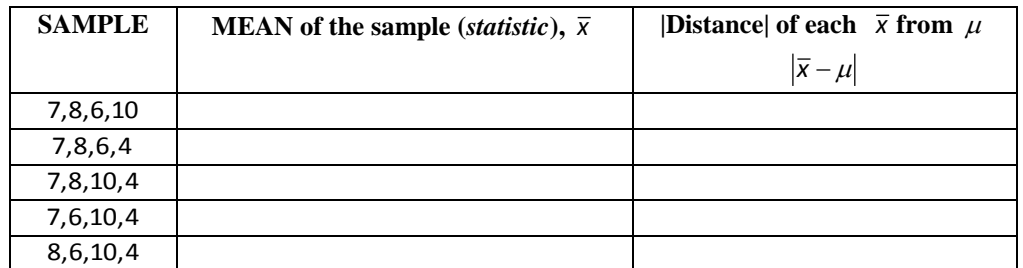

- b. Find the mean of this distribution of sample means and write it here: \_\_\_\_\_\_\_\_\_\_\_\_ We use the symbol,  $\mu_{\bar{x}}$  to represent this "mean of sample means." What do you notice about  $\mu_{\overline{x}}$  and the population mean,  $\mu$  ?
- c. Find the standard deviation of the distribution of  $\bar{x}$  and write it here: \_\_\_\_\_\_\_\_\_\_\_\_\_. What do you notice about  $\sigma_{\overline{x}}$  and  $\sigma$  ? \_\_\_\_\_\_\_\_\_\_\_\_\_\_
- 4. **SAMPLING DISTRIBUTION FOR SIZE N = 2.** Suppose now we want to consider all samples of this population with sample size  $4$ , i.e.  $n = 2$ . There are 10 different such samples. List them in the table below.

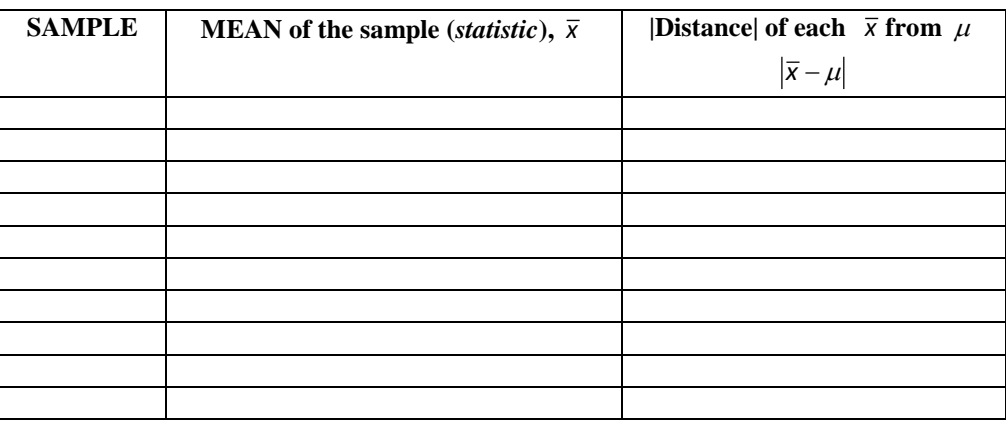

a. Find the mean,  $\bar{x}$ , of each sample.

- b. Find the mean of this distribution of sample means and write it here: \_\_\_\_\_\_\_\_\_\_\_\_ We use the symbol,  $\mu_{\bar{x}}$  to represent this "mean of sample means." What do you notice about  $\mu_{\overline{x}}$  and the population mean,  $\mu$  ?
- c. Find the standard deviation of the distribution of  $\bar{x}$  and write it here: \_\_\_\_\_\_\_\_\_\_\_\_\_. What do you notice about  $\sigma_{\overline{x}}$  and  $\sigma$  ? \_\_\_\_\_\_\_\_\_\_\_\_\_\_

CONCLUSION: Complete the following with either  $=, \neq, <, >:$   $\mu_{\overline{x}} \sim \mu;$ 

*<sup>x</sup>* \_\_\_\_\_\_\_ ;

Table Number: The contraction of the contraction of the contraction of the contraction of the contraction of the contraction of the contraction of the contraction of the contraction of the contraction of the contraction of

Group Members:

## Estimating Word Lengths

To understand more about confidence intervals, we are going to return to the *Gettysburg Address* activity, in which we sampled words from the Gettysburg Address. We will use the Gettysburg Address as the population, and take random samples and construct confidence intervals so that we can see how they behave and how to interpret them.

#### **Research Question: What is a good estimate for the** *average* **word length for** *all of the words* **in the Gettysburg Address?**

Use the Gettysburg Address applet (located on the course website in the Chapter 9 folder o[r here](http://www.rossmanchance.com/applets/GettysburgSampleE/GettysburgSample.html)) to take a random sample of 25 words. Set the sample size to 25 and number of samples to 1. This will draw a random sample of 25 words from the Gettysburg Address and give you the sample mean. Write the sample mean here:

Mean: and the sample standard deviation: \_\_\_\_\_\_\_\_\_\_

Now, find a 95% confidence interval to estimate the true mean word length for all of the words in the Gettysburg Address.

Write the correct *t* multiplier here (Use the *t-*Distribution Critical Values table on p. A-7 in your text.) \_\_\_\_\_\_\_\_\_\_\_\_

Margin of error: (Show work please!)

Interval: (Show work please!) \_\_\_\_\_\_\_\_\_\_\_\_\_\_\_\_\_\_\_\_\_\_\_\_

- 1. Provide an interpretation of the results. Remember that you will need to report the *interval estimate*, and the *level of confidence* in your interpretation.
- 2. Did the interval you found include the true mean word length of 4.29?
- 3. What percentage of all the intervals in the class would you expect to NOT overlap the population mean? Explain.

Repeat the above to find another 95% confidence interval to estimate the true mean word length for all of the words in the Gettysburg Address.

Use the Gettysburg Address applet (located on the course website in the Chapter 9 folder o[r here](http://www.rossmanchance.com/applets/GettysburgSampleE/GettysburgSample.html)) to take another random sample of 25 words. Set the sample size to 25 and number of samples to 1.

Mean: \_\_\_\_\_\_\_ and the sample standard deviation: \_\_\_\_\_\_\_\_\_

Now, find the 95% confidence interval.

Write the correct *t* multiplier here (Use the *t*-Distribution Critical Values table on p. A-7 in your text.)

Margin of error: (Show work please!) \_\_\_\_\_\_\_\_\_\_\_\_\_\_\_\_\_\_\_

Interval: (Show work please!) \_\_\_\_\_\_\_\_\_\_\_\_\_\_\_\_\_\_\_\_\_\_\_\_

- 4. Provide an interpretation of the results. Remember that you will need to report the *interval estimate*, and the *level of confidence* in your interpretation.
- 5. Did the interval you found include the true mean word length of 4.29?

6. What percentage of all the intervals in the class would you expect to NOT overlap the population mean? Explain.

Repeat the above, except now find a 90% confidence interval to estimate the true mean word length for all of the words in the Gettysburg Address.

Use the Gettysburg Address applet (located on the course website in the Chapter 9 folder o[r here](http://www.rossmanchance.com/applets/GettysburgSampleE/GettysburgSample.html) ) to take another random sample of 25 words. Set the sample size to 25 and number of samples to 1.

Mean: \_\_\_\_\_\_\_\_ and the sample standard deviation: \_\_\_\_\_\_\_\_\_\_\_\_

Now, find the 90% confidence interval.

Write the correct *t* multiplier here (Use the *t-*Distribution Critical Values table on p. A-7 in your text.) \_\_\_\_\_\_\_\_\_\_\_\_

Margin of error: (Show work please!) \_\_\_\_\_\_\_\_\_\_\_\_\_\_\_\_\_\_\_

Interval: (Show work please!) \_\_\_\_\_\_\_\_\_\_\_\_\_\_\_\_\_\_\_\_\_\_\_\_

- 7. Provide an interpretation of the results. Remember that you will need to report the *interval estimate*, and the *level of confidence* in your interpretation.
- 8. Did the interval you found include the true mean word length of 4.29?
- **9.** What percentage of all the intervals in the class would you expect to NOT overlap the population mean? Explain.

#### **Reference**

Garfield, J., & Zieffler, A. (2007). EPSY 3264 Course Packet, University of Minnesota, Minneapolis, MN.

## Confidence Intervals for a Mean

Go t[o http://statweb.calpoly.edu/chance/applets/Robust/Robust.html.](http://statweb.calpoly.edu/chance/applets/Robust/Robust.html) The applet allows one to visually investigate confidence intervals for a mean. This link is in the Chapter 9 folder in the Course Materials folder on Blackboard.

### **Rossman/Chance Applet Collection**

**Simulating**  $t$ **-Confidence Intervals** (Click here for a javascript version of this applet.)

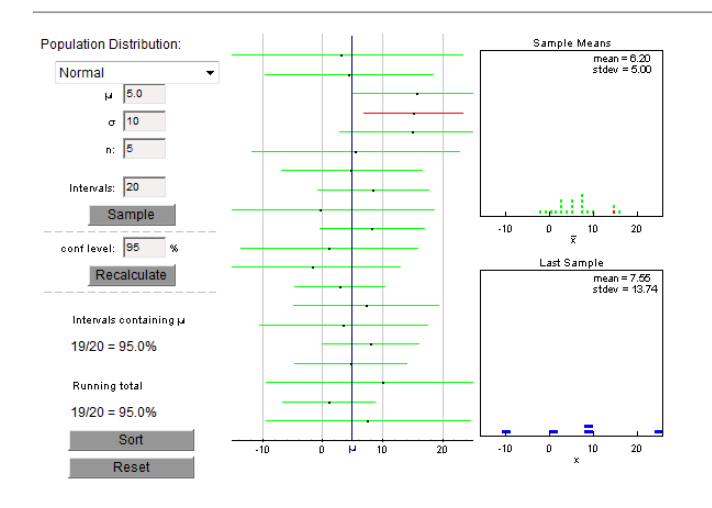

Specify the sample size **n**, the true mean  $\mu$  , and the population standard deviation. Then specific the number of intervals you want to view (20 is a good number with which to start). When you click the **Sample** button, 20 separate samples of size **n** will be selected from a population with a proportion of successes equal to  $\mu$  . For each of the 20 samples, a 95% confidence interval is displayed in the plot to the right. Each of these intervals is computed based using the standard normal approximation. If an interval does not contain the true mean, it is displayed in red. Additional simulations can be carried out by clicking the **Sample** button multiple times. The cumulative number of times that each type of interval contains the true proportion is also tabled. Press the **Reset** button to clear existing results and start a new simulation. Things to try with the applet:

- 1. Simulate at least 25 intervals with  $n = 30$  and  $\mu = 5$  and  $\sigma = 1$  What proportion of the 95% confidence intervals contain 5?
- 2. Repeat #1 except simulate at least 1000 intervals. What proportion of the 95% confidence intervals contain 5?
- 3. Simulate at least 25 intervals with  $\mathbf{n} = 100$  and  $\mu = 5$  and  $\sigma = 1$ 
	- a. What proportion of the 95% confidence intervals contain 5?
	- b. How does the typical width of these intervals compare to the  $n = 30$  and  $\mu = 5$  case above?

4. Now repeat #3, except simulate at least 1000 intervals. What proportion of the 95% confidence intervals contain 5?

5. Simulate at least 25 intervals with  $n = 10$  and  $\mu = 1$  and  $\sigma = 0.5$  What proportion of the 95% confidence intervals contain 1?

6. Repeat #5, except simulate at least 1000 intervals. What proportion of the 95% confidence intervals contain 1 ?

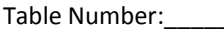

Group Members:

Group Name:

### SKILL AND DRILL CONFIDENCE INTERVALS FOR A MEAN.

Construct a 95% confidence interval given each of the following sample means and sample sizes. Recall that the format of a confidence interval for a mean is:  $\;$   $x$   $\pm$   $(t$   $^*)$   $SE_{_{Est}}$  where  $SE_{_{Est}}$  $SE_{\text{est}} = \frac{S}{T}$ *n*  $=\frac{3}{\sqrt{2}}$  and  $s=$  the sample standard deviation. Assume conditions of the CLT are satisfied.

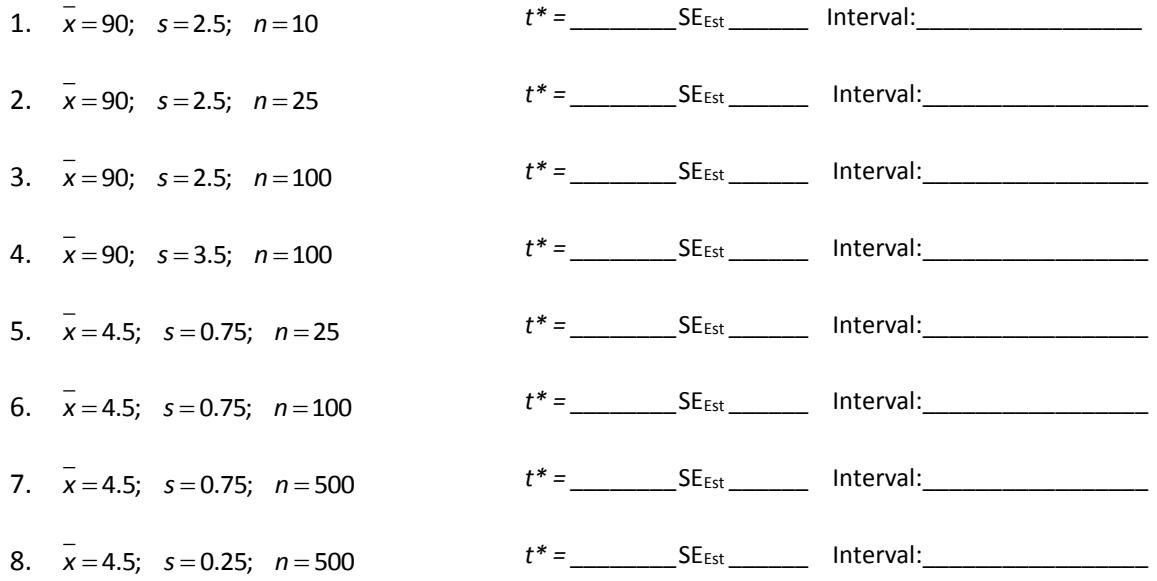

- 9. What if: A shopper randomly selects four bags of oranges each bag labelled 10 pounds. The bags weighed 10.2, 10.5, 10.3, and 10.3 pounds. Assume the distribution of weights is Normal. Find a 95% confidence interval for the mean weight of all bags of oranges. Interpret your result.
- 10. In finding a confidence interval for a random sample of 30 students' GPAs, one interval was (2.60,3.20) and the other was 2.65,3.15
	- a. One of them is a 95% interval and one is a 90% interval. Which is which and how do you know?
	- b. If we used a large sample size  $(n = 120$  instead of  $n = 30)$  would the 95% interval be wider or narrower than the one reported here?
- 11. State whether each of the following changes would make a confidence interval wider or narrower. (Assume nothing else changes.)
	- a. Changing from a 90% confidence level to a 99% confidence level.
	- b. Changing from a sample size of 30 to a sample size of 200.
	- c. Changing from a standard deviation of 20 pounds to a standard deviation of 25 pounds.

 *Chapter 9* **172**

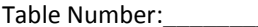

Group Members:

Group Name:

## Tests of Significance: Means NBA SCORING

Prior to the 1999-2000 season in the NBA, the league made several rule changes designed to increase scoring. The average number of points scored per game in the previous season had been 183.2. Let μ denote the mean number of points per game in the 1999-2000 NBA season.

- a. If the rule change had no effect on scoring, what value would  $\mu$  have? Is this the null or alternative hypothesis?
- b. If the rule change had the desired effect on scoring, what would be true about the value of  $\mu$ ? Is this a null or alternate hypothesis?

c. Based on your answers to part a and b clearly sate **H<sup>o</sup>** and **H<sup>a</sup>** using the proper notation.

d. The following sample data are the number of points scored in 25 randomly selected NBA games played during December 10-12, 1999.

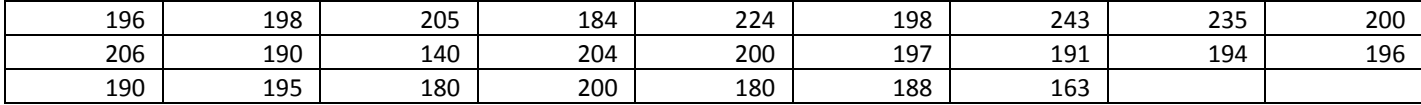

Use technology to calculate the mean and standard deviation of the sample data. **Use appropriate symbols** to denote these values.

Mean:

Standard Deviation:

e. Comment of whether or not the conditions have been satisfied for the validity of the one-sample t-test?

f. Using the statistics found in part d, compute the value of the *t*-test statistic from the sample.  $t=\frac{\overline{x}-\mu}{\sqrt{s}}$  $\frac{s}{\sqrt{2}}$  $\frac{\epsilon}{\sqrt{n}})$ 

- g. Use technology report the **p-value** for this study. Use an α level of .05.
- h. Interpret the **p-value** in the context of these data and hypotheses. Write a sentence or two summarizing your conclusion about whether the sample data provides evidence that the mean points per game in the 1999- 2000 season is higher than in previous seasons. Include an explanation of the reasoning process by which your conclusion follows from the test result.

Group Members:

## Tests of Significance: Means CHILDREN'S TV WATCHING

In 1999, Stanford University researchers conducted a study on children's television viewing. At the beginning of the study, parents of third- and fourth-grade students at two public elementary schools in San Jose were asked to report how many hours of television the child watched in a typical week. The 198 responses had a mean of 15.41 hours and a standard deviation of 14.16 hours.

Conduct a test of whether or not these sample data provide evidence at the 0.05 significance level for concluding that third- and fourth-grade children watch an average of more than two hours of television **per day**. (This would be 14 hours per week.) Include all components of a hypothesis test and explain what each component reveals.

Who are the subjects of the study? \_\_\_\_\_\_\_\_\_\_\_\_\_\_\_\_\_\_\_\_\_\_\_\_\_\_\_\_

What is the sample?

What is the population?

What is the variable we are measuring?

What is the parameter we are concerned about, a proportion or a mean?

State your Hypotheses here:

 $H_{_{\scriptscriptstyle{0}}}$  : : *a H*

Check the conditions for a *t-*test here:

Find the test statistic, *t*, and write it here: \_\_\_\_\_\_\_\_\_\_\_\_\_\_\_\_\_(Be sure to show work below)

Find the p-value using technology and write it here: \_\_\_\_\_\_\_\_\_\_\_\_\_

Reject or not reject  $H_0$  ? Explain.

Interpret your conclusion:

If you had used a .10 significance level, would your conclusion be different? Explain.

Adapted from *Activity 20-4: Children's Television Viewing* in Rossman, Chance. Workshop Statistics, Discovery with Data. John Wiley Publishers, 2012. Pp. 428-429.

# Appendix

## Technology Guides

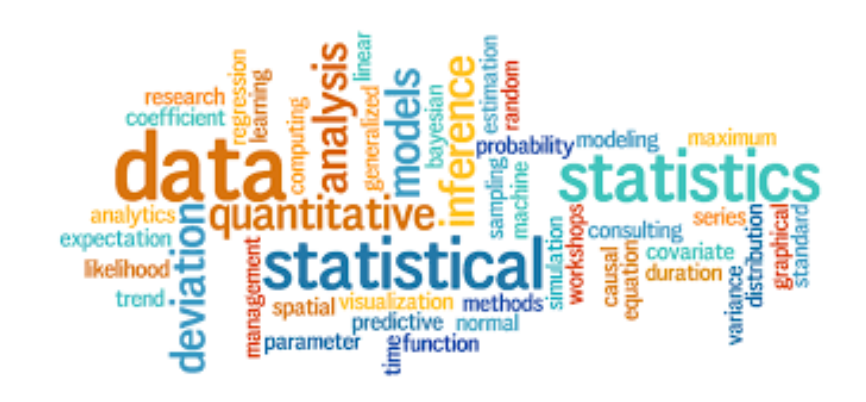
Creating histograms, Stemplot, Dotplot, Bar Chart on StatCrunch

# **General Instructions for All** Technology

 $\mathbf{\hat{n}}$  EXAMPLE:  $\blacktriangleright$  Use the following ages to make a histogram:

7, 11, 10, 10, 16, 13, 19, 22, 42

#### **Columns**

Data sets are generally put into columns, not rows. The columns may be called variables, lists, or something similar. Figure 2A shows a column of data.

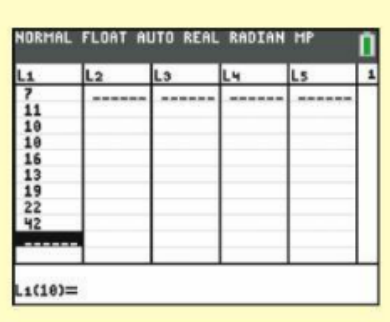

FIGURE 2A TI-84 Data Screen

### **STATCRUNCH**

For Help: After logging in, click on Help or Resources and Watch **StatCrunch Video Tutorials on YouTube.** 

#### **Entering Data**

- 1. Click Open StatCrunch and you will see a spreadsheet as shown in Figure 2I.
- 2. Enter the data from the example into the column labeled var1.
- 3. If you want labels on the columns, click on the variable label, such as var1, and backspace to remove the old label and type the new label. Double-check your entries before proceeding.

#### **Pasting Data**

- 1. If you want to paste data from your computer clipboard, click in an empty cell in Row 1 and press Ctrl+V on your keyboard.
- 2. If your clipboard data include labels, click on the var1 cell instead, and then press Ctrl+V on your keyboard.

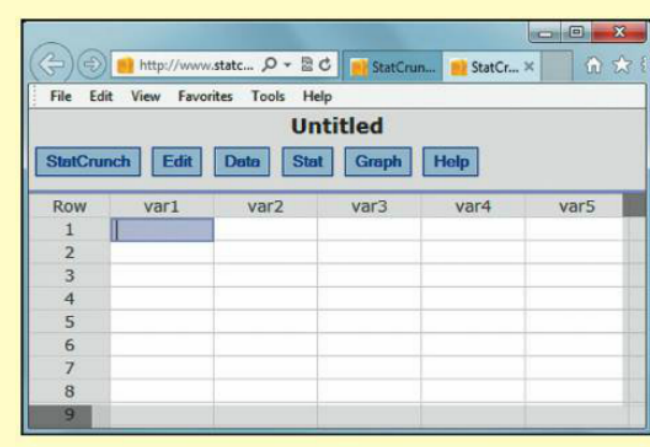

FIGURE 21 StatCrunch Data Table

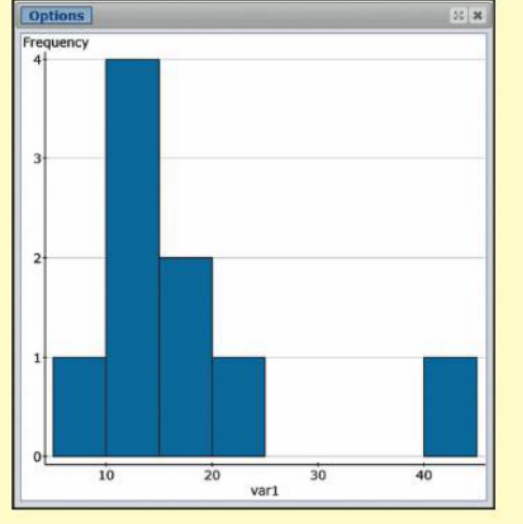

#### **Histogram**

- 1. Click Graph > Histogram
- 2. Under Select columns, click the variable you want a histogram for.
- 3. Click Compute!
- 4. To copy the graph for pasting into a document for submission, click **Options** and **Copy** and then paste it into a document.

Figure 2J shows the StatCrunch histogram of the ages.

#### **Stemplot**

**Click Graph > Stem and Leaf** 

**Dotplot Click Graph > Dotplot** 

**Bar Chart** Click Graph  $>$  Bar Plot  $>$  with data

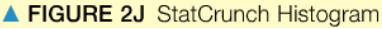

#### $\mathbf{L}$ Numerical summaries on TI\*84 (One variable statistics);

**Resetting the Calculator (Clearing the Memory)** 

If you turn off the TI-84, it does not reset the calculator. All the previous data and choices remain. If you are having trouble and want to start over, you can reset the calculator.

- 1. 2nd Mem (with the  $+$  sign)
- 2. 7 for Reset
- 3. 1 for All RAM
- 4. 2 for Reset

It will say RAM cleared if it has been done successfully.

#### **Entering Data into the Lists**

- 1. Press STAT, and select EDIT (by pressing ENTER when **EDIT** is highlighted).
- 2. If you find that there are data already in L1 (or any list you want to use), you have three options:
	- a. Clear the entire list by using the arrow keys to highlight the L1 label and then pressing CLEAR and then ENTER. Do not press **DELETE**, because then you will no longer have an L1. If you delete L1, to get it back you can Reset the calculator.
	- b. Delete the individual entries by highlighting the top data entry, then pressing **DELETE** several times until all the data are erased. (The numbers will scroll up.)
	- c. Overwrite the existing data. CAUTION: Be sure to **DELETE** data in any cells not overwritten.
- 3. Type the numbers from the example into L1 (List1). After typing each number, you may press **ENTER** or use  $\nabla$  (the arrow down on the keypad). Double-check your entries before proceeding.

Enter the unstacked data (Table 3A) into L1 and L2.

#### **For Descriptive Comparisons of Two Groups**

Follow the steps twice, first for L1 and then for L2.

#### **Finding One-Variable Statistics**

- 1. Press STAT, choose CALC (by using the right arrow on the keypad), and choose 1 (for 1-Var Stats).
- 2. Specify L1 (or the list containing the data) by pressing 2ND, 1, and **ENTER**. Then press **ENTER**, **ENTER**.
- 3. Output: On your calculator, you will need to scroll down using the down arrow on the keypad to see all of the output.

 $II.$ Numerical summaries on StatCrunch (One variable statistics);

### **STATCRUNCH**

For Help: After logging in, click on Help or Resources and Watch **StatCrunch Video Tutorials on YouTube.** 

#### **Entering Data**

- 1. Click Open StatCrunch and you will see a spreadsheet as shown in Figure 2I.
- 2. Enter the data from the example into the column labeled var1.
- 3. If you want labels on the columns, click on the variable label, such as var1, and backspace to remove the old label and type the new label. Double-check your entries before proceeding.

#### **Pasting Data**

- 1. If you want to paste data from your computer clipboard, click in an empty cell in Row 1 and press Ctrl+V on your keyboard.
- 2. If your clipboard data include labels, click on the var1 cell instead, and then press Ctrl+V on your keyboard.

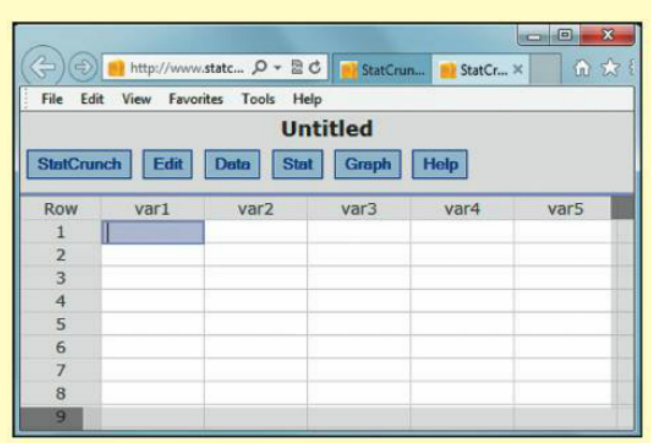

FIGURE 21 StatCrunch Data Table

#### **Finding Summary Statistics (stacked or unstacked data)**

- 1. Stat > Summary Stats > Columns
- 2. Refer to Figure 3I. If the data are *stacked* put the stack (here, Calories) in the big box on the right and put the code (here, Meat) in the rectangle labeled Group by.

If the data are *unstacked* put both lists into the large box on the right.

- 3. To include IQR in the output, go to the Statistics: box, click on **n** and drag down to **IQR**.
- 4. Click **Compute!** to get the summary statistics.

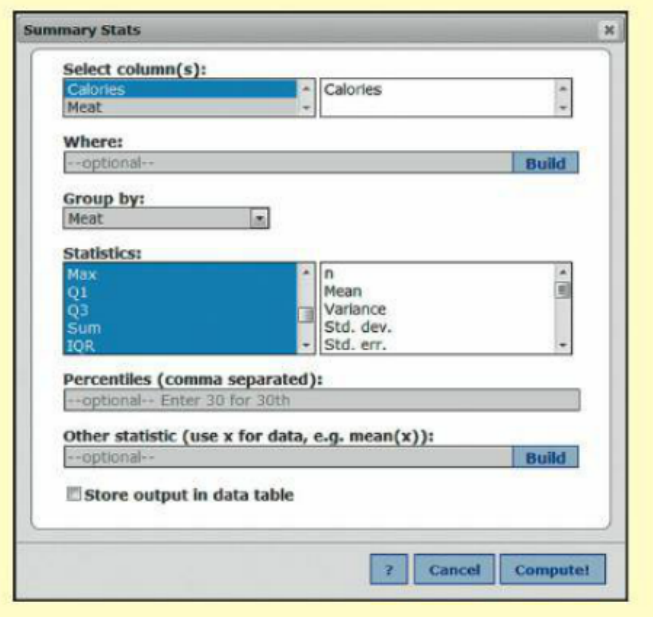

FIGURE 3I StatCrunch Input Screen for Summary Statistics

#### **Creating Boxplots on StatCrunch**  $III.$

#### Making Boxplots (stacked or unstacked data)

- 1.  $Graph > Boxplot$
- 2. Unstacked data: Select the columns to be displayed. A boxplot for each column will be included in a single graph.
- 3. Stacked and coded data: Refer to Figure 3J:

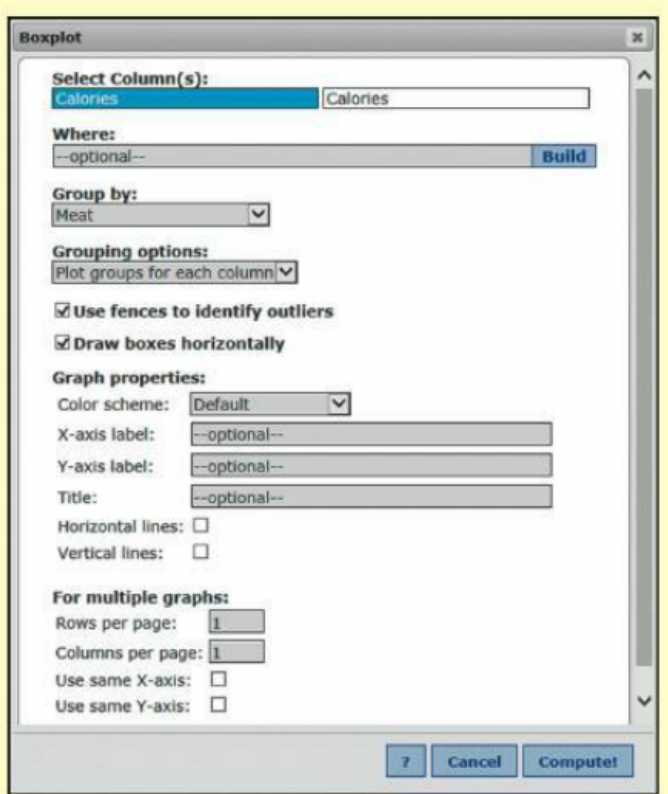

FIGURE 3J StatCrunch Input Screen for Boxplots

- 4. Check Use fences to identify outliers to make sure that the outliers show up as separate marks. You may also check Draw boxes horizontally if that is what you want.
- 5. Click Compute!
- 6. To copy your graph, click Options and Copy, and paste it into a document.

Figure 3K shows boxplots of the ham and turkey data; the top box comes from the turkey data (calories per ounce).

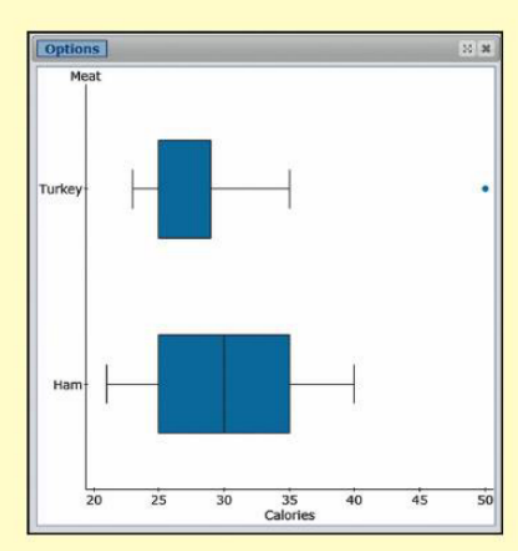

FIGURE 3K StatCrunch Boxplots

Making a scatterplot on StatCrunch, finding the regression line, and plotting the regression line on a scatterplot.

**EXAMPLE**  $\triangleright$  Analyze the six points in the data table with a scatterplot, correlation, and regression. Use heights (in inches) as the x-variable and weight (in pounds) as the y-variable.

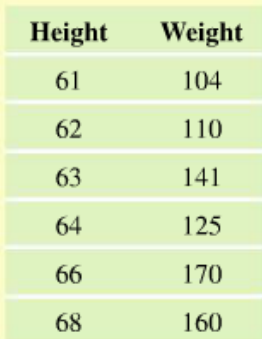

#### **Making a Scatterplot**

- 1. Graph > Scatter plot
- 2. Select an  $X$  variable and a  $Y$  variable for the plot.
- 3. Click Compute! to construct the plot.
- 4. To copy the graph, click **Options** and **Copy**.

#### **Finding the Correlation and Coefficients for the Equation**

- 1. Stat > Regression > Simple Linear
- 2. Select the X variable and Y variable for the regression.
- 3. Click Compute! to view the equation and numbers, which are shown in Figure 4G.

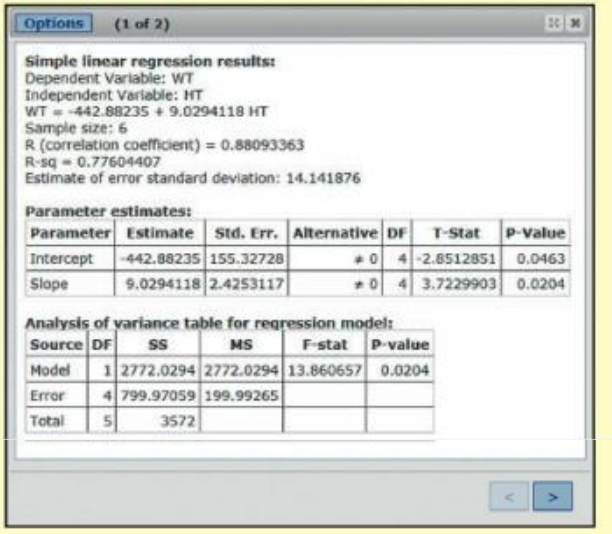

FIGURE 4G StatCrunch Regression Output

#### **Plotting the Regression Line on a Scatterplot**

- 1. Stat > Regression > Simple Linear
- 2. Select your columns for X and Y.
- 3. Click Compute!
- 4. Click the  $>$  in the lower right corner (see Figure 4G).
- 5. To copy the graph, click **Options** and **Copy**.

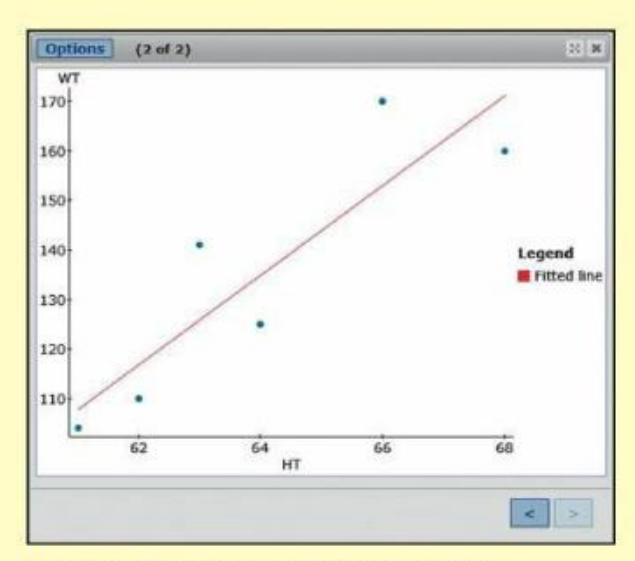

FIGURE 4H StatCrunch Fitted Line Plot

### Random Number Generator on TI\*84

**EXAMPLE: GENERATING RANDOM INTEGERS > Generate four random integers from 1 to 6, for simulating the results of rolling a** six-sided die.

#### $TI-84$

#### Seed First before the Random Integers

If you do not seed the calculator, everyone might get the same series of "random" numbers.

- 1. Enter the last four digits of your Social Security number or cell phone number and press STO>.
- 2. Then press MATH, choose PROB, and Press ENTER (to choose 1:rand). Press ENTER again.

You only need to seed the calculator once, unless you Reset the calculator. (If you want the same sequence later on, you can seed again with the same number.)

#### **Random Integers**

- 1. Press MATH, choose PROB, and press 5 (to choose 5:randInt).
- 2. Press 1, ENTER, 6, ENTER, 4, ENTER, ENTER, and **ENTER.**

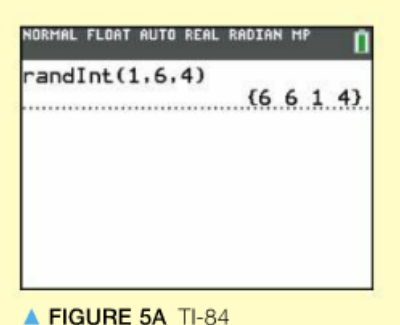

The first two digits  $(1 \text{ and } 6 \text{ in Figure } 5A)$  determine the smallest and largest integers, and the third digit (4 in Figure 5A) determines the number of random integers generated. The four numbers in the braces in Figure 5A are the generated random integers. Yours will be

different. To get four more random integers, press ENTER again.

All technologies will use the two examples that follow.

**EXAMPLE A: NORMAL ► Wechsler IQs have a mean of 100 and standard deviation of 15 and are Normally distributed.** 

- a. Find the probability that a randomly chosen person will have an IQ between 85 and 115.
- b. Find the probability that a randomly chosen person will have an IQ that is 115 or less.
- c. Find the Wechsler IQ at the 75th percentile.

*Note:* If you want to use technology to find areas from standard units (z-scores), use a mean of 0 and a standard deviation of 1.

**EXAMPLE B: BINOMIAL**  $\triangleright$  Imagine that you are flipping a fair coin (one that comes up heads 50% of the time in the long run).

- a. Find the probability of getting 28 or fewer heads in 50 flips of a fair coin.
- b. Find the probability of getting exactly 28 heads in 50 flips of a fair coin.

#### Finding probabilities with the TI\*84 Ι.

#### $TI-84$

#### **NORMAL**

#### a. Between Two Values

- 1. Press 2ND DISTR (located below the four arrows on the kevpad).
- 2. Select 2:normalcdf and press ENTER.
- 3. Enter lower: 85, upper: 115,  $\mu$ : 100,  $\sigma$ : 15. For Paste, press **ENTER.** Then press **ENTER** again.

Your screen should look like Figure 6A, which shows that the probability that a randomly selected person will have a Wechsler IQ between 85 and 115 is equal to 0.6827.

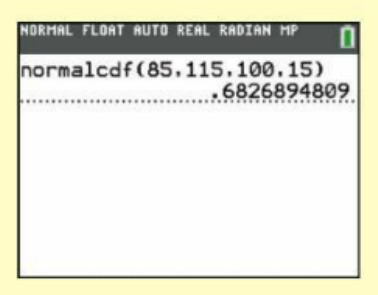

FIGURE 6A TI-84 normalodf (c stands for "cumulative")

#### b. Some Value or Less

- 1. Press 2ND DISTR.
- 2. Select 2:normalcdf and press ENTER.
- 3. Enter: -1000000, 115, 100, 15, press ENTER and press **ENTER** again.

*Caution:* The negative number button  $(-)$  is to the left of the **ENTER** button and is not the same as the minus button that is above the plus button.

The probability that a person's IQ is 115 or less has an indeterminate lower (left) boundary, for which you may use negative 1000000 or any extreme value that is clearly out of the range of data. Figure 6B shows the probability that a randomly selected person will have an IQ of 115 or less.

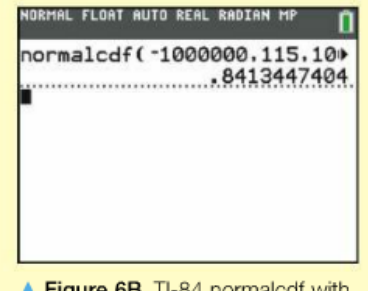

Figure 6B TI-84 normalcdf with indeterminate left boundary

(If you have an indeterminate upper, or right boundary, then to find the probability that the person's IQ is 85 or more, for example, use a upper, or right boundary (such as 1000000) that is clearly above all the data.)

#### c. Inverse Normal

If you want a measurement (such as an IQ) from a proportion or percentile:

- 1. Press 2ND DISTR.
- 2. Select 3:invNorm and press ENTER.
- 3. Enter (left) area: .75,  $\mu$ : 100,  $\sigma$ : 15. For Paste, press **ENTER.** Then **ENTER** again.

Figure 6C shows the Wechsler IQ at the 75th percentile, which is 110. Note that the 75th percentile is entered as .75.

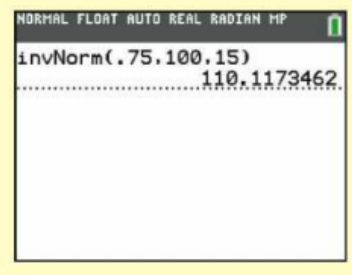

Figure 6C TI-84 Inverse Normal

#### **BINOMIAL**

#### a. Cumulative (or Fewer)

- 1. Press 2ND DISTR.
- 2. Select B:binomedf (you will have to scroll down to see it) and press ENTER. (On a TI-83, it is A:binomedf.)
- 3. Enter trials: 50, p: .5, x value: 28. For Paste, press ENTER. Then press ENTER again.

The answer will be the probability for  $x$  or fewer. Figure 6D shows the probability of 28 or fewer heads out of 50 flips of a fair coin. (You could find the probability of 29 or more heads by subtracting your answer from 1.)

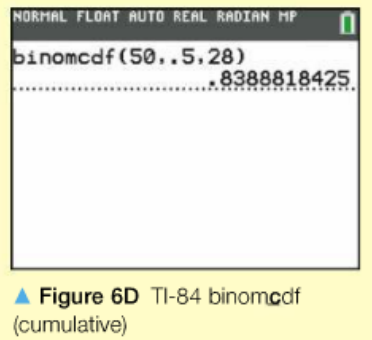

#### b. Individual (Exact)

- 1. Press 2ND DISTR.
- 2. Select A:binompdf and press ENTER. (On a TI-83, it is 0:binompdf.)
- 3. Enter trials: 50, p: .5, x value: 28. For Paste, press ENTER. Then press ENTER again.

Figure 6E shows the probability of exactly 28 heads out of 50 flips of a fair coin.

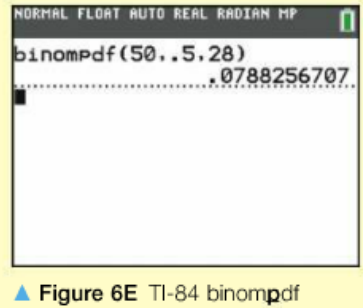

(individual)

#### Finding probabilities on StatCrunch  $II.$

### **STATCRUNCH**

#### **Normal**

Unlike the TI-84, StatCrunch makes it easier to find the probability for 115 or less than to find the probability between 85 and 115. This is why part b is done before part a.

#### b. Some Value or Less

- 1. Stat > Calculators > Normal
- 2. See Figure 6L. To find the probability of having a Wechsler IQ of 115 or less, Enter: Mean, 100; Std Dev, 15. Make sure that the arrow to the right of  $P(X)$  points left (for less than). Enter the 115 in the box above Compute.
- 3. Click Compute to see the answer, 0.8413.

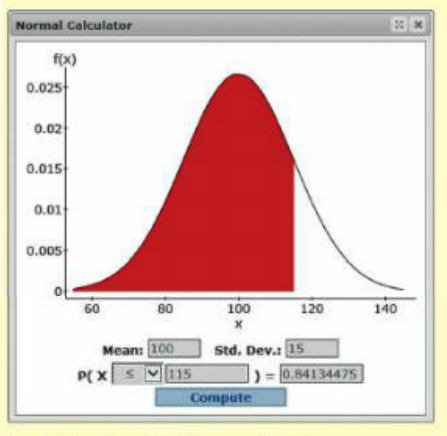

Figure 6L StatCrunch Normal

#### a. Between Two Values

To find the probability of having a Wechsler IQ between 85 and 115, use steps 1, 2, and 3 again, but use 85 instead of 115 in the box above Snapshot. When you find that probability, subtract it from the probability found in Figure 6L.

$$
0.8413 - 0.1587 = 0.6826
$$

#### c. Inverse Normal

If you want a measurement (such as an IQ or height) from a proportion or percentile:

- 1. Stat > Calculators > Normal
- 2. See Figure 6M. To find the Wechsler IQ at the 75th percentile, enter: Mean, 100; Std. Dev., 15. Make sure that the arrow to the right of  $P(X \text{ points to the left, and enter } 0.75 \text{ in the box to})$ the right of the  $=$  sign.

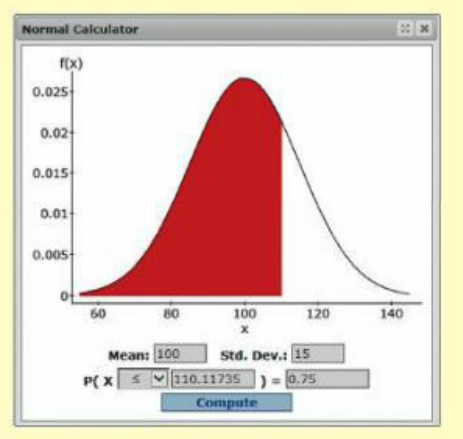

Figure 6M StatCrunch Inverse Normal

3. Click Compute and the answer (110) is shown above Compute.

One proportion Probability Using Normal Technology

**EXAMPLE A: ONE-PROPORTION PROBABILITY USING NORMAL TECHNOLOGY**  $\triangleright$  A U.S. government survey in 2007 said that 87% of young Americans earn a high school diploma. If you took a simple random sample of 2000 young Americans, what is the approximate probability that 88% or more of the sample will have earned their high school diploma? To use the "Normal" steps from Chapter 6, we just need to evaluate the mean and standard error (the standard deviation). The population mean is 0.87. The standard error is

$$
SE = \sqrt{\frac{p(1-p)}{n}} = \sqrt{\frac{0.87(1-0.87)}{2000}} = \sqrt{\frac{0.1131}{2000}} = 0.00752
$$

Now you can use the "Normal" TechTips steps (for TI-84, Minitab, Excel, or StatCrunch) from Chapter 6 starting on page 295.

Figure 7A shows TI-84 output, and Figure 7B shows StatCrunch output.

Thus the probability is about 9%.

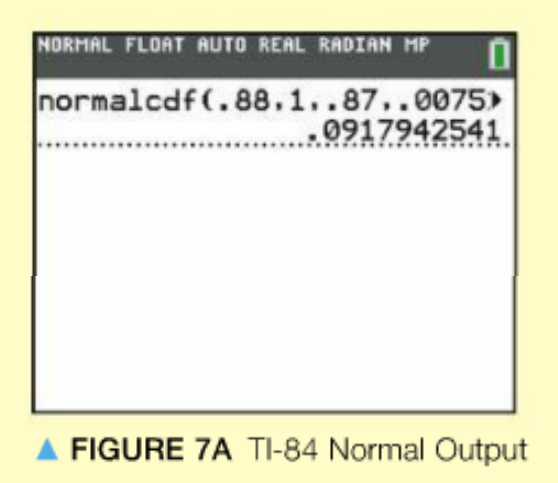

One Proportion z-Test on the TI-84

**EXAMPLE A:**  $\triangleright$  Do a one-proportion z-test to determine whether you can reject the hypothesis that a coin is a fair coin if 10 heads are obtained from 30 flips of the coin. Find  $z$  and the p-value.

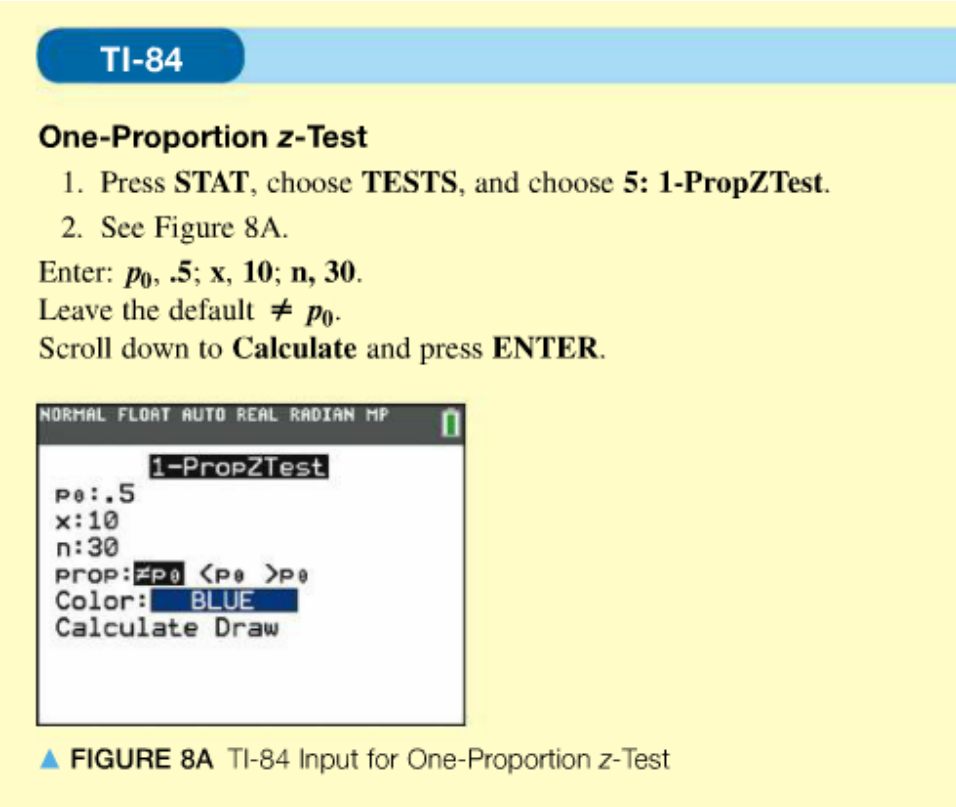

You should get a screen like Figure 8B. If you choose Draw instead of Calculate, you can see the shading of the Normal curve.

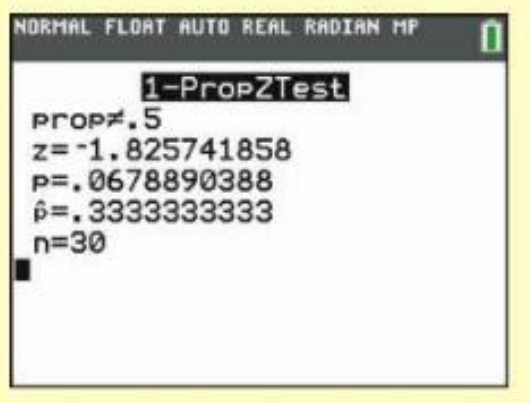

FIGURE 8B TI-84 Output for One-Proportion z-Test

One Sample t-Test on the TI-84

IT EXAMPLE A (ONE-SAMPLE *t*-TEST AND CONFIDENCE INTERVAL): ► McDonald's sells ice cream cones, and the company's fact sheet says that these cones weigh 3.2 ounces. A random sample of 5 cones was obtained, and the weights were 4.2, 3.6, 3.9, 3.4, and 3.3 ounces. Test the hypothesis that the population mean is 3.2 ounces. Report the  $t$ - and p-values. Also find a 95% confidence interval for the population mean.

#### $TI-84$

#### **One-Sample t-Test**

- 1. Press STAT and choose EDIT, and type the data into L1 (list one).
- 2. Press STAT, choose TESTS, and choose 2: T-Test.
- 3. Note this but don't do it: If you did not have the data in the list and wanted to enter summary statistics such as  $\bar{x}$ , s, and n, you would put the cursor over Stats and press ENTER, and put in the required numbers.
- 4. See Figure 9A. Because you have raw data, put the cursor over Data and press ENTER.

Enter:  $\mu_0$ , 3.2; List, L1; Freq: 1; put the cursor over  $\neq$  and press **ENTER**; scroll down to **Calculate** and press **ENTER**.

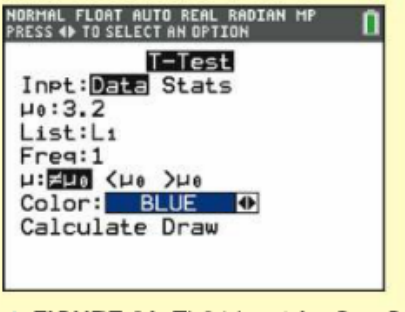

FIGURE 9A TI-84 Input for One-Sample t-Test

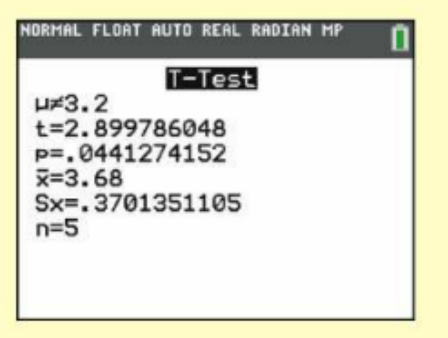

FIGURE 9B TI-84 Output for One-sample t-Test

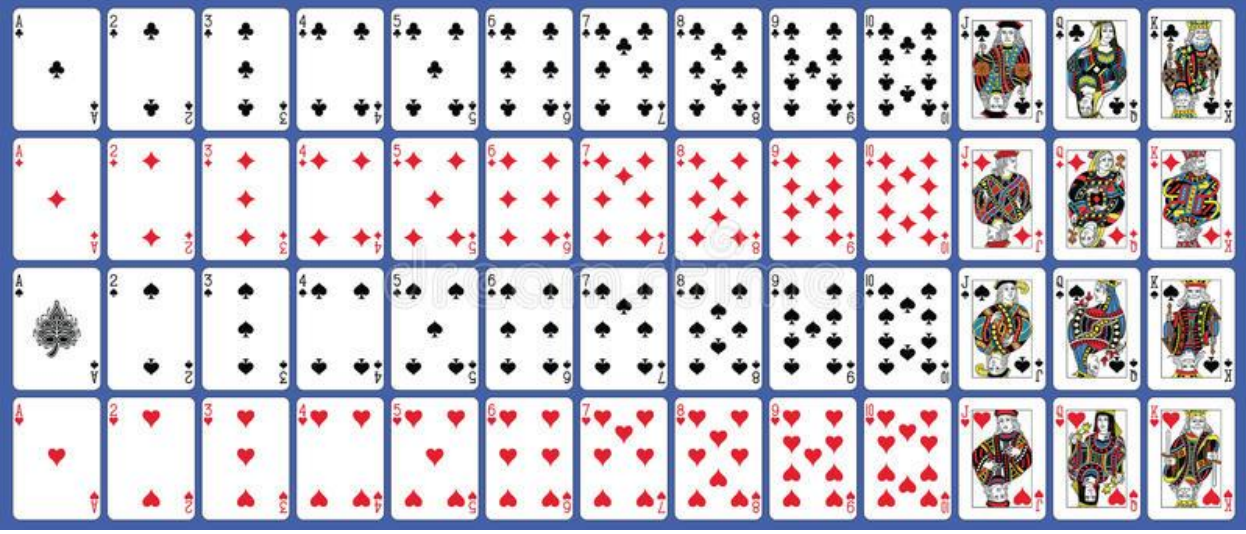

A Deck of Playing Cards looks like this:

Notice the deck has four suits – clubs, hearts, spades, and diamonds. Each suit has 13 cards: ace, two, three, four five, six, seven, eight, nine, ten, jack, queen, king.